**ESCUELA SUPERIOR POLITÉCNICA DEL LITORAL**

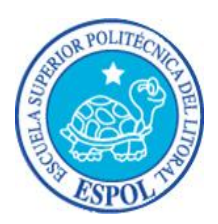

# **ESCUELA DE DISEÑO Y COMUNICACIÓN VISUAL**

# **MATERIA DE GRADUACIÓN**

# **PREVIA A LA OBTENCIÓN DEL TÍTULO DE: ANALISTA DE SISTEMAS**

# **TEMA**

# **"DESARROLLO DE UNA APLICACIÓN INFORMÁTICA PARA DETERMINAR LOS COSTOS DE PRODUCCIÓN"**

# **MANUAL DE DISEÑO**

**AUTORES FREDY SARANGO CASTILLO ROBERTO LEÓN CORDERO**

**DIRECTOR MAE. ERINQUE SALAZAR MEZA**

> **AÑO 2011**

### **AGRADECIMIENTO**

Agradezco a Dios por estar conmigo en cada instante, darme fuerza y perseverancia.

De igual manera agradezco a mi madre, profesores y compañeros de la Escuela Superior Politécnica del Litoral, Escuela de Diseño y Comunicación Visual que han incidido de manera directa en nuestra formación.

Al máster Enrique Salazar, por toda su comprensión y apoyo incondicional, por su incentivo y preocupación para que nosotros pudiéramos terminar este trabajo.

*Fredy Sarango Castillo*

### **AGRADECIMIENTO**

Agradezco en primer lugar a Dios por permitirme estar en estos momentos de finalizar mis estudios Universitarios.

De igual manera agradezco a mi abuela, mis familiares, profesores y compañeros de la Escuela Superior Politécnica del Litoral, Escuela de Diseño y Comunicación Visual que han incidido de manera directa en nuestra formación.

*Roberto León Cordero*

### **DEDICATORIA**

Dedico este manual a mi madre y hermanos, quienes son inspiración para seguir adelante en mi vida.

A las personas que me ayudaron directa e indirectamente en la terminación de mi carrera, económicamente y anímicamente en todo este transcurso.

*Fredy Sarango Castillo*

### **DEDICATORIA**

Dedico este manual a mis padres, mis familiares y amistades que han estado ahí apoyándome en toda mi carrera de estudiante.

De igual manera dedico este manual a mi abuela que me ha ayudado económicamente y anímicamente en todo este transcurso de mi formación profesional.

*Roberto León Cordero*

## **DECLARACIÓN EXPRESA**

*La responsabilidad del contenido de este trabajo final de graduación, me corresponde exclusivamente; Y el patrimonio intelectual de la misma a la Escuela Superior Politécnica del Litoral.*

# **FIRMA DEL DIRECTOR Y LOS MIEMBROS DEL TRIBUNAL DE GRADUACIÓN**

*Mae. Enrique Salazar Meza Director del Proyecto*

*Delegado*

### **FIRMA DE LOS AUTORES DEL PROYECTO**

*Fredy Sarango Castillo*

*Roberto León Cordero*

# ÍNDICE GENERAL

#### **CAPÍTULO 1 DESCRIPCIÓN DEL PROYECTO**

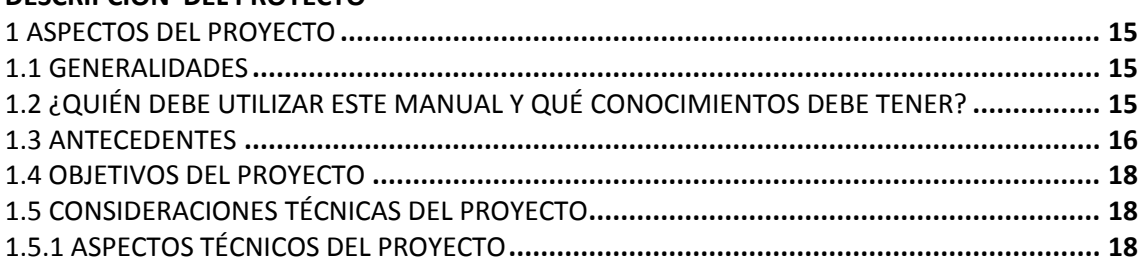

### **CAPÍTULO 2**

### DESCRIPCIÓN DEL PROCESO PRODUCTIVO

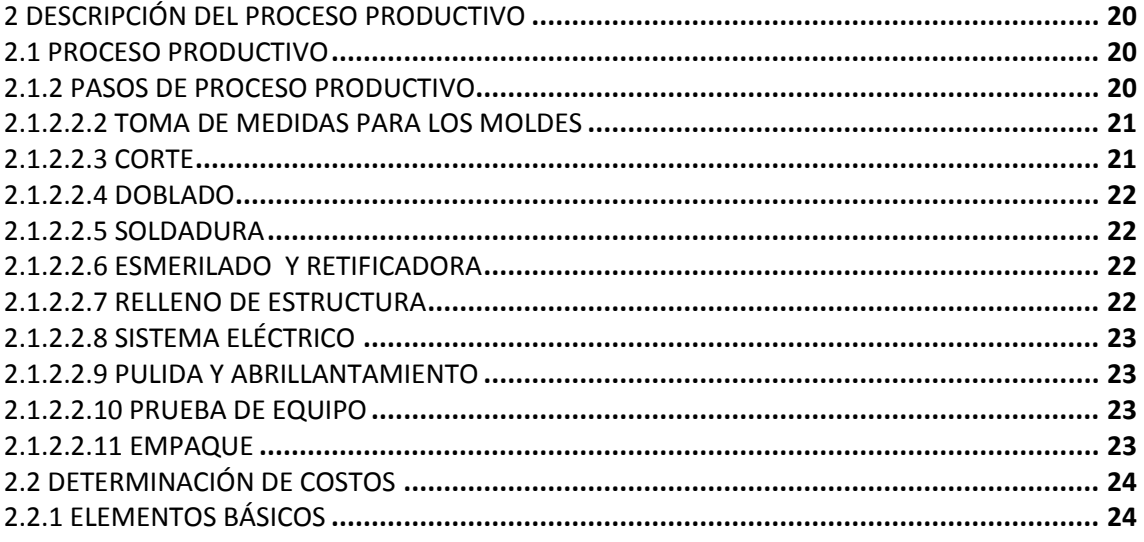

### **CAPÍTULO 3**

### **ESTUDIO TÉCNICO**

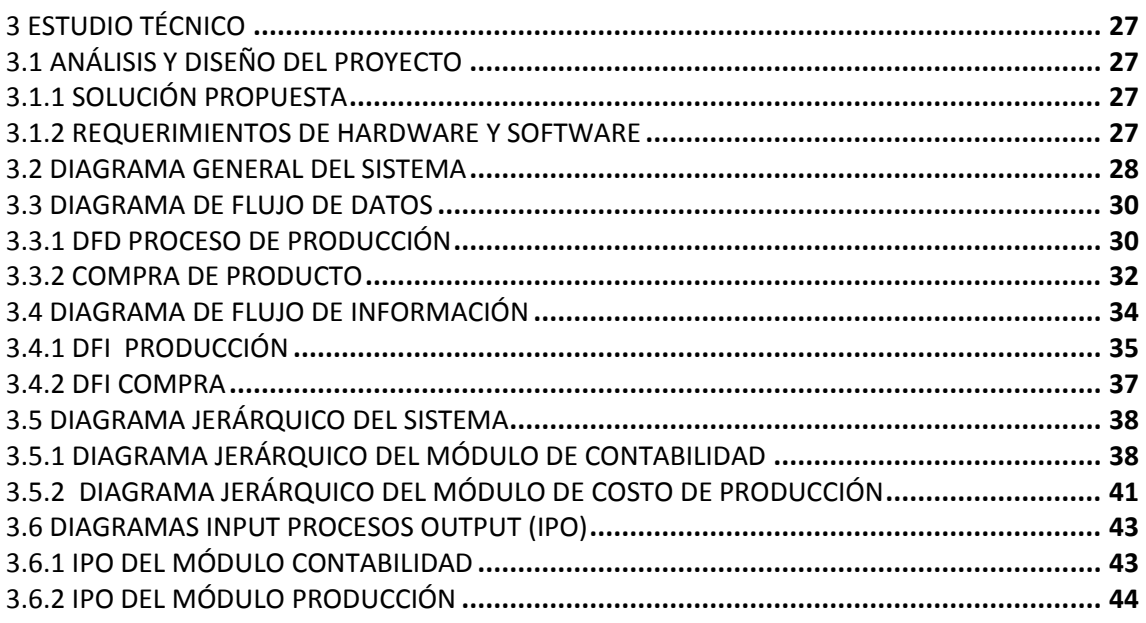

### **CAPÍTULO 4 MODELO ENTIDAD RELACIÓN**

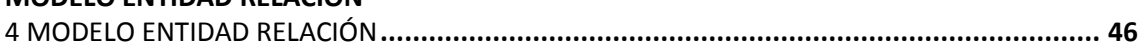

### **CAPÍTULO 5 ESTANDARIZACIÓN**

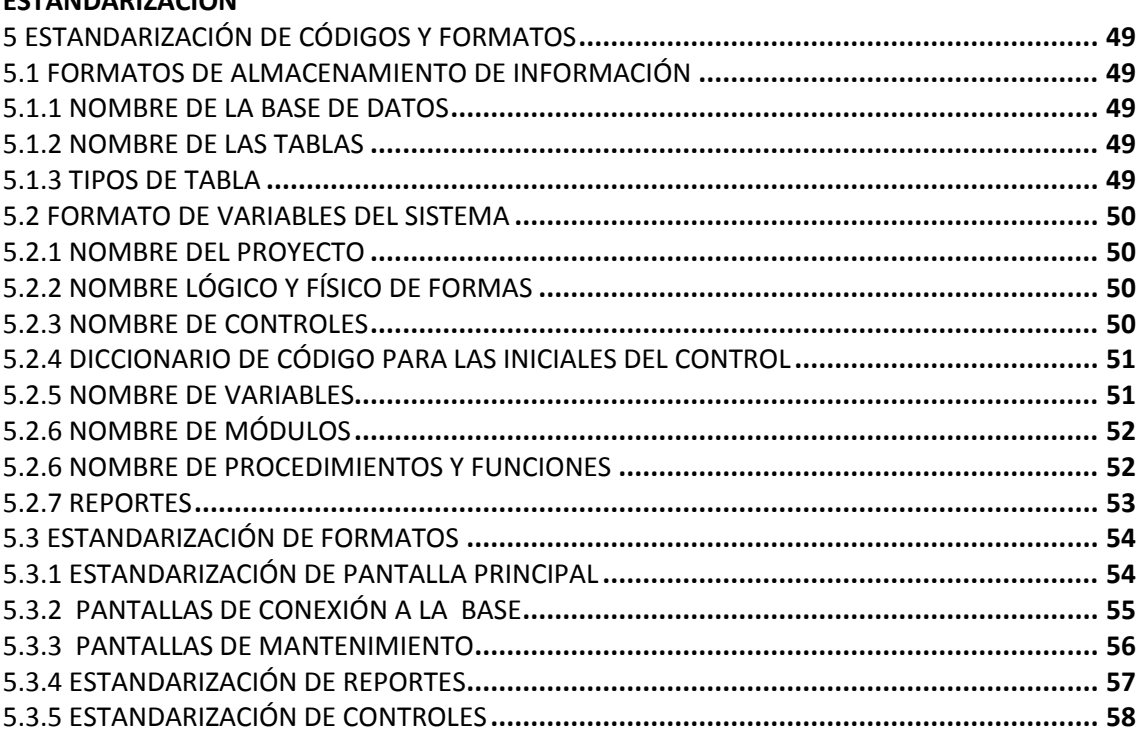

### **CAPÍTULO 6**

### **DICCIONARIO DE DATOS**

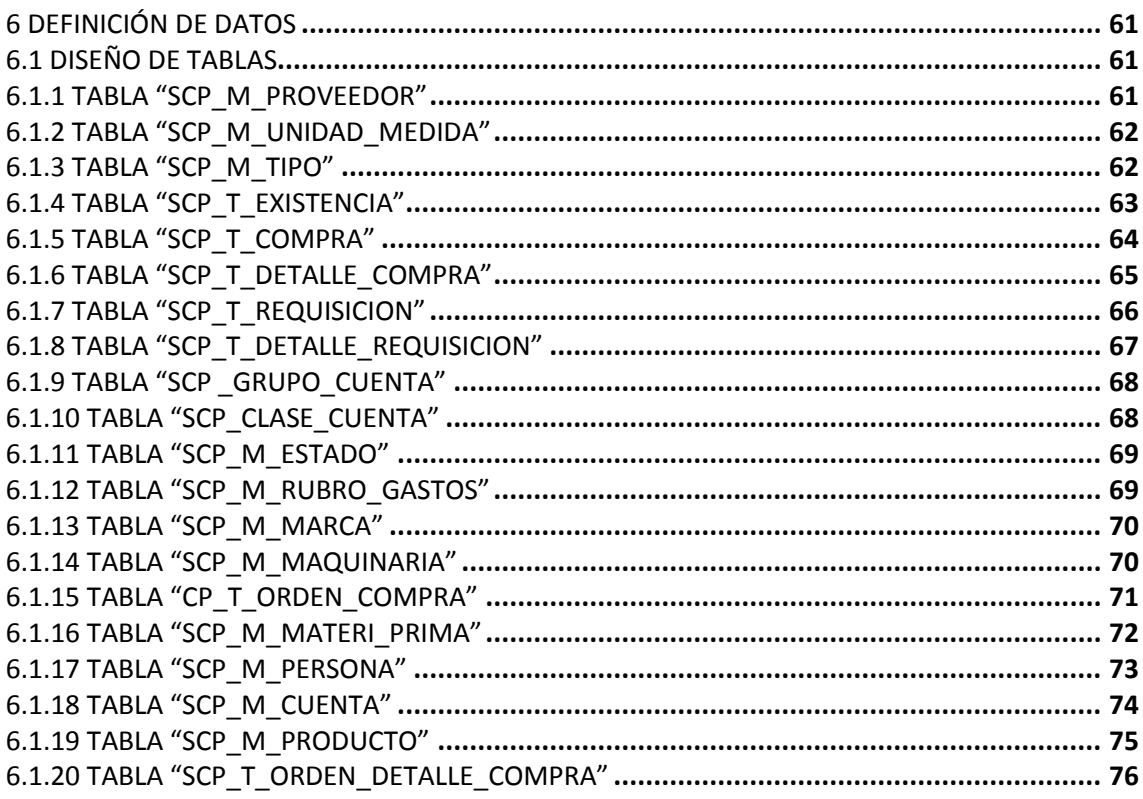

### **ANEXO**

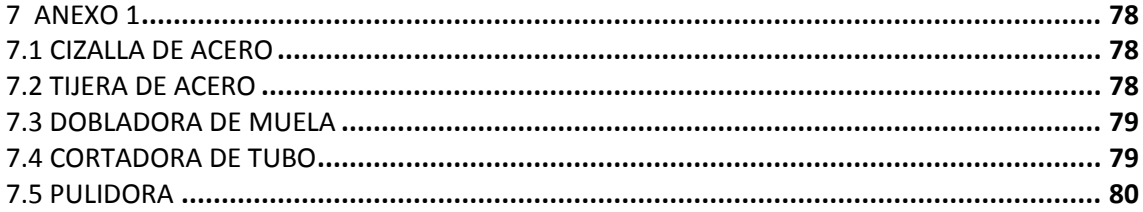

# ÍNDICE DE IMÁGENES

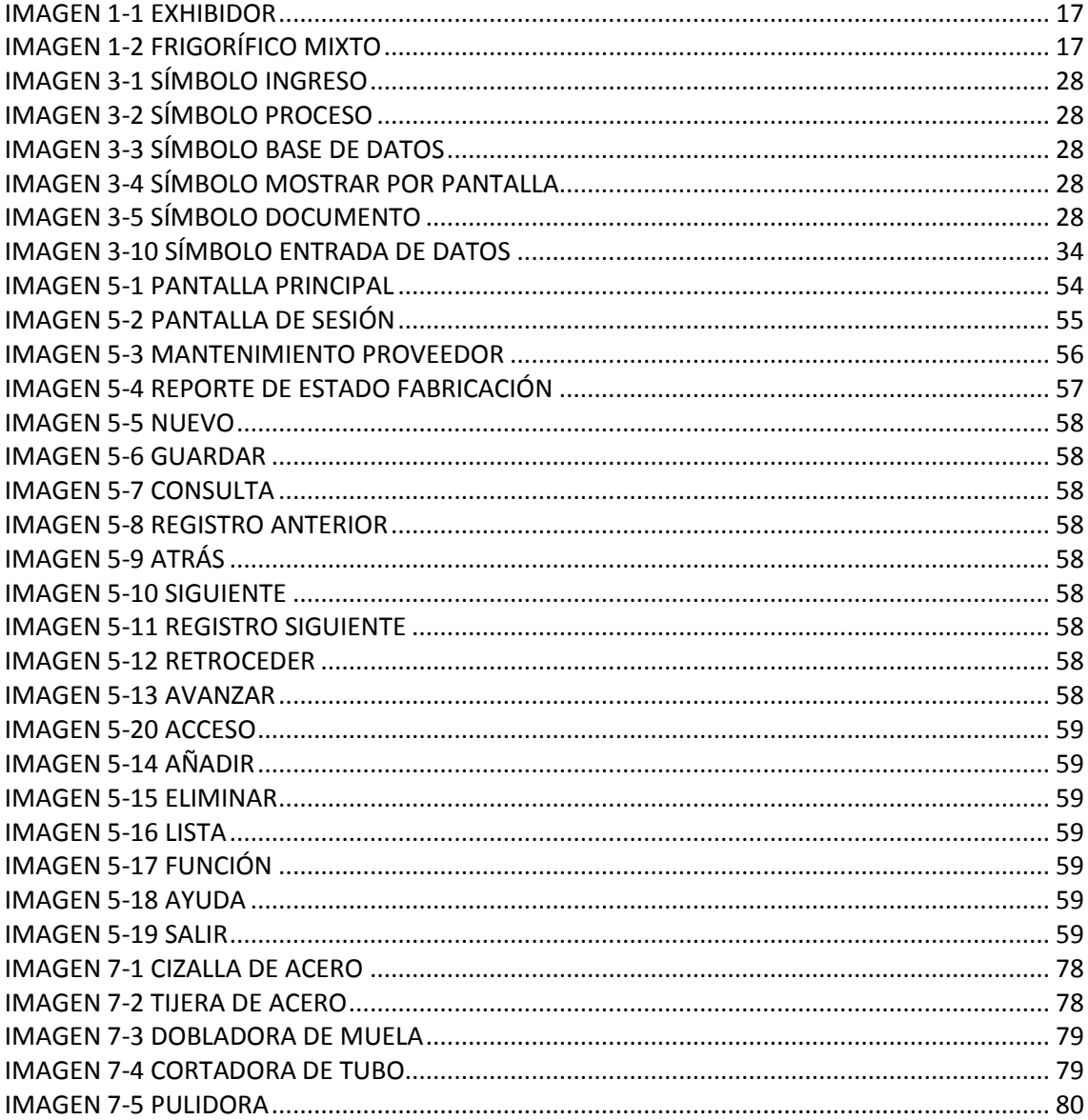

# **ÍNDICE DE TABLAS**

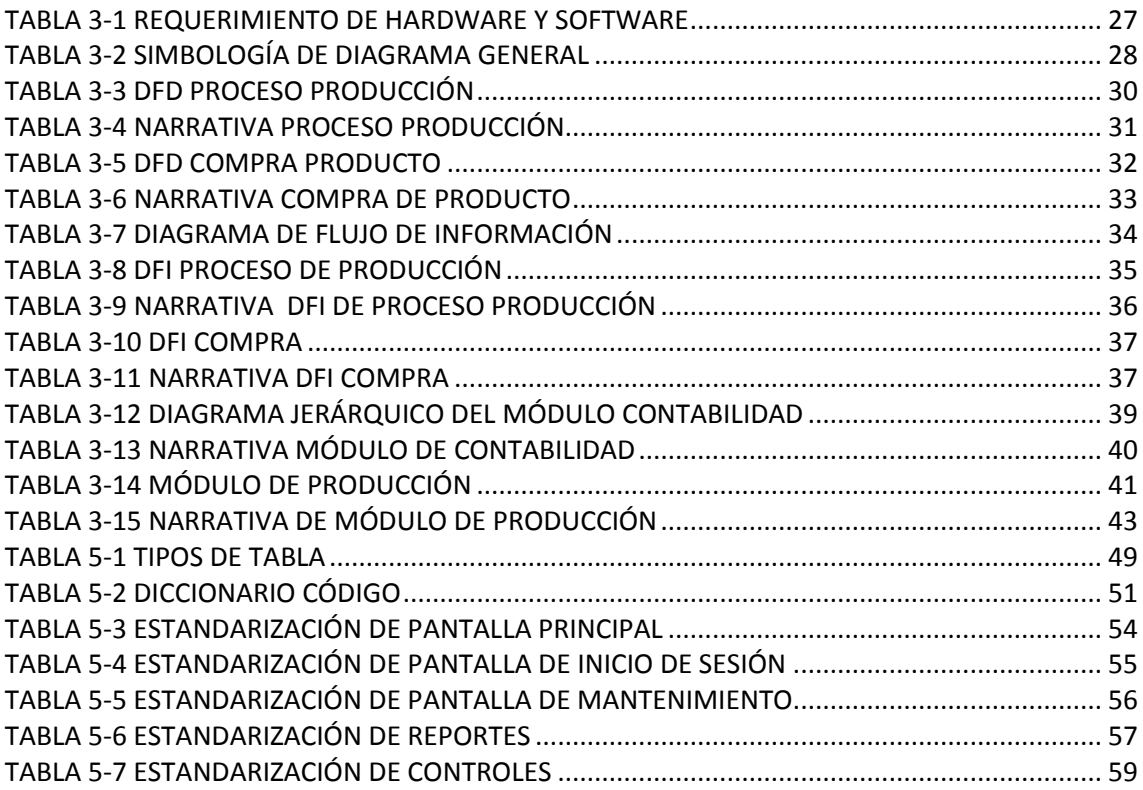

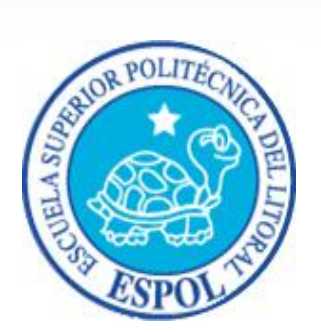

**CAPÍTULO 1 DESCRIPCIÓN DEL PROYECTO**

# <span id="page-14-0"></span>**1 ASPECTOS DEL PROYECTO**

## <span id="page-14-1"></span>**1.1 GENERALIDADES**

El siguiente proyecto está enfocado a una aplicación que ayudará a la gestión y control de costos y gastos que se incurren en los procesos productivos afines a la obtención de un equipo industrial, teniendo como principales características del proyecto las siguientes:

- Cuantificar costos reales y necesarios para la elaboración de un producto, según la plantilla, para un tipo de producto, predefinido de acuerdo a su forma y tamaño.
- Determinar el costo de inventarios de productos terminados para una correcta elaboración del Balance General.
- Realizar la requisición de materias primas para una producción.
- Llevar el registro de la cantidad de órdenes de producción que se encuentren en proceso.
- Mantener el registro de las personas, sean éstos: proveedores, clientes, o trabajadores; que interactúan directamente con la industria.
- Servir de fuente de información de costos para estudios económicos y toma de decisiones.
- Proporcionar a las empresas la posibilidad de determinar el costo de producir un producto, no al final del período de operaciones, sino al mismo tiempo que se lleva a cabo la fabricación del producto.
- Implementar el sistema de costos por órdenes de Producción.
- Control detallado de las órdenes de trabajo, además de controlar los materiales y la mano de obra para cada orden de trabajo.

## <span id="page-14-2"></span>**1.2 ¿QUIÉN DEBE UTILIZAR ESTE MANUAL Y QUÉ CONOCIMIENTOS DEBE TENER?**

En el presente manual se mostrará la estructura con la que se compone el sistema, normalizaciones, diseños, etc., que permitirán afianzar el conocimiento sobre la aplicación y alcanzar el máximo rendimiento con la ayuda de esta herramienta de trabajo.

Las personas idóneas que tendrán la responsabilidad del uso eficiente de este manual se mencionan a continuación:

- Analistas de Sistemas, Ingenieros en Sistemas o Programadores.
- Personal con conocimientos de análisis y programación.

Es importante que la persona responsable de este manual, por lo menos, debe tener conocimientos básicos en:

- Base de datos Oracle 9i.
- Herramienta Oracle Developer 6i.

### <span id="page-15-0"></span>**1.3 ANTECEDENTES**

Al realizar los respectivos estudios sobre las compañías dedicadas a la fabricación de Equipos Exhibidores de Productos, se puede constatar que las operaciones principales realizadas por las mismas son llevadas de forma manual, ocasionando inconformidad y molestias a la hora de satisfacer una demanda que no está siendo cubierta adecuadamente.

Este tipo de equipos son básicamente creados para la conservación de productos, por lo cual, su mercado tiene un amplio segmento en lo que respecta a negocios, tanto grandes y pequeños, dedicados a actividades que requieran este tipo de producto, es decir, incluye bares de colegios, estantes ubicados en eventos tanto formales como informales, panaderías, restaurantes, mini tiendas, y demás negocios.

El sector de fabricación de productos industriales ha tenido un aumento, referente a competencia, durante los últimos años. Esta competencia ha logrado dentro del gremio, que cada una de estas empresas se esmeren por brindarles a sus clientes trabajos de muy alta calidad y a un bajo precio.

Las empresas se están viendo afectados por estas competencias, quienes con tal de retener o conseguir un nuevo cliente, han tomado la decisión de brindarle al cliente precios por debajo del costo.

Los productos que ofrecen están categorizados de acuerdo a su funcionamiento, tanto para la línea fría y caliente. Los equipos estarán clasificados en sus diferentes presentaciones: exhibidores verticales, góndolas, frigoríficos, exhibidores giratorios.

El tamaño de cada equipo será especificado, sin embargo esas medidas no se convierten en restricciones en producción y se accederá al tamaño que el consumidor requiera.

Los equipos que mayor comercialización que tienen las empresas son los siguientes:

- **Exhibidores Térmicos:**
	- **Medidas:**
		- $\checkmark$  Frente: 0.60m
		- $\checkmark$  Fondo: 0.50m
		- $\checkmark$  Alto: 0.50m

**Características:**

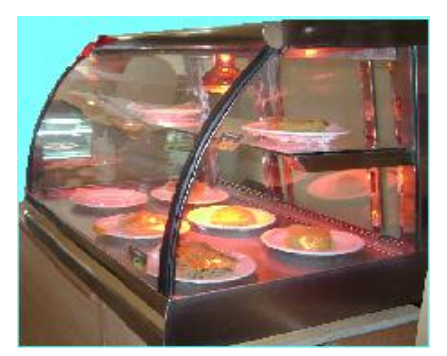

**Imagen 1-1 Exhibidor**

- $\checkmark$  En Acero Inoxidable mate, tipo 304 fitosanitario, con vidrios curvo o recto, una repisa con luz infrarroja.
- $\checkmark$  En acero brillante, tipo 430, con vidrios curvo o recto, una repisa con luz infrarroja.

### **Frigoríficos Mixtos:**

- o De 4 bandejas
	- **Medidas:**
		- $\checkmark$  Frente: 1.60m
		- $\checkmark$  Fondo: 0.65m
		- $\checkmark$  Alto: 1.25m

### **Características:**

- $\checkmark$  En acero inoxidable mate tipo 304 fitosanitario, doble vidrio recto, con dos puertas abatibles. Congelación por medio de placas de cañería y corriente de 110V.
- $\checkmark$  En acero brillante tipo 430, doble vidrio recto, con dos puertas abatibles. Congelación por medio de placas de cañería y corriente de 110V.

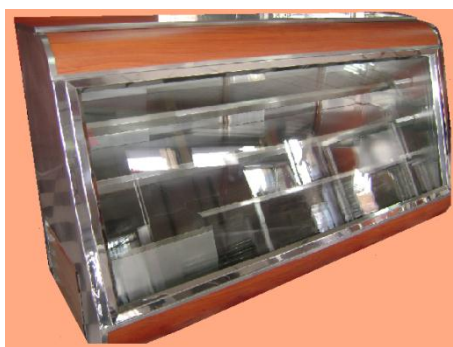

**Imagen 1-2 Frigorífico Mixto**

## <span id="page-17-0"></span>**1.4 OBJETIVOS DEL PROYECTO**

El objetivo principal del proyecto es elaborar una aplicación para determinar los costos de producción de fabricación de equipos industriales, ya que la empresa, al utilizar conocimientos empíricos en todos sus procesos, desconoce sus diferentes costos que afectan un determinado producto. Esto ocasiona que se carezca de una base real para fijar un margen de utilidad que permita competir con un precio dentro del mercado. Esto se da debido a diferentes factores como los tiempos de producción, el consumo de recursos por maquinarias, el costo de operarios, etc.

## <span id="page-17-1"></span>**1.5 CONSIDERACIONES TÉCNICAS DEL PROYECTO**

## <span id="page-17-2"></span>**1.5.1 ASPECTOS TÉCNICOS DEL PROYECTO**

La aplicación se la realizará en la herramienta Oracle Developer 6i, con base de datos Oracle 9i. Esto supone que la empresa, para implementar esta aplicación, debe considerar las respectivas licencias de uso de sotware.

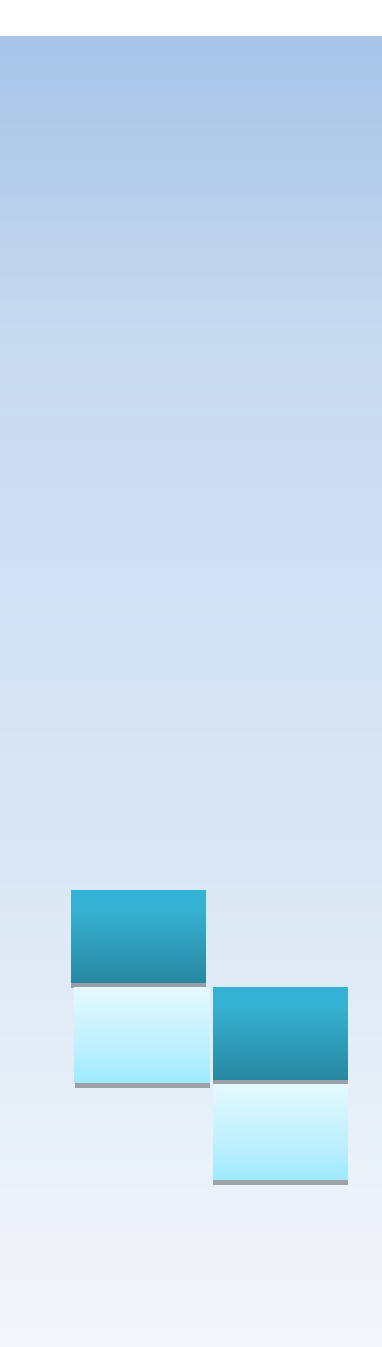

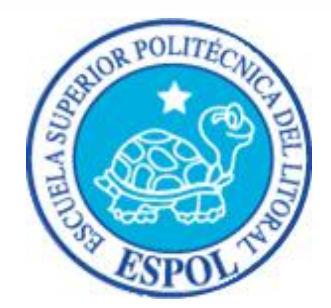

# **CAPÍTULO 2**

**DESCRIPCIÓN DEL PROCESO PRODUCTIVO**

# <span id="page-19-0"></span>**2 DESCRIPCIÓN DEL PROCESO PRODUCTIVO**

## <span id="page-19-1"></span>**2.1 PROCESO PRODUCTIVO**

Contar con un proceso productivo es primordial en una empresa ya que nos permite obtener el costo real del producto fabricado y de esta manera ofrecer en el mercado precios competitivos y equipos de alta calidad.

Toda compañía necesita un orden y por ello se han creado diversos procesos y sistemas de control para obtener resultados y reportes simplificados según la información que se requiera.

Uno de los procesos es el de producción, el cual viene integrado con maquinarias de alta tecnología, a su vez con métodos y procedimientos que los operadores implementarán para que el producto resulte con acabados y funcionalidades exigidas por los clientes.

El objetivo del proceso productivo es crear un orden de tareas que serán asignadas por el jefe de producción a cada uno de los obreros.

Esto se logra con la emisión de órdenes de producción en las que se enlista la cantidad de materia prima a utilizar, además que la creación de este proceso optimiza las actividades y da como resultado eficiencia productiva en un tiempo determinado.

Cada paso debe procederse según lo establecido para evitar accidentes, malos acabados, desperdicio de materia prima y cualquier otro factor negativo que incremente los costos y disminuya los beneficios.

De esta manera, se tiene como resultado equipos listos para ser exhibidos o vendidos al público, y así ser distribuidos para las diversas localidades según la actividad del comprador.

## <span id="page-19-2"></span>**2.1.2 PASOS DE PROCESO PRODUCTIVO**

El proceso se lo divide en dos etapas que son: proceso de producción inicial y proceso en planta.

## **2.1.2.1 PROCESO DE PRODUCCIÓN INICIAL**

Todo inicia con una orden de pedido emitida al Jefe de Producción, por el Jefe de ventas, quien es el encargado de recibir el reporte de los equipos que se han vendido y que se necesitan fabricar. En este punto empieza la labor del Jefe de Producción junto con el Jefe de bodega, quien tiene el reporte de materia existente que determina si hay todo lo necesario para producir. En el caso de materia insuficiente, el Jefe de Bodega tendrá que emitirle una Orden de Compra al Jefe encargado de realizarlas, quien escogerá al proveedor que ofrezca las mejores condiciones de pago y entrega. Una vez realizada la compra, el Jefe de Bodega se encargará de recibir y registrar con su personal a cargo las nuevas entradas, lo que significa que ya es posible producir, para lo cual el Jefe de producción asigna a cada uno de los obreros una orden de producción que indica los equipos que se encargarán de fabricar.

## **2.1.2.2 PROCESO EN PLANTA**

## **2.1.2.2.1 RECEPCIÓN DEL MATERIAL**

Una vez que el obrero recibe la orden la producción, al mismo tiempo recibe los materiales para la fabricación de cada equipo, luego procede a seleccionar los materiales para determinar el inicio de la armada del equipo con el fin de que la materia prima se utilice a medida que se va fabricando.

En caso que la materia prima no cumpla con los requisitos, éste se rechaza y es devuelto al Jefe de producción.

## <span id="page-20-0"></span>**2.1.2.2.2 TOMA DE MEDIDAS PARA LOS MOLDES**

Antes de cortar la materia prima (planchas de acero, tubos, etc.) es muy importante conocer las dimensiones del producto a producir, y evitar así situaciones imprevistas.

La empresa tiene las medidas de los diferentes productos que fabrica, para lo cual el empleado toma las medidas y traza la estructura en la plancha de acero que está asignada para la fabricación y así evitar los desperdicios de materia prima.

Los medidas con los que cuenta la fábrica son dependiendo del tamaño, tipo de producto y las formas.

### <span id="page-20-1"></span>**2.1.2.2.3 CORTE**

El cortado de metales se lo realiza mediante las operaciones de máquina. Estas operaciones se las genera con una cortadora. Un cortado de éxito requiere el conocimiento sobre la materia prima.

Para cortar la materia prima, el empleado necesita haber tomado las medidas, dependiendo del producto que se va a fabricar. Luego se procede a utilizar la cizalla de acero 1 sobre las líneas dibujadas en la plancha; para cortes pequeños como esquinas o puntas, se utiliza las tijeras industriales y los tubos se los corta con una cortadora circular.

### <span id="page-21-0"></span>**2.1.2.2.4 DOBLADO**

El proceso de doblado lo realizamos con una dobladora de muela con lo que se obtiene dobleces<sup>2</sup> hasta determinado ángulo, en forma precisa y rápida.

Una vez realizado los cortes, las esquinas del equipo son definidas con lápiz, luego se coloca la plancha en la dobladora que nos permitirá obtener los dobleces respectivos para luego unirlos.

### <span id="page-21-1"></span>**2.1.2.2.5 SOLDADURA**

La soldadura es un proceso que sirve para la unión de piezas de metal, con procesos como TIG<sup>3</sup> con tungsteno, soldadura 6011, soldadura de plata, soldadura de estaño con gas como el Argón, etc.

### <span id="page-21-2"></span>**2.1.2.2.6 ESMERILADO Y RETIFICADORA**

El esmerilado es una operación de corte superficial de las piezas metálicas, realizado por una muela (piedra esmeril) que gira sobre sí misma a gran velocidad.

Se emplea para:

- **Afilar las herramientas de acero** y las empleadas en el corte de los metales, así como otros materiales
- D**esbarbar y pulir,** arrancando material en exceso, o bien puliendo superficies en bruto obtenidas por fusión o por forjado.

### <span id="page-21-3"></span>**2.1.2.2.7 RELLENO DE ESTRUCTURA**

Si los productos son de línea caliente, en la parte de los hornos, entre la lata interior y lata exterior, como cajonera. Luego se rellena con lana de vidrio compacta, para hermetizarlo y evitar su recalentamiento.

 $\overline{a}$ 

 $1$  Máquina para corte de metal.pag 65

<sup>&</sup>lt;sup>2</sup> Parte que se dobla o se pliega en una cosa.

 $3$  (Tungsten Inert Gas), es un proceso en el que se utiliza un electrodo de tungsteno, no consumible.

Los productos de línea fría se rellenan con poliuretano<sup>4</sup> o plumafón.

### <span id="page-22-0"></span>**2.1.2.2.8 SISTEMA ELÉCTRICO**

Es una serie de elementos o componentes eléctricos o electrónicos que incluyen la instalación de cables, capuchones, terminales, condensador, evaporador, compresor, termostato, balastro, arranques y porta arranques.

## <span id="page-22-1"></span>**2.1.2.2.9 PULIDA Y ABRILLANTAMIENTO**

Consiste en mejorar el acabado de la superficie del equipo con la pulidora, pero con menor velocidad que la utilizada en el proceso de esmerilado.

- El pulido es un proceso que consiste en rebajar la piedra unos milímetros. Se utiliza para eliminar arañazos y desniveles
- El abrillantado se utiliza para darle vida y luminosidad al producto.

### <span id="page-22-2"></span>**2.1.2.2.10 PRUEBA DE EQUIPO**

Estos procesos de prueba están basados en medios de revisión, verificación y ajustes que nos permitirá poder dar un buen diagnóstico de los equipos antes de ser entregados.

Los productos de línea fría son encendidos durante tres días, donde se analiza que el enfriamiento llegue a un punto óptimo y automáticamente deje de enfriar, además de verificar los tiempos de apagado y prendido de sistema de congelación.

En los productos de línea caliente se verifica que no existan fugas en las tuberías.

### <span id="page-22-3"></span>**2.1.2.2.11 EMPAQUE**

Cuando el producto pasa por todos los procesos de la empresa, pasa a ser empacado, por lo que se lo bordea con cartón plástico llamado strech film y se le pone plumafón para que no choque con la caja de madera.

Si tiene repisas de vidrio, en el interior se las embala con cartón y plástico para que al cimbrar con el movimiento no se rompan.

Si el equipo tiene ruedas se le pone perfiles de madera para alzarlo y no ruede.

 $\ddot{\phantom{a}}$ 

<sup>4</sup> Es u[n material](http://es.wikipedia.org/wiki/Material) [plástico](http://es.wikipedia.org/wiki/Pl%C3%A1stico) poroso formado por una agregación de burbujas, conocido también por los nombres coloquiales de gomaespuma.

# <span id="page-23-0"></span>**2.2 DETERMINACIÓN DE COSTOS**

# <span id="page-23-1"></span>**2.2.1 ELEMENTOS BÁSICOS**

La empresa productora de exhibidores de metal y acero considera como elementos básicos lo siguiente:

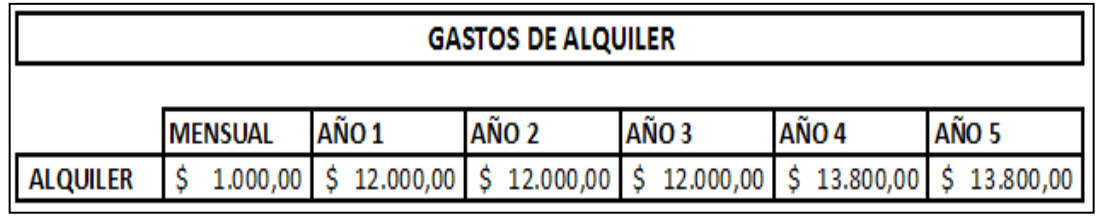

**Imagen 2-1 Gastos de Alquiler**

El costo de alquiler del solar es acordado a través de un contrato legalizado en el que se especifica los tres años consecutivos de arrendamiento a un costo de \$1.000.00, luego por variaciones e inflación, se ha considerado un aumento de \$150.00, calculando para los dos últimos años \$ 1.150.00 mensual por alquiler.

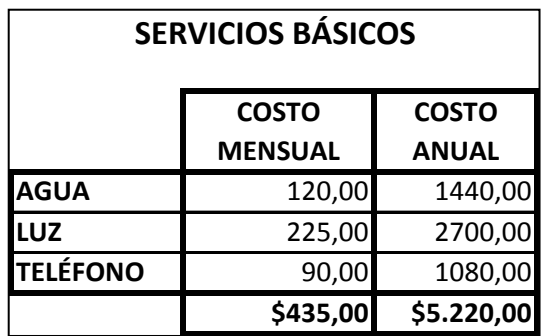

**Imagen 2-2 Servicios Básicos**

Estos son los costos de los servicios básicos que la empresa genera mensual y anualmente en la administración y la elaboración de productos que son considerados al momento de determinar el costo de un equipo.

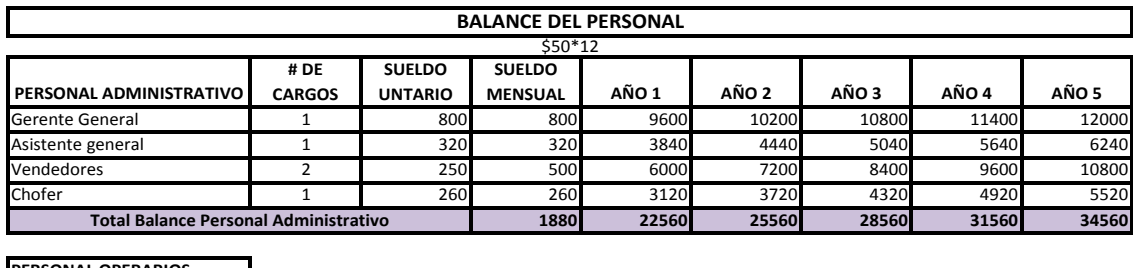

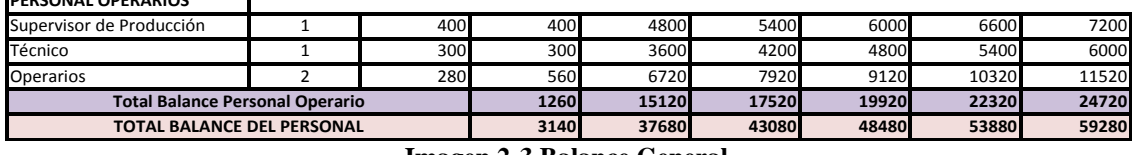

**Imagen 2-3 Balance General**

Los vendedores, además de su sueldo correspondiente, reciben sus respectivas comisiones mensuales de un monto aproximado del 2% de la venta cobrada.

A pesar que se lleva un control de estos servicios básicos, el precio se basa "al ojo" dándole un porcentaje de aumento al equipo, dependiendo de la materia prima que se utilizó para fabricar cada equipo y de las dimensiones del mismo, el porcentaje será mayor o menor.

Un ejemplo de cómo determinar el precio de un equipo:

| <b>EXHIBIDORES VERTICALES EN ACERO BRILLANTE</b> |                       |                |
|--------------------------------------------------|-----------------------|----------------|
| <b>COSTOS</b>                                    | <b>COSTO UNITARIO</b> | <b>TOTAL</b>   |
| <b>4 PLANCHAS DE ACERO</b>                       | 50                    | 200            |
| 21/2 PLANCHA DE ESPUMAFON                        | 20                    | 50             |
| <b>2 TIRAS DE MADERA</b>                         | з                     | 6              |
| 1/2 ROLLO CAÑERIA 3/16                           | 12                    | 12             |
| 1 ROLLO CAÑERIA 1/2                              | 70                    | 80             |
| 1 PLANCHA ALUMINIO 0.40                          | 15                    | 15             |
| <b>1 VENTILADOR 5W</b>                           | 25                    | 25             |
| 13 METROS CABLE 2x18                             | з                     | 5              |
| 3 METROS CABLE 2x14                              | 1                     | $\overline{2}$ |
| <b>MANGUERA</b>                                  | 1,5                   | 1,5            |
| COMPRESOR 3/8                                    | 100                   | 140            |
| ANGULO                                           | 5                     | 8              |
| <b>BALAZTRO</b>                                  | 1,5                   | 6              |
| LAMPARA                                          | 2                     | 5              |
| <b>VIDRIO PAQUETE</b>                            | 16                    | 16             |
| <b>BISAGRAS</b>                                  | 13                    | 13             |
| <b>ALUMINIO</b>                                  | 15                    | 15             |
| <b>GASTOS VARIOS</b>                             | o                     | 25             |
| <b>RELOJ</b>                                     |                       | 20             |
| <b>SUBTOTAL</b>                                  |                       | 644,5          |
| % GANANCIA                                       |                       | 305,5          |
| <b>PRECIO</b>                                    |                       | 950,00         |

**Imagen 2-4 Precio de Equipo**

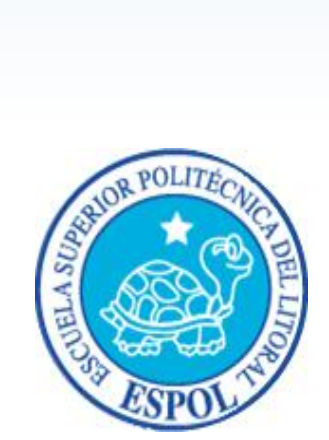

**CAPÍTULO 3 ESTUDIO TÉCNICO**

# <span id="page-26-0"></span>**3 ESTUDIO TÉCNICO**

## <span id="page-26-1"></span>**3.1 ANÁLISIS Y DISEÑO DEL PROYECTO**

## <span id="page-26-2"></span>**3.1.1 SOLUCIÓN PROPUESTA**

Como solución propuesta se recomienda la implementación "Sistema" orientado a la Industria metalúrgica FABRICANTES DE EQUIPOS INDUSTRIALES DE LÍNEA FRIA Y CALIENTE, es una aplicación realizada en plataforma ORACLE, que permite determinar y controlar los costos de producción de forma eficiente.

## <span id="page-26-3"></span>**3.1.2 REQUERIMIENTOS DE HARDWARE Y SOFTWARE**

La aplicación está orientada para el departamento de producción así como el de contabilidad y compra. Sin embargo, el departamento de contabilidad es el responsable de controlar los resultados en los respectivos balances.

La aplicación a desarrollar involucra 2 elementos principales para su funcionamiento, a decir: El servidor de Base de Datos Oracle y los 3 departamentos que van utilizar el sistema que son: producción, contabilidad y compra, quienes son los responsables de ingresar información y la elaboración de reportes.

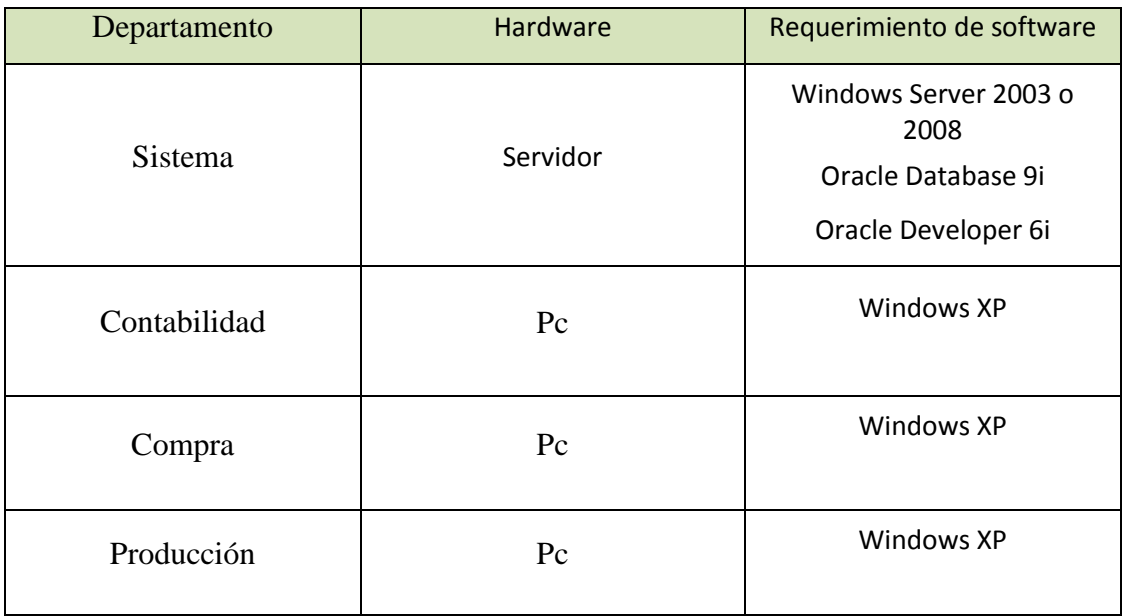

<span id="page-26-4"></span>**Tabla 3-1 Requerimiento de Hardware y Software**

## <span id="page-27-0"></span>**3.2 DIAGRAMA GENERAL DEL SISTEMA**

Los símbolos usados en el diseño del Diagrama General del Sistema Detallado se detallan a continuación.

<span id="page-27-1"></span>

| <b>SIMBOLOGÍA</b>                                        |                |                                 |                                      |  |
|----------------------------------------------------------|----------------|---------------------------------|--------------------------------------|--|
| <b>SISTEMA CONTROL DE</b><br><b>COSTOS DE PRODUCCIÓN</b> |                | <b>INDUSTRIA</b><br>METALÚRGICA |                                      |  |
| FECHA DE DISEÑO                                          | <b>VERSIÓN</b> |                                 | <b>AUTOR</b>                         |  |
| 15/07/2011                                               |                | 1.0                             | <b>FREDY SARANGO</b><br>ROBERTO LEÓN |  |
| <b>SÍMBOLO</b>                                           |                | <b>NOMBRE</b>                   |                                      |  |
| Imagen 3-1 Símbolo Ingreso                               |                | Ingreso por Teclado             |                                      |  |
| <b>Imagen 3-2 Símbolo Proceso</b>                        |                | Proceso                         |                                      |  |
| Imagen 3-3 Símbolo Base de Datos                         |                | Almacenamiento en Base de Datos |                                      |  |
| Imagen 3-4 Símbolo Mostrar por<br>Pantalla               |                | Mostrar por Pantalla            |                                      |  |
| <b>Imagen 3-5 Símbolo Documento</b>                      |                | Documento                       |                                      |  |

<span id="page-27-6"></span><span id="page-27-5"></span><span id="page-27-4"></span><span id="page-27-3"></span><span id="page-27-2"></span>**Tabla 3-2 Simbología de Diagrama General**

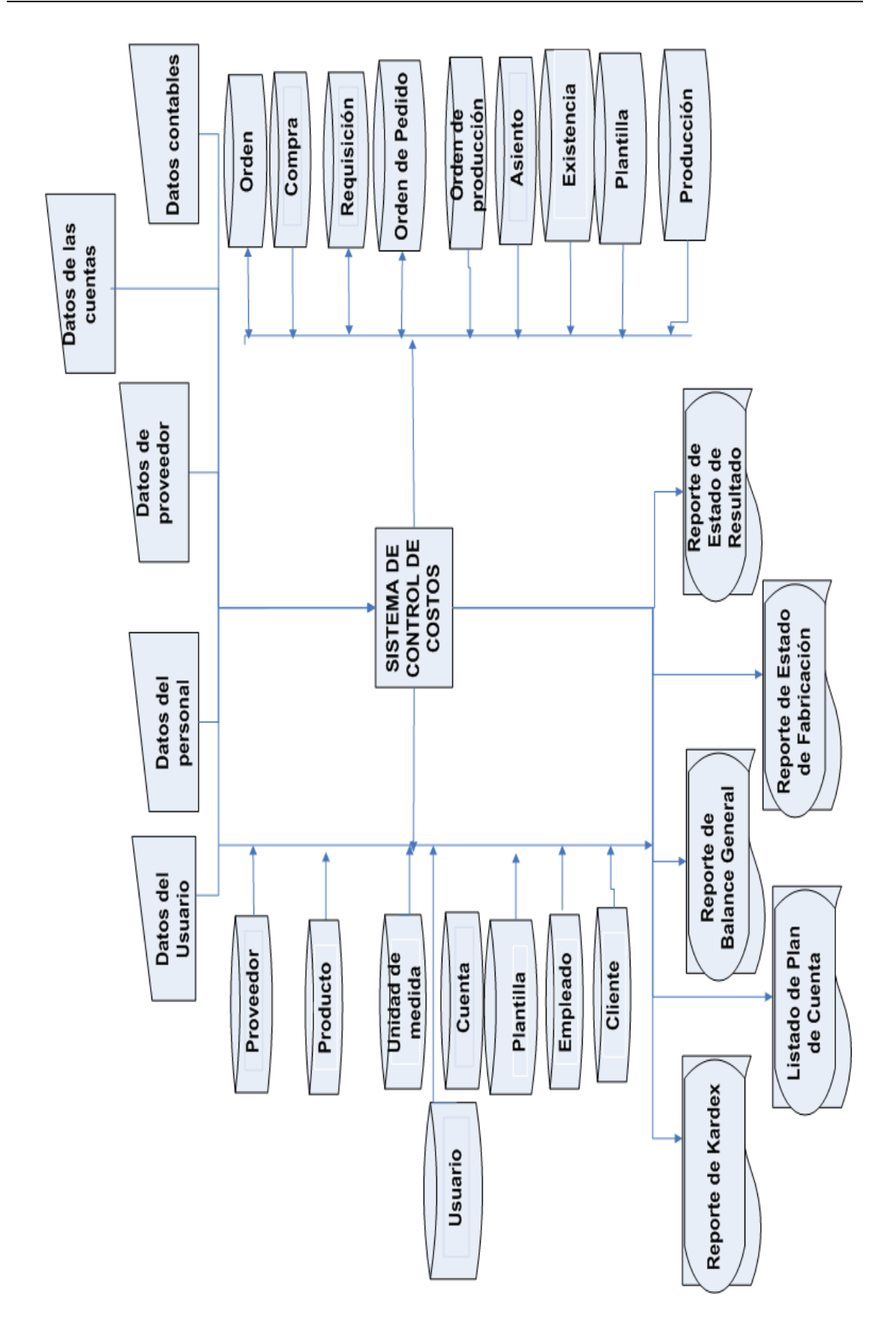

**Imagen 3-6 Diagrama General del Sistema**

## <span id="page-29-0"></span>**3.3 DIAGRAMA DE FLUJO DE DATOS**

De acuerdo a los módulos que el Sistema realizará, se refleja los siguientes DFD:

# <span id="page-29-1"></span>**3.3.1 DFD PROCESO DE PRODUCCIÓN**

<span id="page-29-2"></span>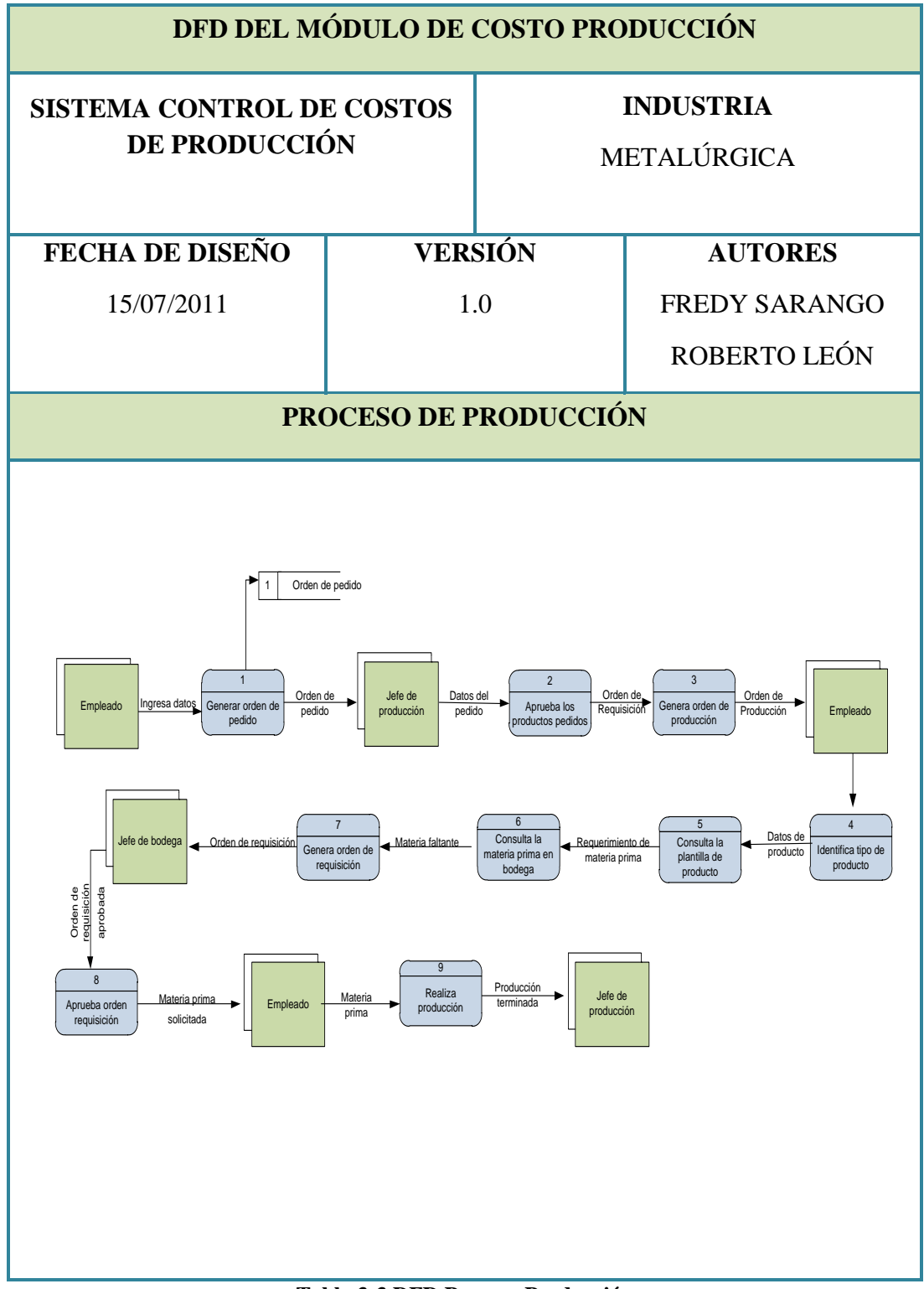

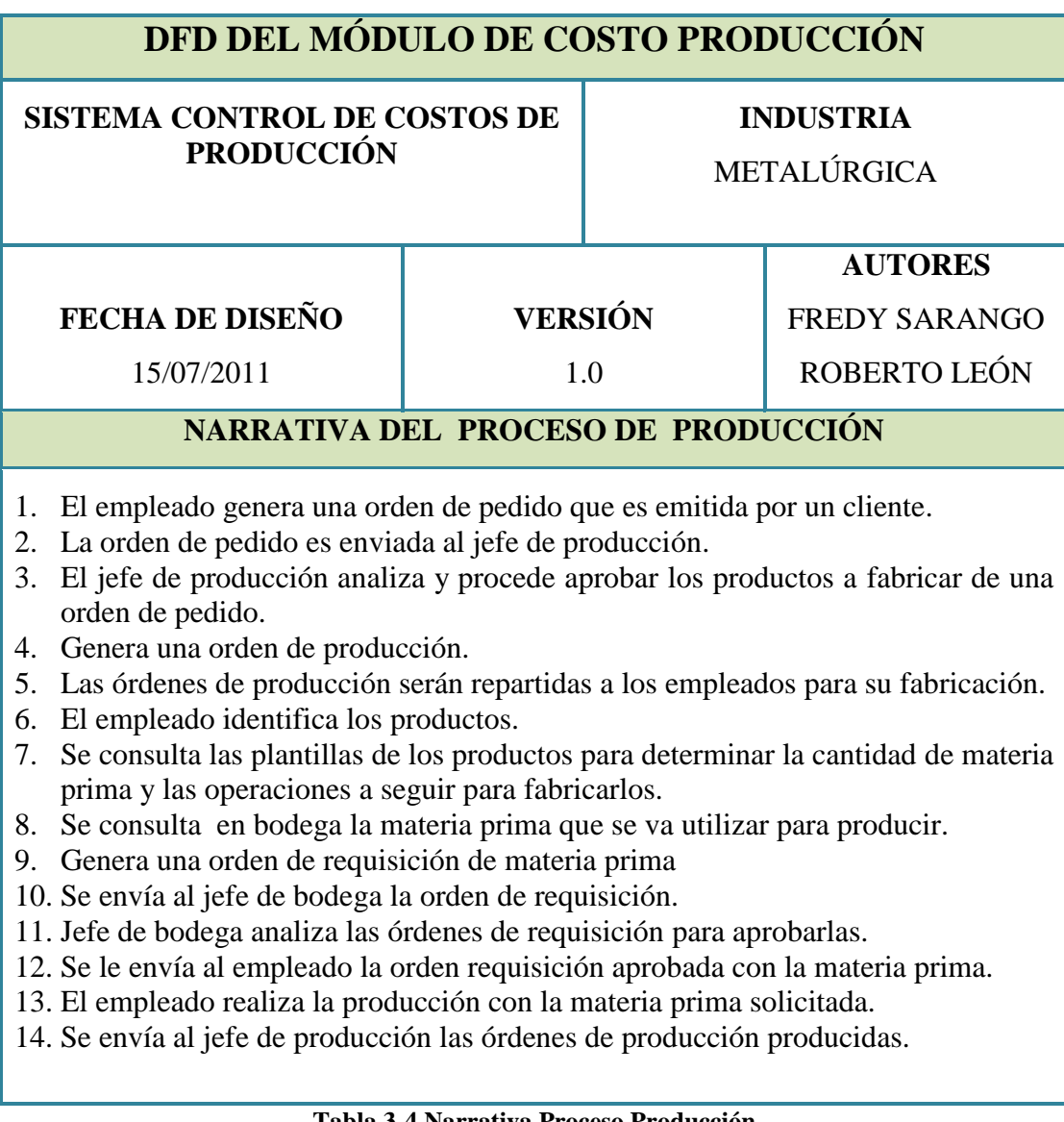

### <span id="page-30-0"></span>**Tabla 3-4 Narrativa Proceso Producción**

### <span id="page-31-0"></span>**3.3.2 COMPRA DE PRODUCTO**

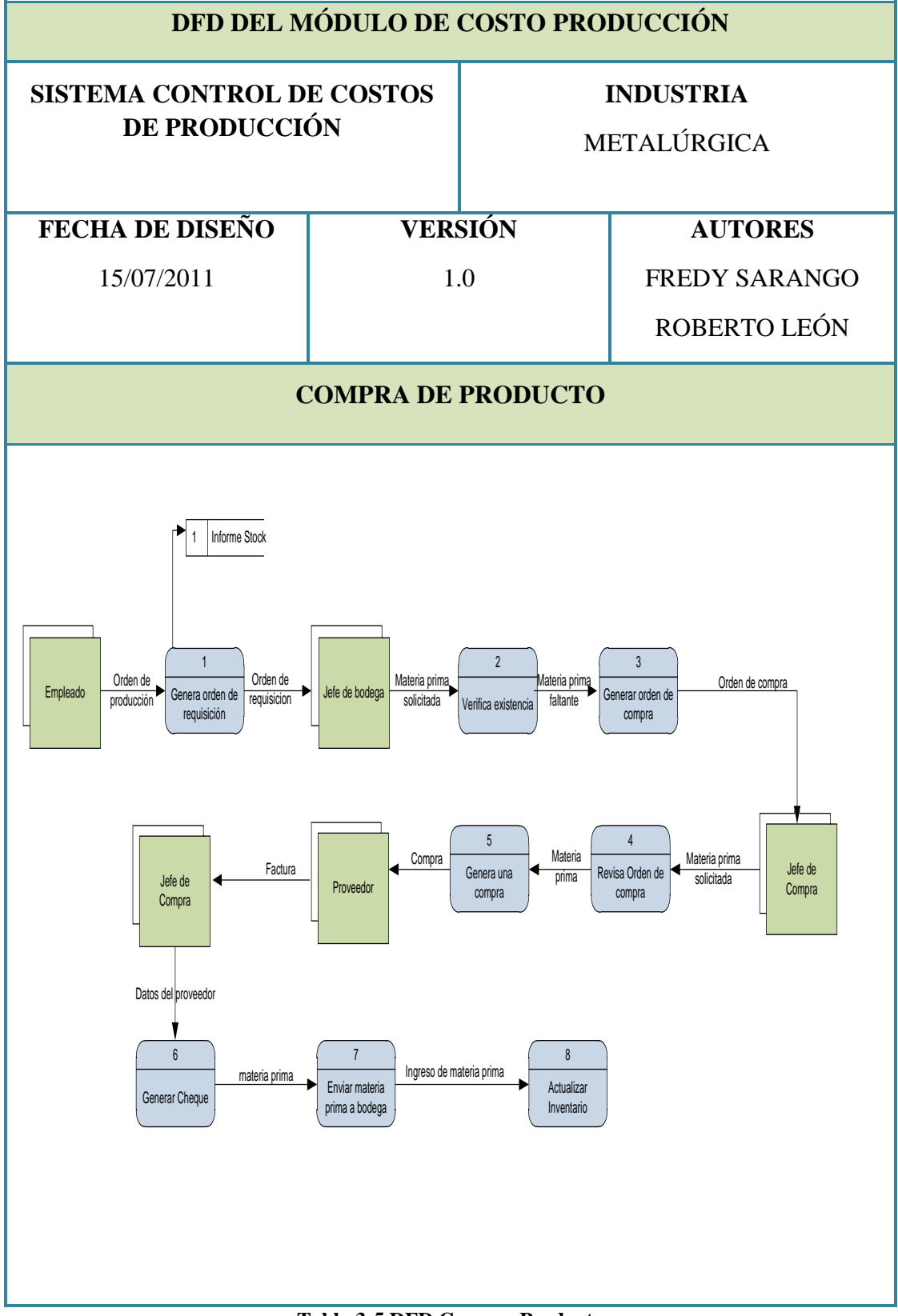

<span id="page-31-1"></span>**Tabla 3-5 DFD Compra Producto**

<span id="page-32-0"></span>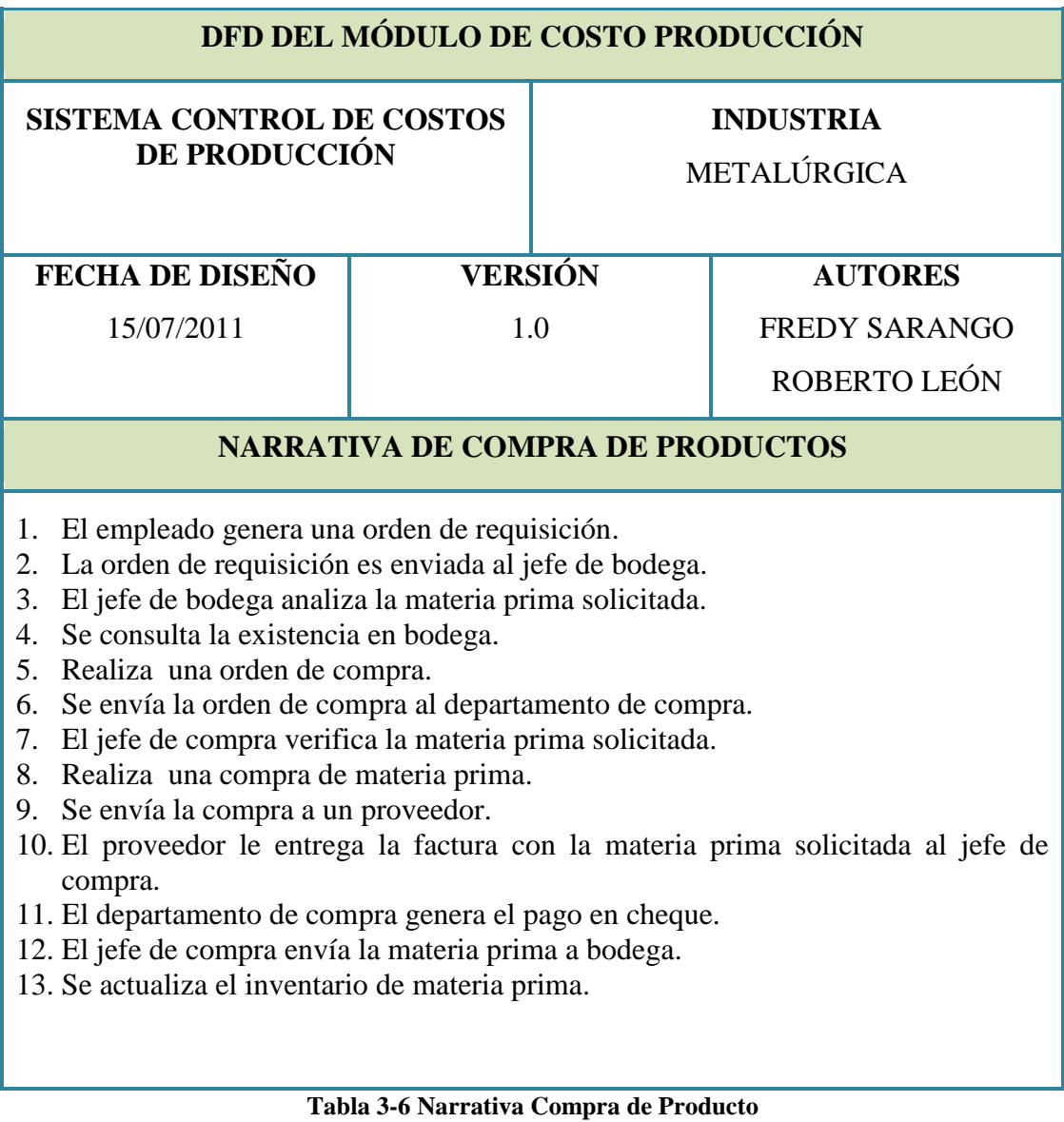

## <span id="page-33-0"></span>**3.4 DIAGRAMA DE FLUJO DE INFORMACIÓN**

Los Símbolos usados en el diseño de las Narrativas del Programa se detallan a continuación:

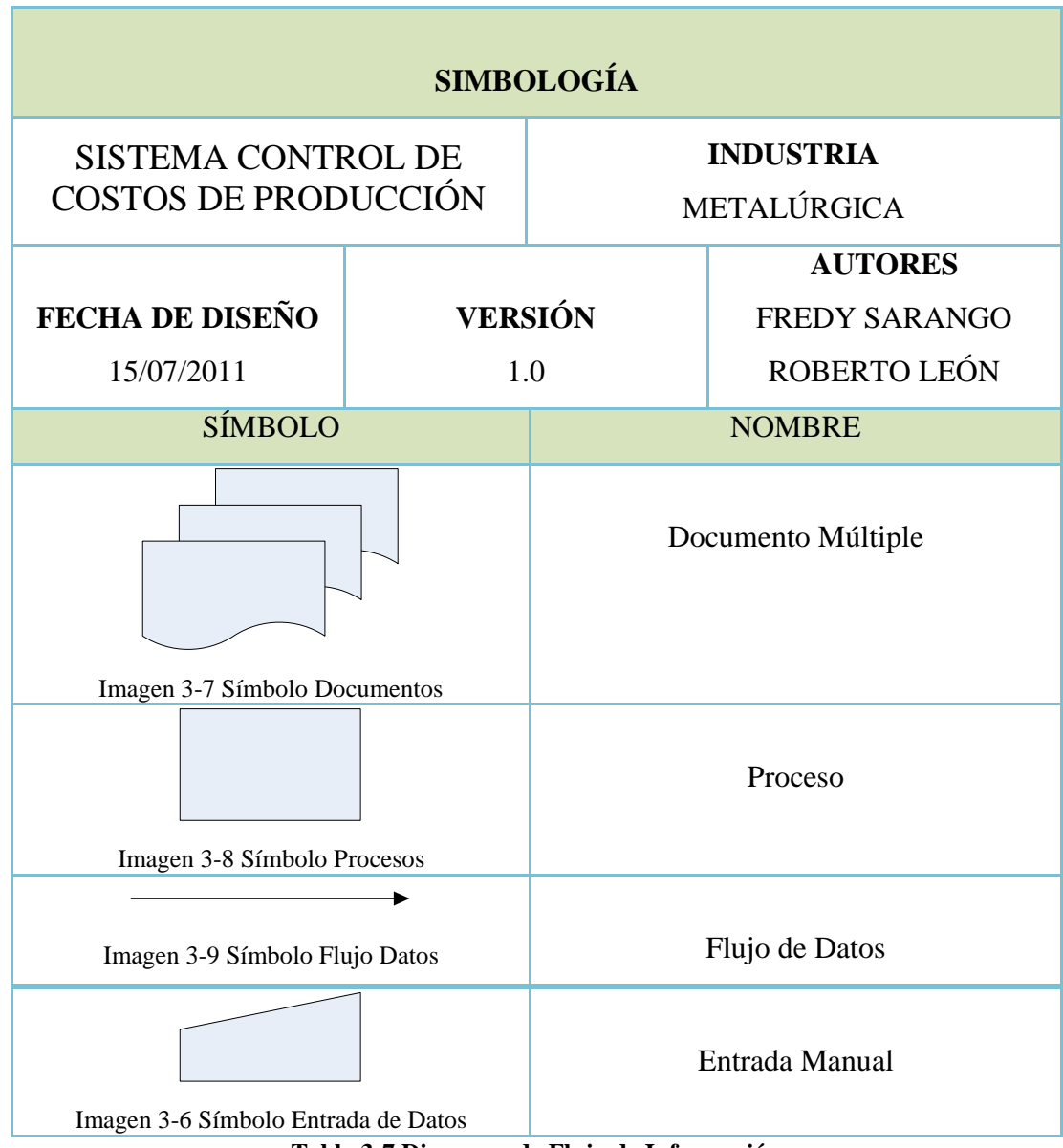

<span id="page-33-2"></span><span id="page-33-1"></span>**Tabla 3-7 Diagrama de Flujo de Información**

## <span id="page-34-0"></span>**3.4.1 DFI PRODUCCIÓN**

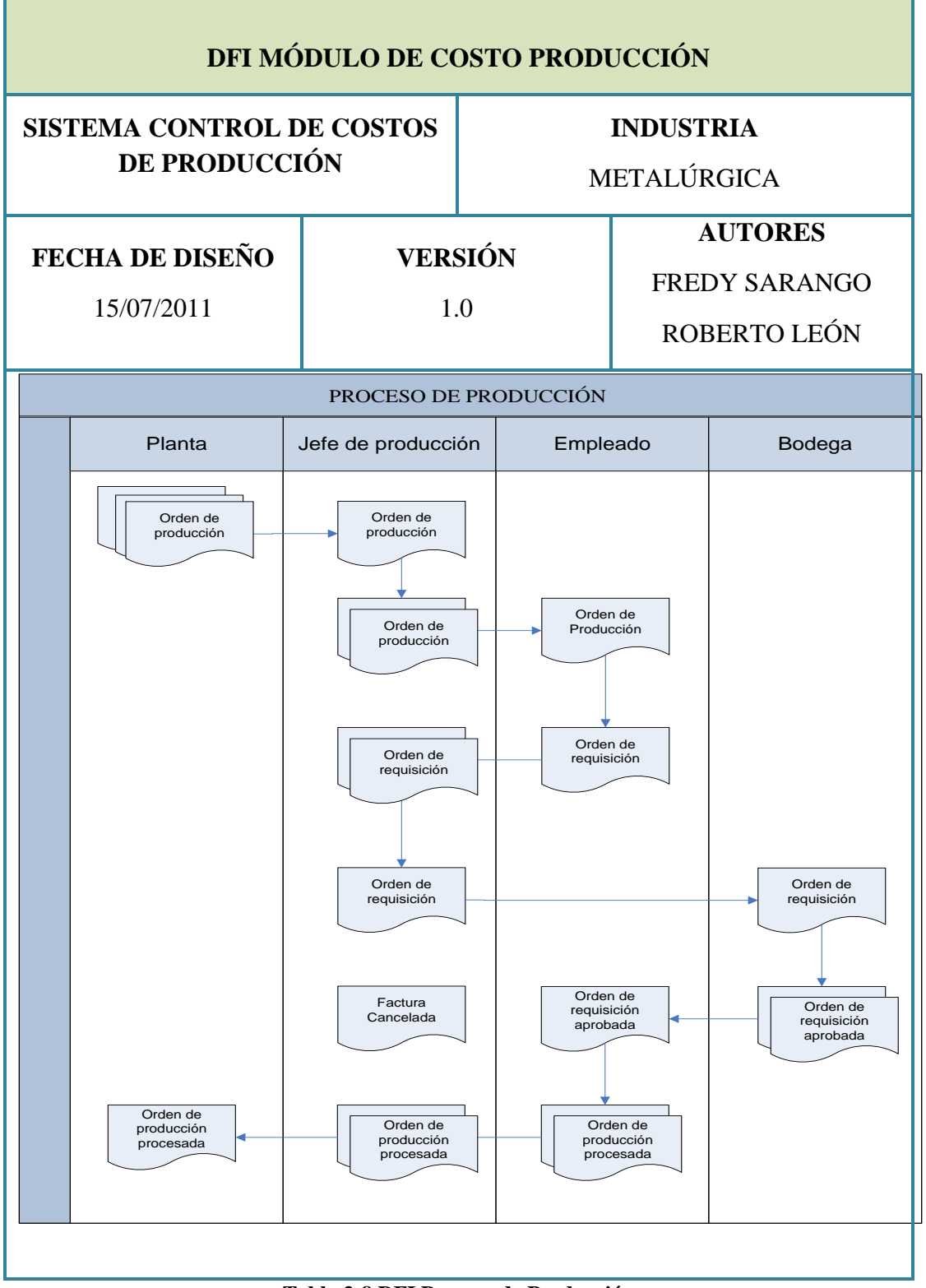

<span id="page-34-1"></span>**Tabla 3-8 DFI Proceso de Producción**

i.

<span id="page-35-0"></span> $\overline{\phantom{a}}$ 

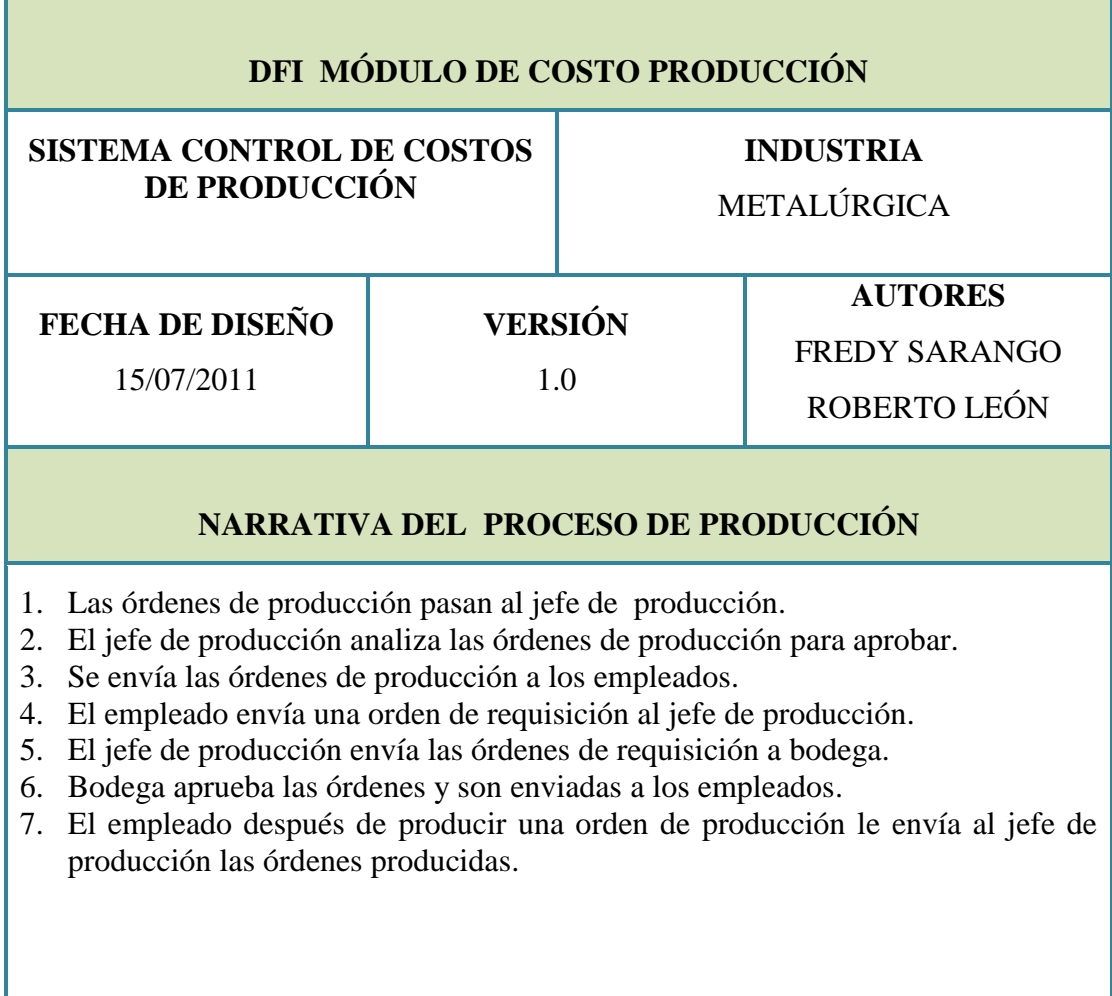

<span id="page-35-1"></span>**Tabla 3-9 Narrativa DFI de Proceso Producción**
#### **3.4.2 DFI COMPRA**

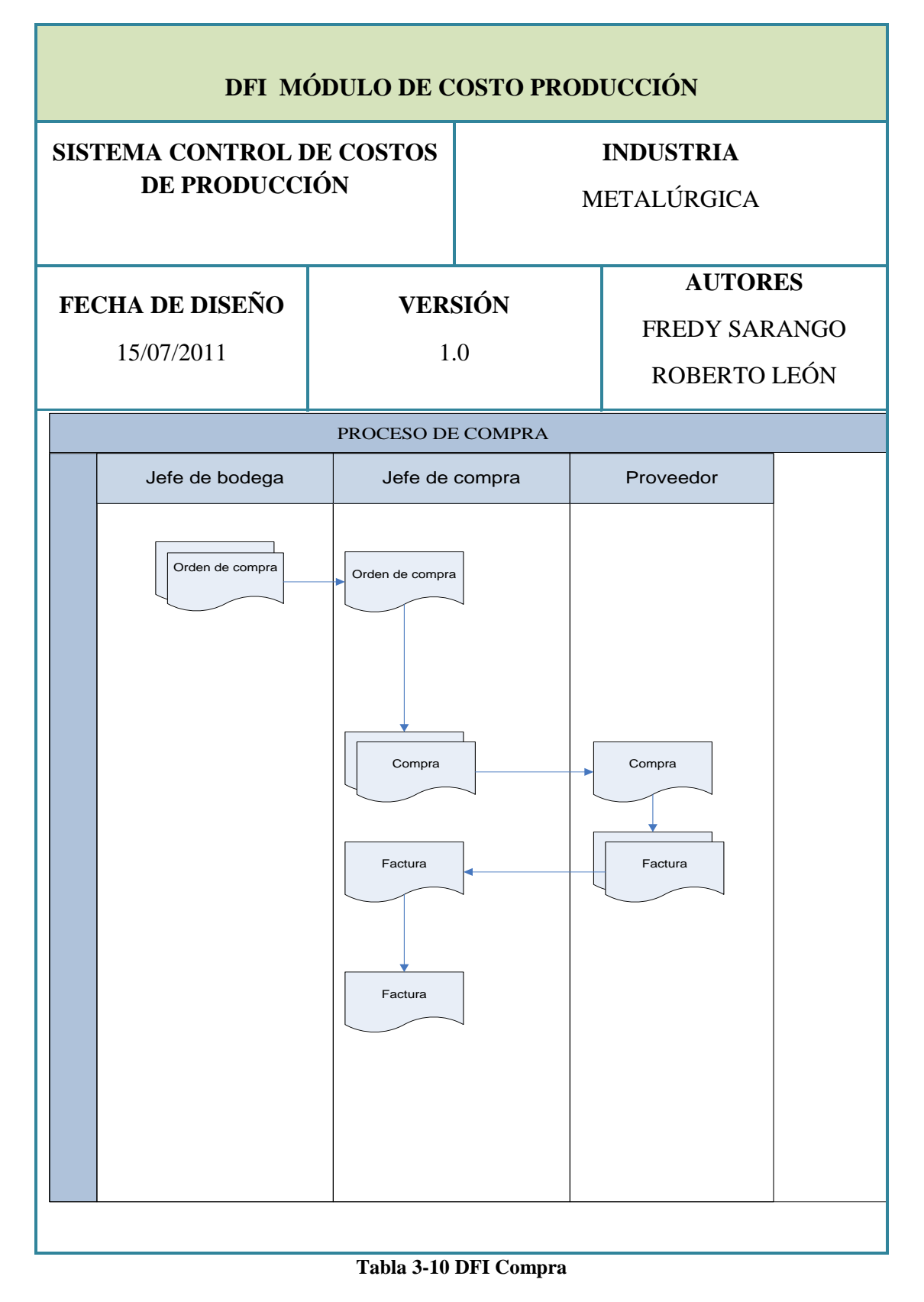

 $\overline{a}$ 

| DFI MÓDULO DE COSTO PRODUCCIÓN                                                                                                    |                       |                                 |                                                        |  |  |
|----------------------------------------------------------------------------------------------------|-----------------------|---------------------------------|--------------------------------------------------------|--|--|
| <b>SISTEMA CONTROL DE COSTOS</b><br>DE PRODUCCIÓN                                                                                                    |                       | <b>INDUSTRIA</b><br>METALÚRGICA |                                                        |  |  |
| FECHA DE DISEÑO<br>15/07/2011                                                                                                    | <b>VERSIÓN</b><br>1.0 |                                 | <b>AUTORES</b><br><b>FREDY SARANGO</b><br>ROBERTO LEÓN |  |  |
| <b>NARRATIVA DE COMPRA</b>                                                                                                    |                       |                                 |                                                        |  |  |
| 1. El jefe de bodega realiza una orden de compra envía a compras.<br>El jefe de compras analiza las órdenes y realiza una compra.<br>2.<br>La compra es enviada al proveedor.<br>3.<br>El proveedor genera una factura.<br>4.<br>5. El jefe de compra recepta la factura. |                       |                                 |                                                        |  |  |

**Tabla 3-11 Narrativa DFI Compra**

#### **3.5 DIAGRAMA JERÁRQUICO DEL SISTEMA**

#### **3.5.1 DIAGRAMA JERÁRQUICO DEL MÓDULO DE CONTABILIDAD**

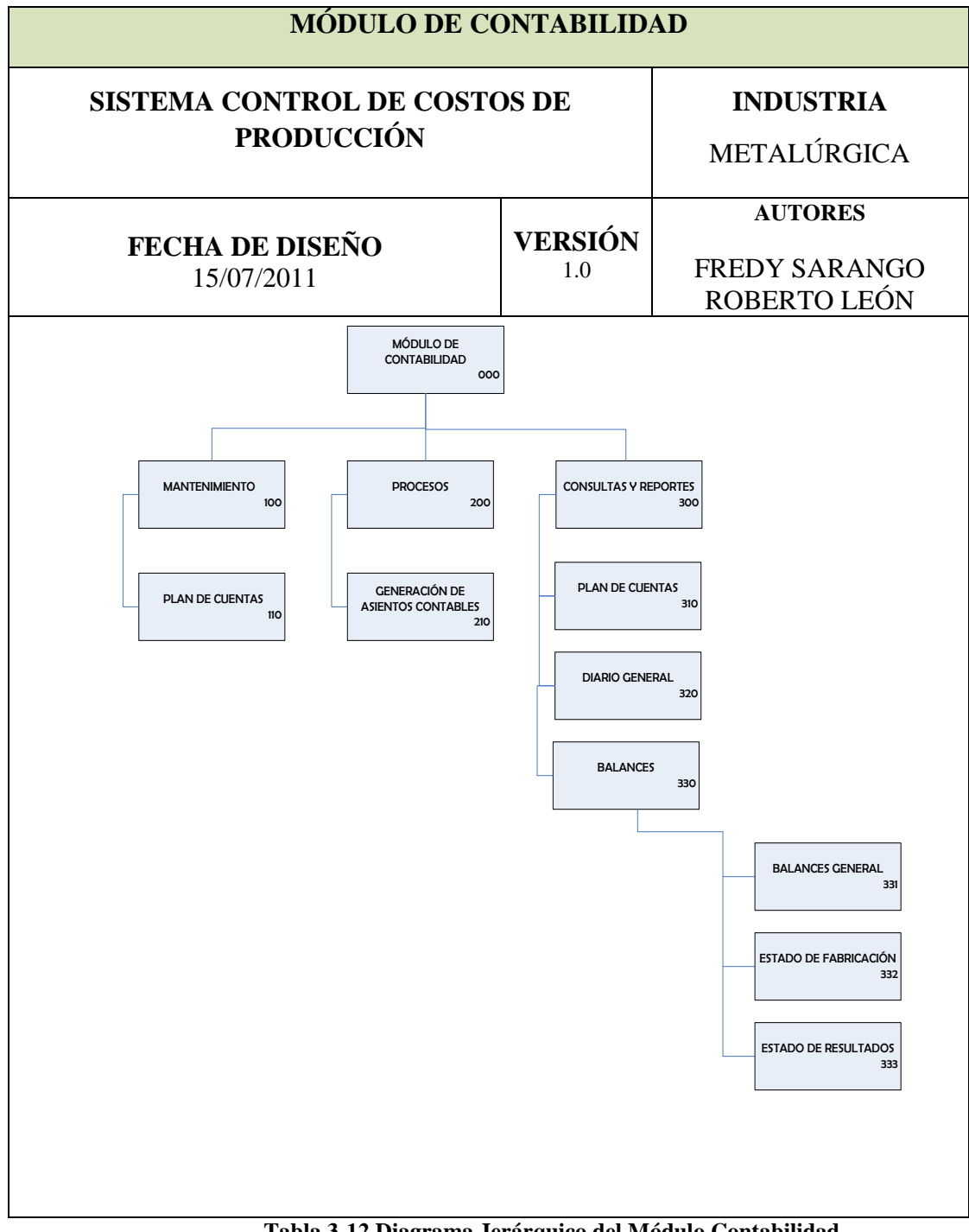

**Tabla 3-12 Diagrama Jerárquico del Módulo Contabilidad**

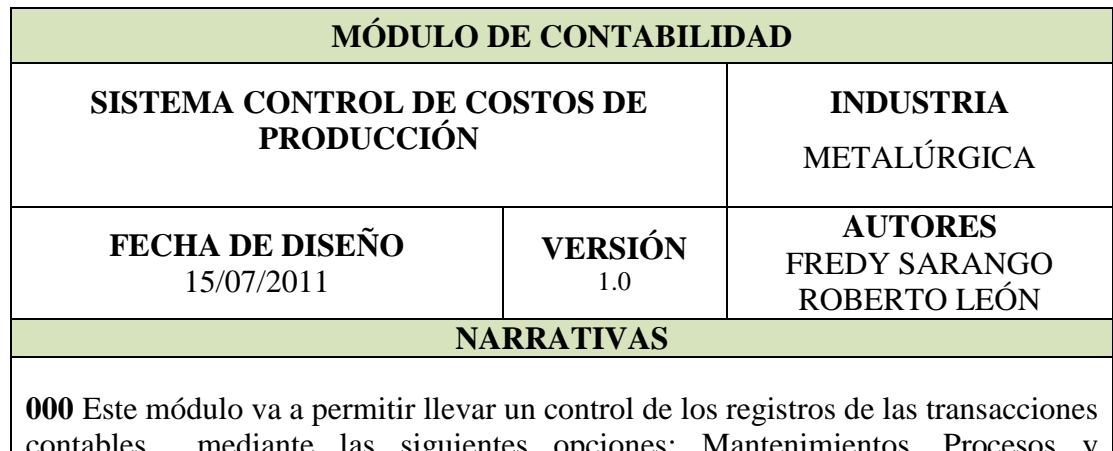

contables mediante las siguientes opciones: Mantenimientos, Procesos y Consultas.

**100** Esta opción permite acceder a los distintos mantenimientos del módulo.

**110** Este es un programa diseñado para dar mantenimiento a las distintas cuentas existentes en la empresa permitiendo el ingreso, consulta, modificación y eliminación de los datos de las mismas.

**200** Esta opción permite acceder a los distintos procesos del módulo.

**210** Este programa permite el registro de los débitos y créditos de las cuentas que se utilizarán en las transacciones que realiza la empresa diariamente.

**300** Esta opción permite acceder a los distintos reportes del módulo.

**310** Este programa va a permitir emitir reportes o listas del plan de cuentas que tenga la empresa.

**320** Este programa va a permitir emitir reportes o listas de todas las transacciones realizadas por la empresa.

**330** Este programa va a permitir acceder a los distintos reportes o listas de los informes financieros que tenga la empresa.

**331** Este programa va a permitir emitir reportes o listas de los informes de la situación financiera de la empresa en una fecha determinada.

**332** Este programa va a permitir emitir reportes o listas de informes que demuestren la composición de productos fabricados y en procesos que tiene la empresa.

**333** Este programa va a permitir emitir reportes que muestran detallada y ordenadamente la utilidad o pérdida de la empresa en determinada fecha.

**Tabla 3-13 Narrativa Módulo de Contabilidad**

#### **3.5.2 DIAGRAMA JERÁRQUICO DEL MÓDULO DE COSTO DE PRODUCCIÓN**

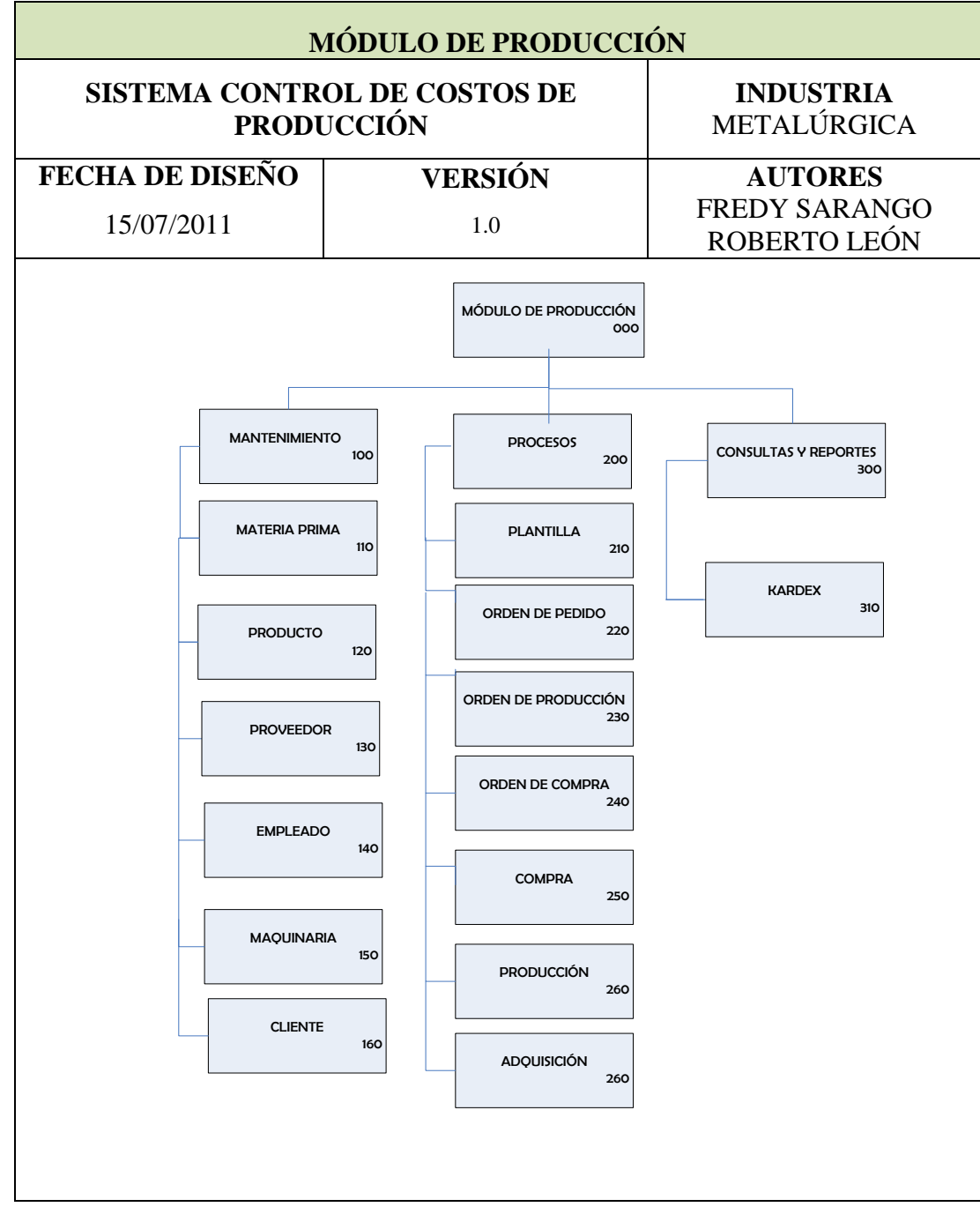

**Tabla 3-14 Módulo de Producción**

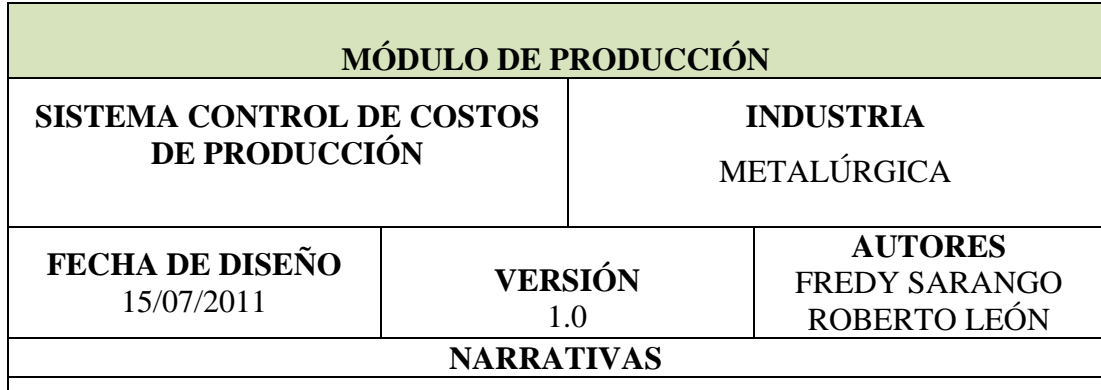

**000** Este módulo va a permitir identificar y controlar aquellos costos que influyen en los resultados de la organización mediante las siguientes opciones: Mantenimientos, Procesos y Consultas.

**100** Esta opción permite acceder a los distintos mantenimientos del módulo.

**110** Este es un programa diseñado para dar mantenimiento de las distintas materias primas existentes en la empresa, permitiendo el ingreso, consulta, modificación y eliminación de los datos de las mismas.

**120** Este es un programa diseñado para dar mantenimiento a los distintos productos existentes en la empresa permitiendo el ingreso, consulta, modificación y eliminación de los datos de los mismos.

**130** Este programa permite identificar las empresas a los cuales se les compran las materias primas para la creación de productos.

**140** Este programa permite identificar los empleados con que cuenta la empresa.

**150** Este programa permite identificar las maquinarias con que cuenta la empresa.

**160** Este programa permite identificar los clientes a los cuales se les vende productos.

**200** Esta opción permite acceder a los distintos procesos del módulo.

**210** Este programa permite asignar las respectivas materias primas, mano de obra y maquinaria a un producto determinado y calcula el precio del mismo.

**220** Este programa permite realizar una orden de pedido a producción para la elaboración de un producto.

**230** Este programa permite realizar una orden de producción donde son aprobadas las órdenes de pedido.

**240** Este programa permite realizar una orden de compra de materia prima de los diferentes departamentos de la empresa.

**250** Este programa permite aprobar órdenes de compra y realizar la compra a un proveedor específico.

**260** Este programa permite aprobar órdenes de producción y realizar la producción de la misma.

**270** Este programa permite asignar materia prima a órdenes de producción.

**300** Esta opción permite acceder a los distintos reportes del módulo.

**310** Este programa permite emitir reportes de la cantidad de materia prima y de un producto que se encuentra en existencia.

**Tabla 3-15 Narrativa de Módulo de Producción**

# **3.6 DIAGRAMAS INPUT PROCESOS OUTPUT (IPO) 3.6.1 IPO DEL MÓDULO CONTABILIDAD**

#### *ENTRADAS PROCESOS SALIDAS*

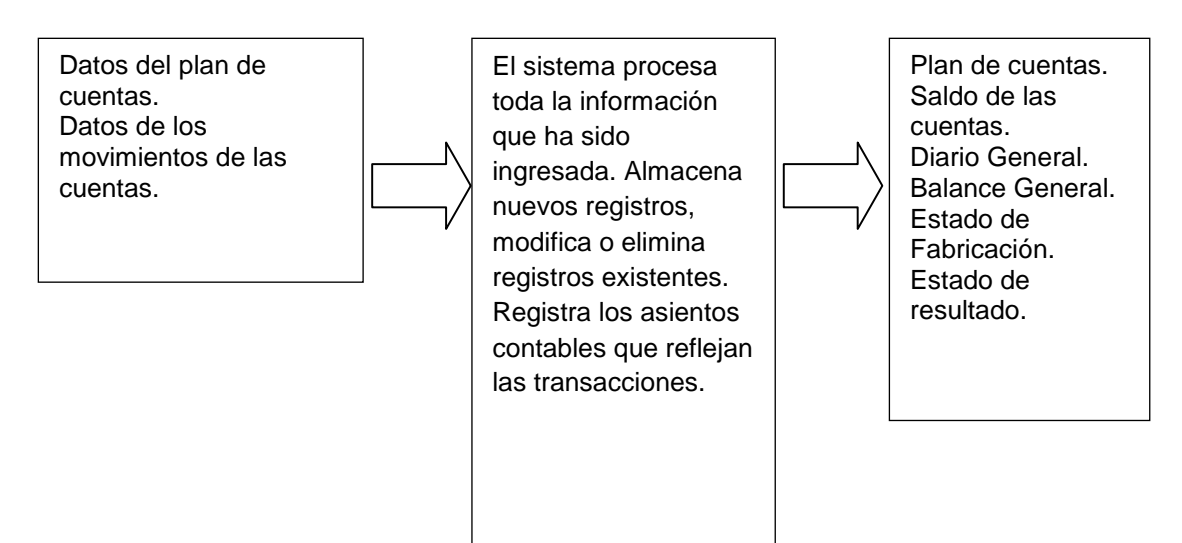

#### **3.6.2 IPO DEL MÓDULO PRODUCCIÓN**

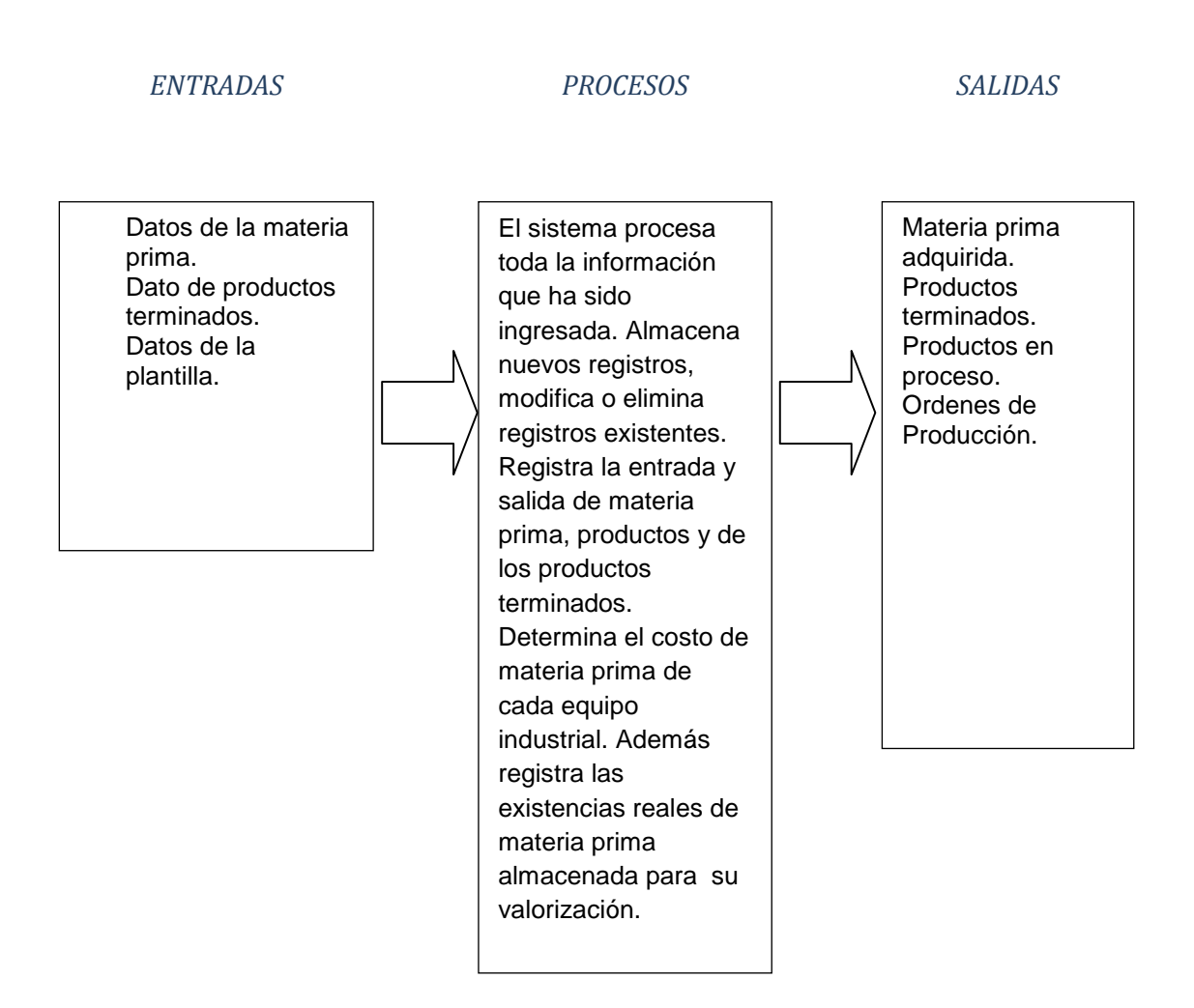

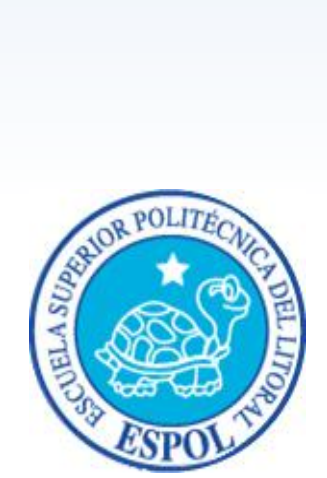

# **CAPÍTULO 4**

**MODELO ENTIDAD RELACIÓN**

# **4 MODELO ENTIDAD RELACIÓN**

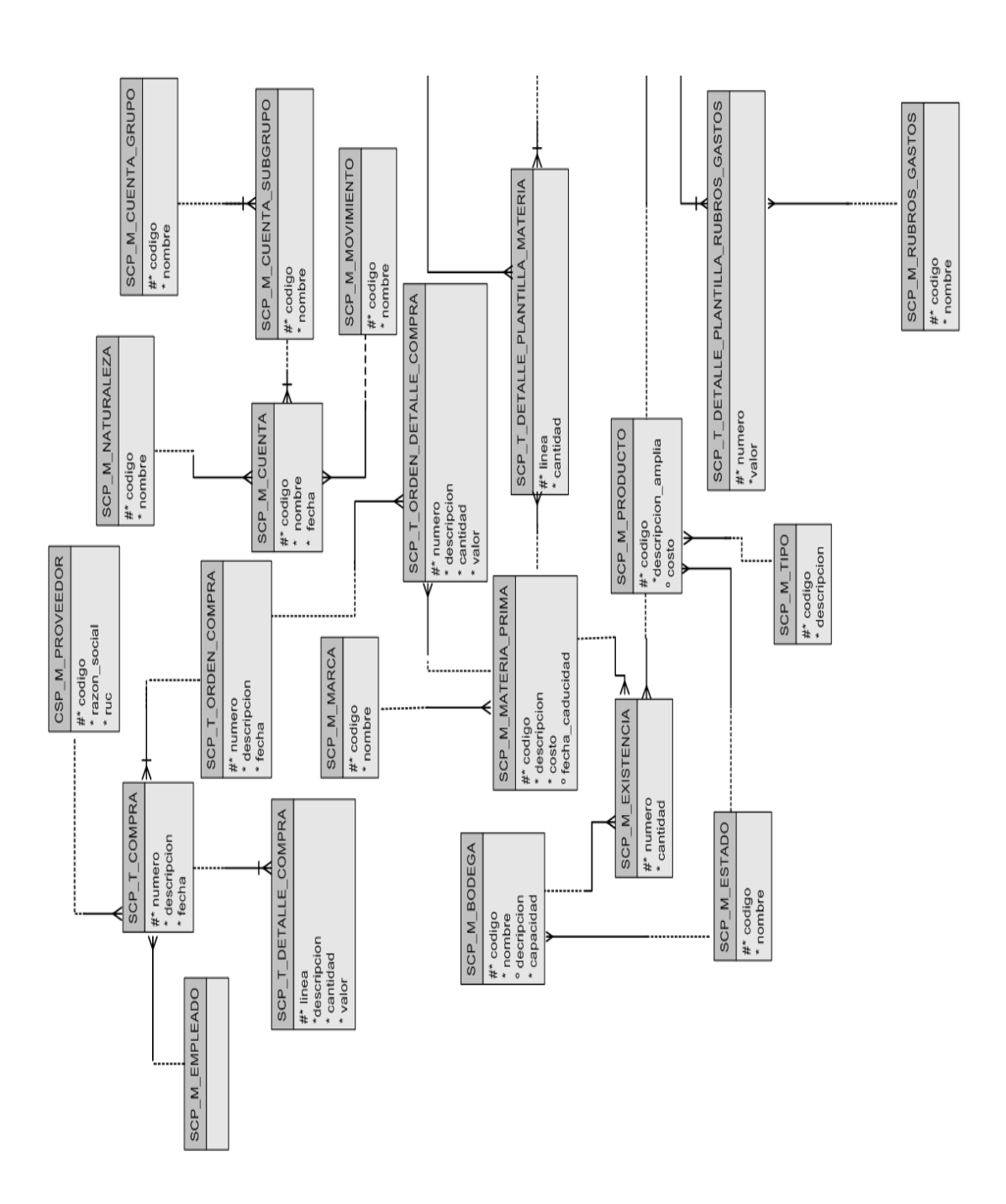

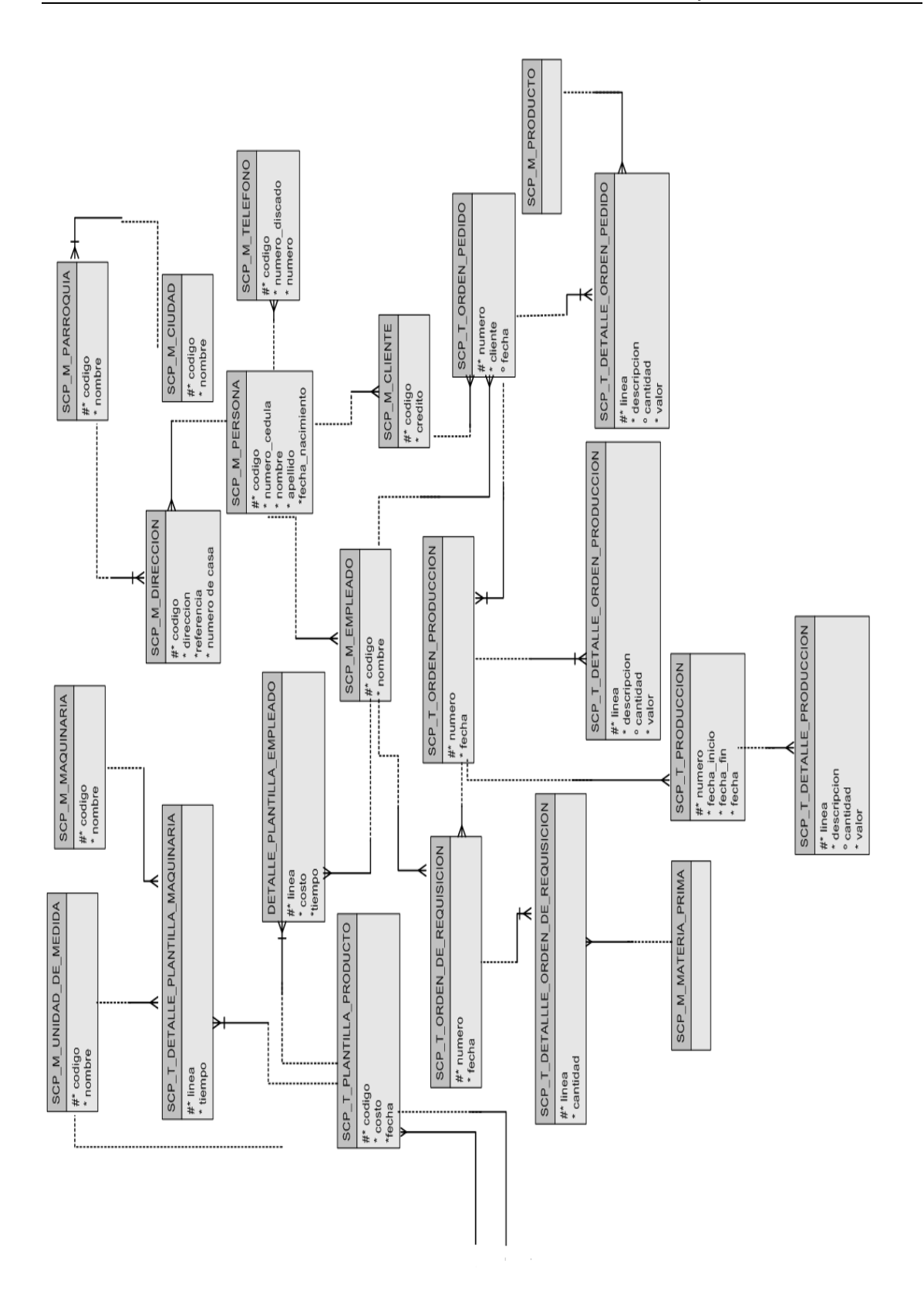

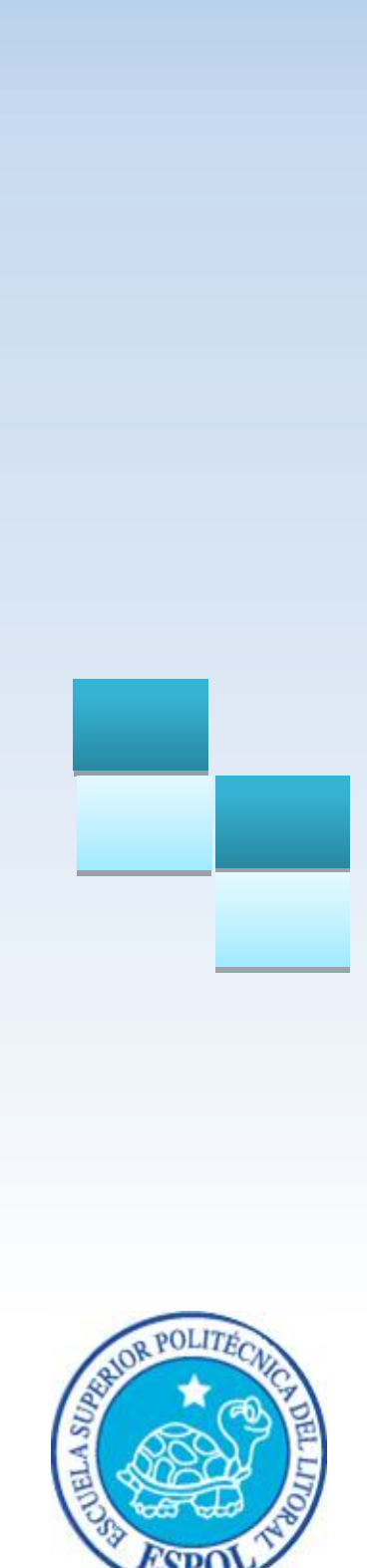

# **CAPÍTULO 5 ESTANDARIZACIÓN**

# **5 ESTANDARIZACIÓN DE CÓDIGOS Y FORMATOS 5.1 FORMATOS DE ALMACENAMIENTO DE INFORMACIÓN**

#### **5.1.1 NOMBRE DE LA BASE DE DATOS**

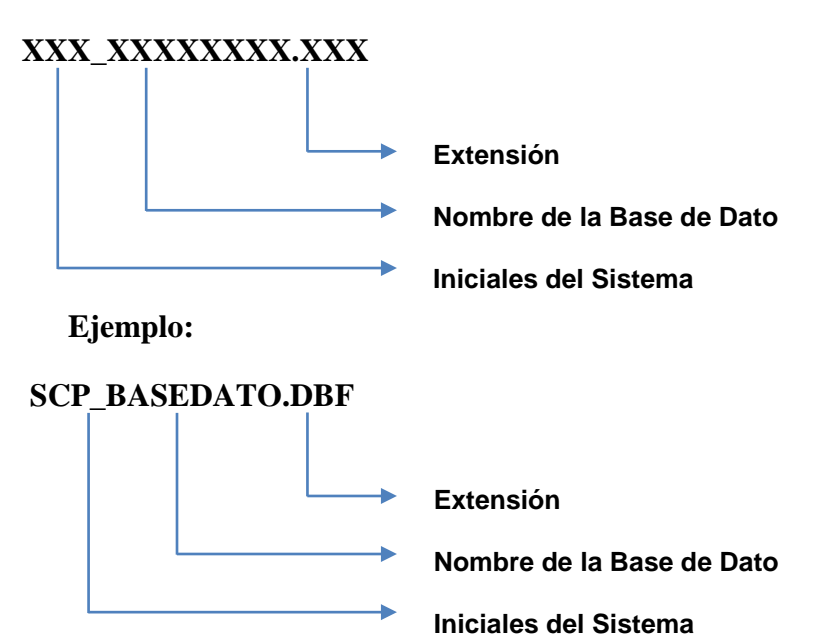

#### **5.1.2 NOMBRE DE LAS TABLAS**

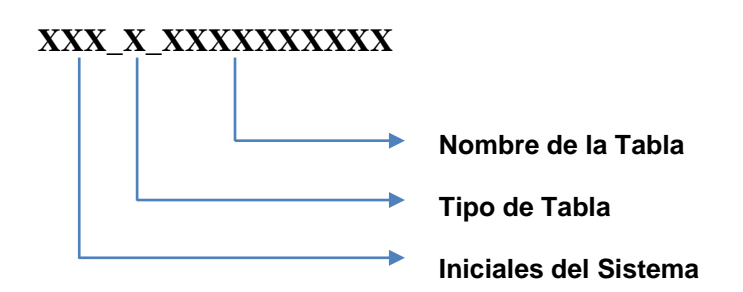

#### **5.1.3 TIPOS DE TABLA**

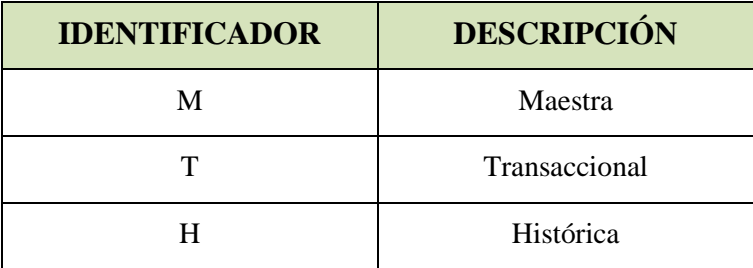

**Tabla 5-1 Tipos de Tabla**

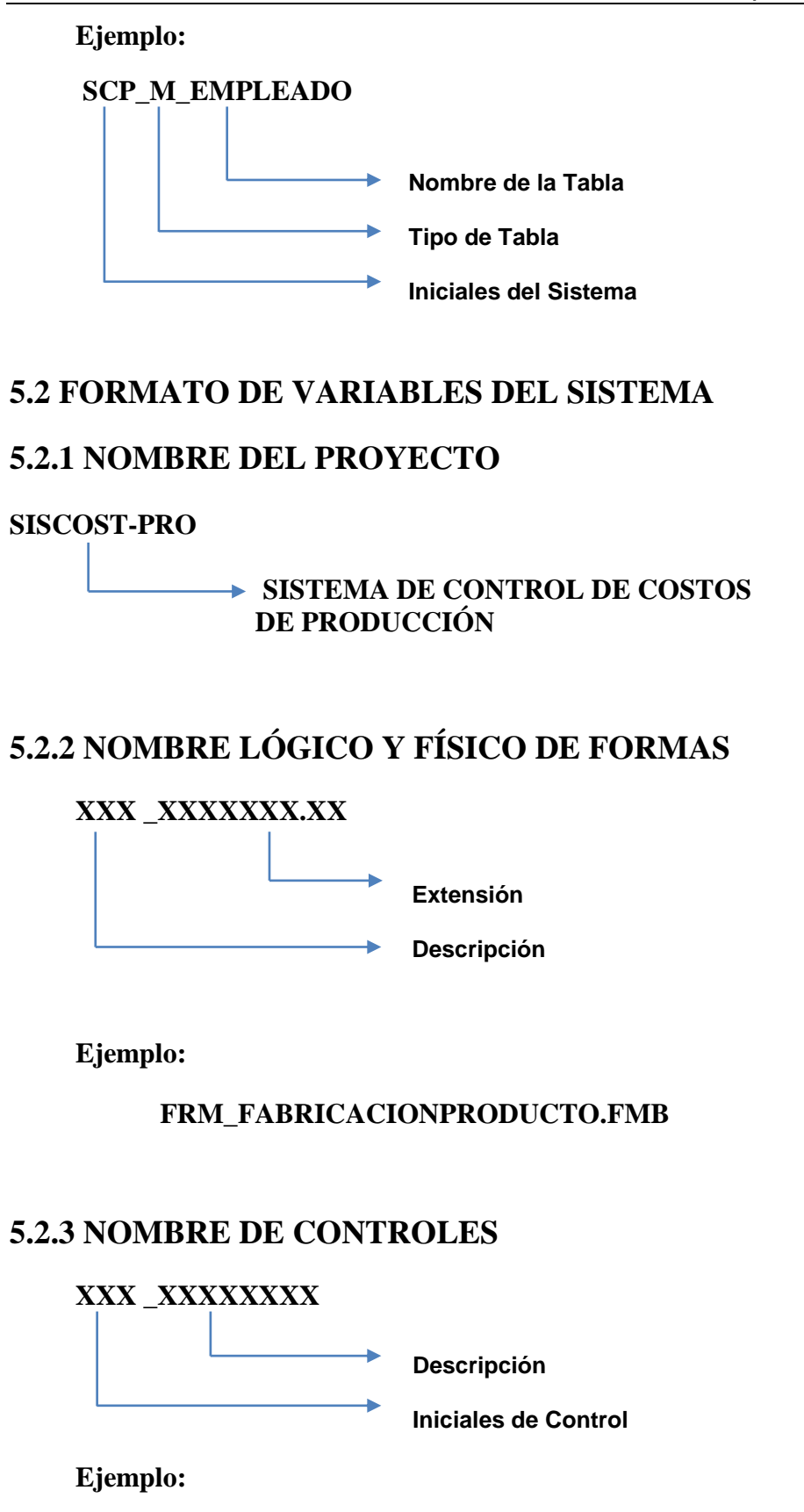

#### **5.2.4 DICCIONARIO DE CÓDIGO PARA LAS INICIALES DEL CONTROL**

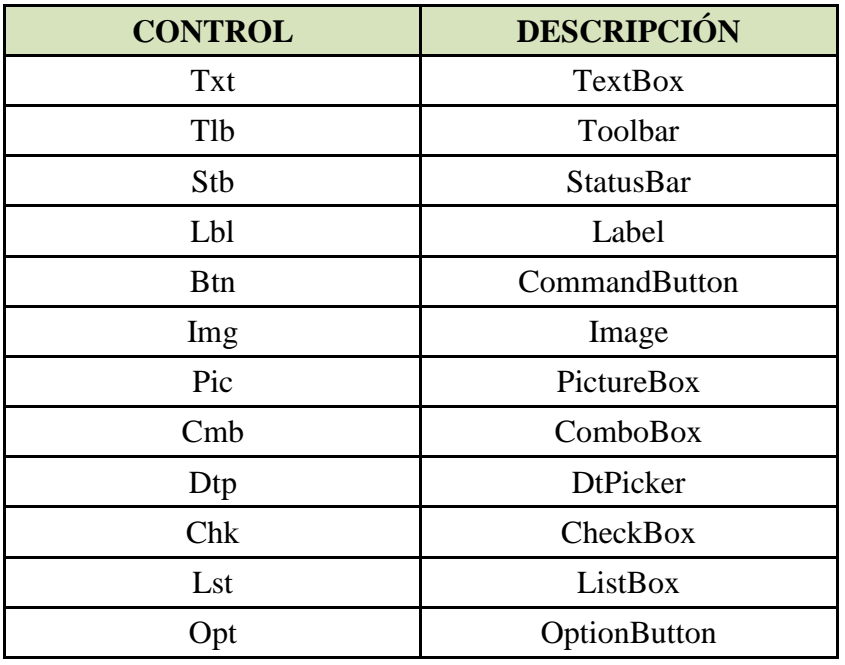

**Tabla 5-2 Diccionario Código**

#### **5.2.5 NOMBRE DE VARIABLES**

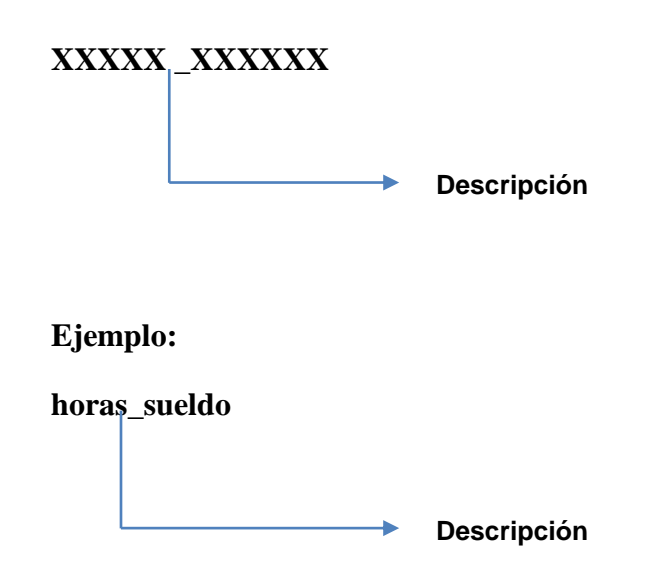

#### **5.2.6 NOMBRE DE MÓDULOS**

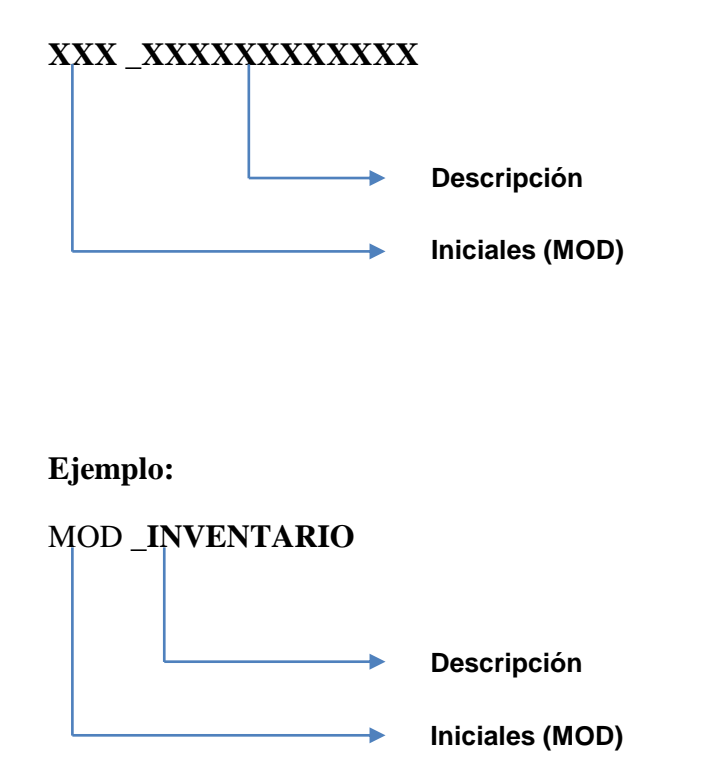

#### **5.2.6 NOMBRE DE PROCEDIMIENTOS Y FUNCIONES**

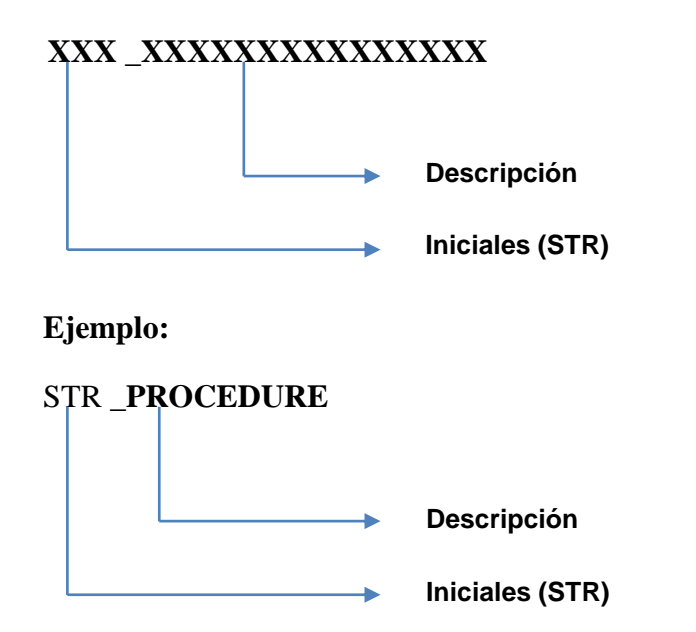

#### **5.2.7 REPORTES**

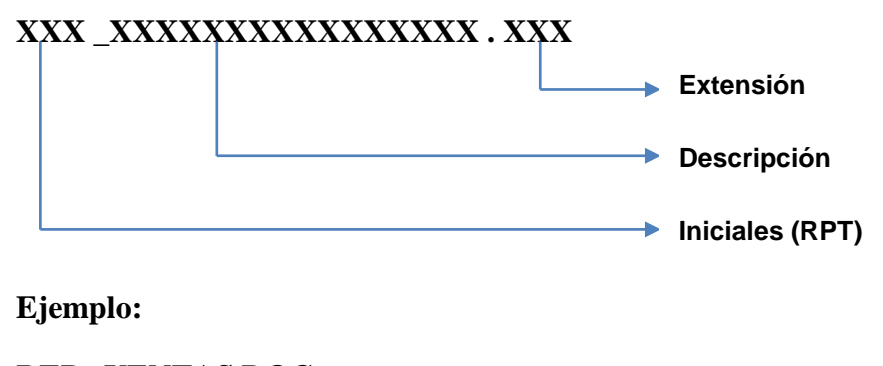

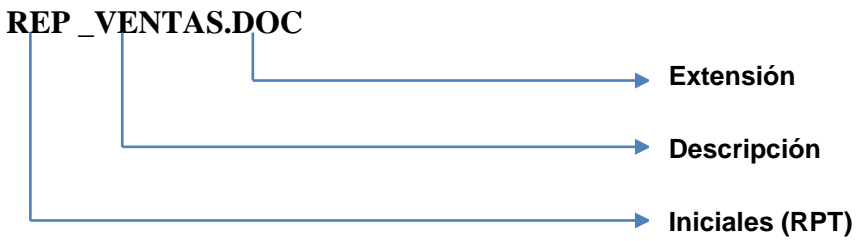

Г

T

#### **5.3 ESTANDARIZACIÓN DE FORMATOS**

#### **5.3.1 ESTANDARIZACIÓN DE PANTALLA PRINCIPAL**

| <b>ESTANDARIZACIÓN DE PANTALLAS</b>                                                                               |                                                                 |                  |             |                |                |                      |  |
|----------------------------------------------------------------------------------------------------|-----------------------------------------------------------------|------------------|-------------|----------------|----------------|----------------------|--|
| <b>SISTEMA CONTROL DE COSTOS</b>                                                                                  |                                                                 | <b>INDUSTRIA</b> |             |                |                |                      |  |
|                                                                                                    | DE PRODUCCIÓN                                                   |                  | METALÚRGICA |                |                |                      |  |
|                                                                                                    |                                                                 |                  |             |                |                |                      |  |
|                                                                                                    | <b>VERSIÓN</b><br><b>FECHA DE DISEÑO</b><br>15/07/2011          |                  |             |                | <b>AUTORES</b> |                      |  |
|                                                                                                    |                                                                 |                  | 1.0         |                |                | <b>FREDY SARANGO</b> |  |
|                                                                                                    |                                                                 |                  |             |                | ROBERTO LEÓN   |                      |  |
|                                                                                                    | PANTALLA PRINCIPAL                                              |                  |             |                |                |                      |  |
|                                                                                                    | <b>DESCRIPCIÓN:</b> Pantalla para el menú principal del sistema |                  |             |                |                |                      |  |
|                                                                                                    | Contabilidad Consultas Salir Ayuda                              |                  |             |                |                | $-10x$               |  |
|                                                                                                    |                                                                 |                  |             |                |                |                      |  |
| Β<br>Α                                                                                                    |                                                                 |                  |             |                | E              |                      |  |
|                                                                                                    |                                                                 |                  |             |                |                |                      |  |
|                                                                                                    |                                                                 |                  |             |                |                |                      |  |
|                                                                                                    |                                                                 |                  |             |                |                |                      |  |
|                                                                                                    |                                                                 |                  |             |                |                |                      |  |
|                                                                                                    |                                                                 |                  |             |                |                |                      |  |
|                                                                                                    |                                                                 |                  |             |                |                |                      |  |
|                                                                                                    |                                                                 |                  |             |                |                |                      |  |
|                                                                                                    |                                                                 |                  |             |                |                |                      |  |
|                                                                                                    |                                                                 |                  |             |                |                |                      |  |
| <0SC> <dbg><br/>Thicio 8 8 0 B Dracle Forms Runtim<br/>图 名中花 21:40<br/><b>Imagen 5-1 Pantalla Principal</b></dbg> |                                                                 |                  |             |                |                |                      |  |
| <b>Componentes</b>                                                                                                |                                                                 | <b>Fuente</b>    |             | <b>Estilo</b>  | <b>Tamaño</b>  | <b>Color</b>         |  |
| Ícono<br>$\mathbf{A}$                                                                                             |                                                                 | Predeterminado   |             | Predeterminado | Automático     | Automático           |  |
| Nombre de las<br>$\bf{B}$                                                                                         |                                                                 | Predeterminado   |             | Predeterminado | Automático     | Automático           |  |
| opciones en barra<br>Botones de<br>$\mathbf C$                                                                    |                                                                 | Predeterminado   |             | Predeterminado | Automático     | Automático           |  |
| minimizar,                                                                                                    |                                                                 |                  |             |                |                |                      |  |
| maximizar y cerrar                                                                                                |                                                                 |                  |             |                |                |                      |  |
| $\mathbf{D}$<br>Fondo                                                                                             |                                                                 | Predeterminado   |             | Predeterminado | Automático     | Blanco               |  |
| Barra de Menú<br>E                                                                                                |                                                                 | Predeterminado   |             | Predeterminado | Automático     | Automático           |  |
| <b>OBSERVACIONES:</b>                                                                                             |                                                                 |                  |             |                |                |                      |  |

**Tabla 5-3 Estandarización de Pantalla Principal**

### **5.3.2 PANTALLAS DE CONEXIÓN A LA BASE**

| <b>ESTANDARIZACIÓN DE PANTALLAS</b>                                                                                           |                                                |                                 |                                                        |                |               |              |
|----------------------------------------------------------------------------------------------------|------------------------------------------------|---------------------------------|--------------------------------------------------------|----------------|---------------|--------------|
| <b>SISTEMA CONTROL DE COSTOS</b><br>DE PRODUCCIÓN                                                                             |                                                | <b>INDUSTRIA</b><br>METALÚRGICA |                                                        |                |               |              |
| FECHA DE DISEÑO<br>15/07/2011                                                                                                 | <b>VERSIÓN</b><br>1.0                          |                                 | <b>AUTORES</b><br><b>FREDY SARANGO</b><br>ROBERTO LEÓN |                |               |              |
| PANTALLA INICIO SESIÓN<br><b>DESCRIPCIÓN:</b> Pantalla para Inicio de Sesión                                                  |                                                |                                 |                                                        |                |               |              |
| Conexión<br>Usuario:<br>Clave:<br>Д<br>B<br>Base de datos:<br>Conectar<br>Cancelar<br>С<br>Imagen 5-2 Pantalla de Sesión<br>D |                                                |                                 |                                                        |                |               |              |
| <b>Componentes</b>                                                                                                    |                                                | <b>Fuente</b>                   |                                                        | <b>Estilo</b>  | <b>Tamaño</b> | <b>Color</b> |
| Nombre de la<br>$\mathbf{A}$<br>opción                                                                                        |                                                | Predeterminado                  |                                                        | Predeterminado | Automático    | Automático   |
| Botón cerrar<br>$\overline{B}$                                                                                                |                                                | Predeterminado                  |                                                        | Predeterminado | Automático    | Automático   |
| C <br>Botón conectar                                                                                                    |                                                | Predeterminado                  |                                                        | Predeterminado | Automático    | Automático   |
| Botón cancelar<br>$\mathbf{D}$                                                                                                | Predeterminado<br>Predeterminado<br>Automático |                                 |                                                        |                | Automático    |              |
| <b>OBSERVACIONES:</b>                                                                                                    |                                                |                                 |                                                        |                |               |              |

**Tabla 5-4 Estandarización de Pantalla de Inicio de Sesión**

#### **5.3.3 PANTALLAS DE MANTENIMIENTO**

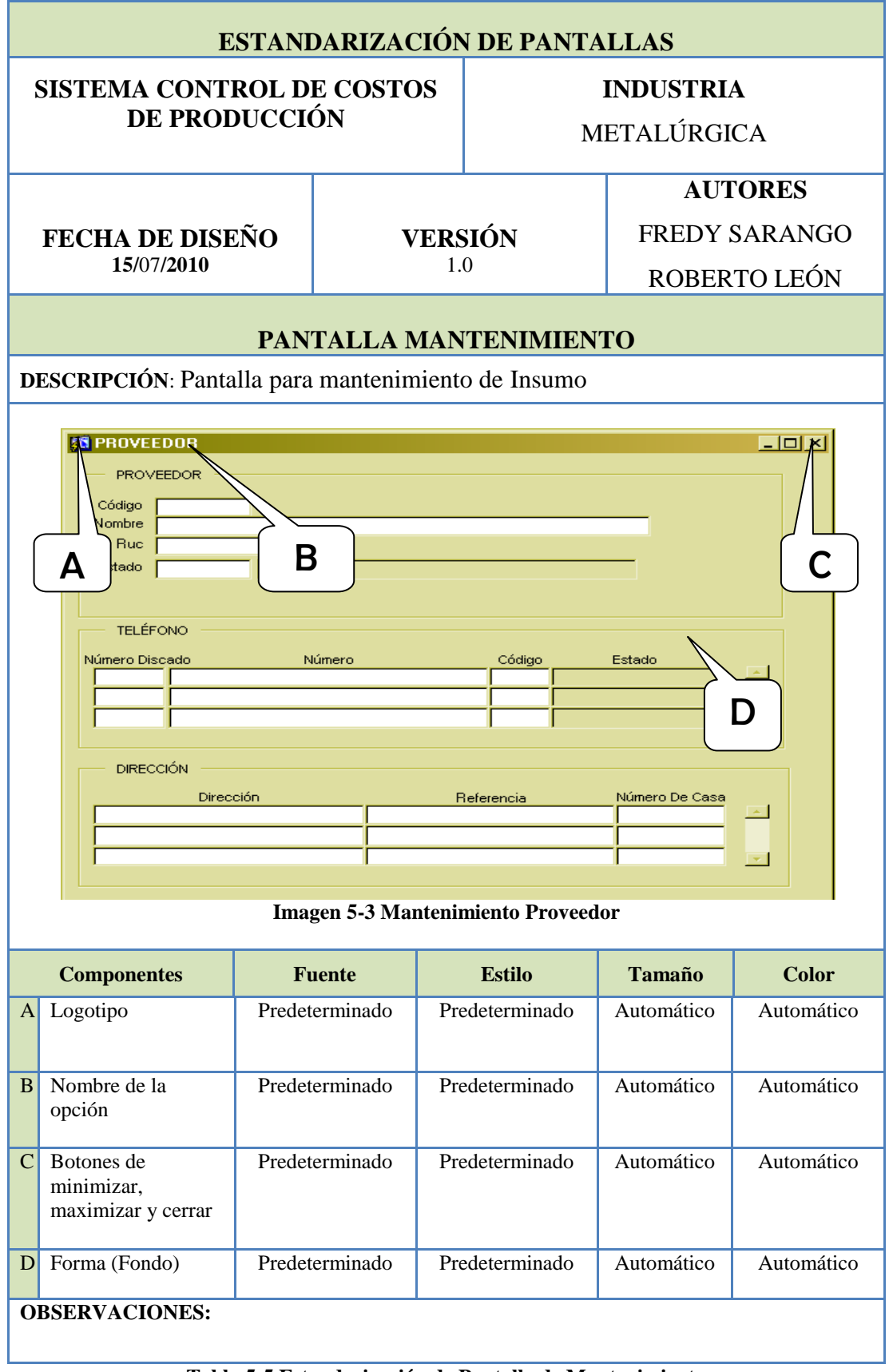

**Tabla 5-5 Estandarización de Pantalla de Mantenimiento**

# **5.3.4 ESTANDARIZACIÓN DE REPORTES**

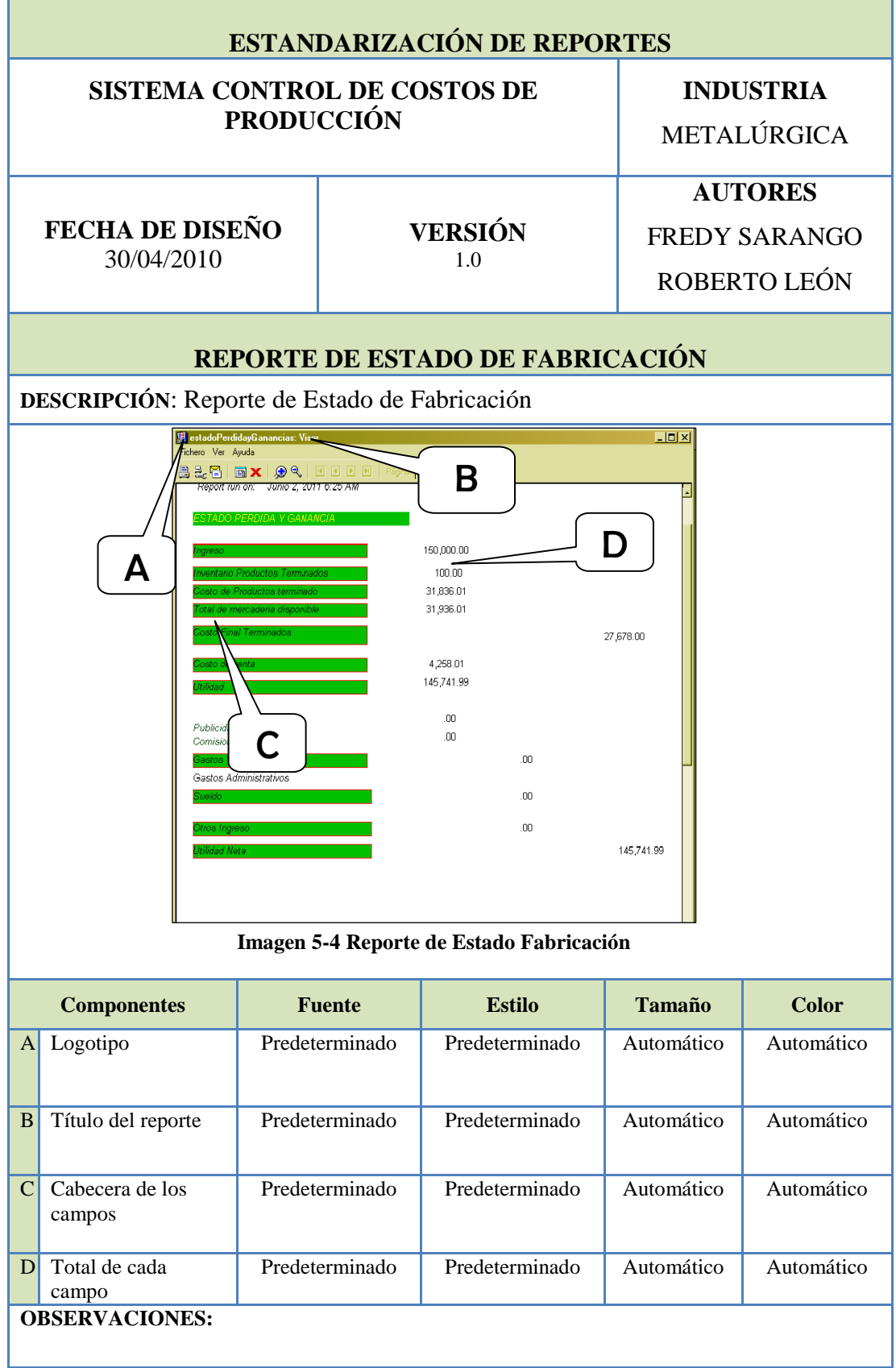

**Tabla 5-6 Estandarización de Reportes**

# **5.3.5 ESTANDARIZACIÓN DE CONTROLES**

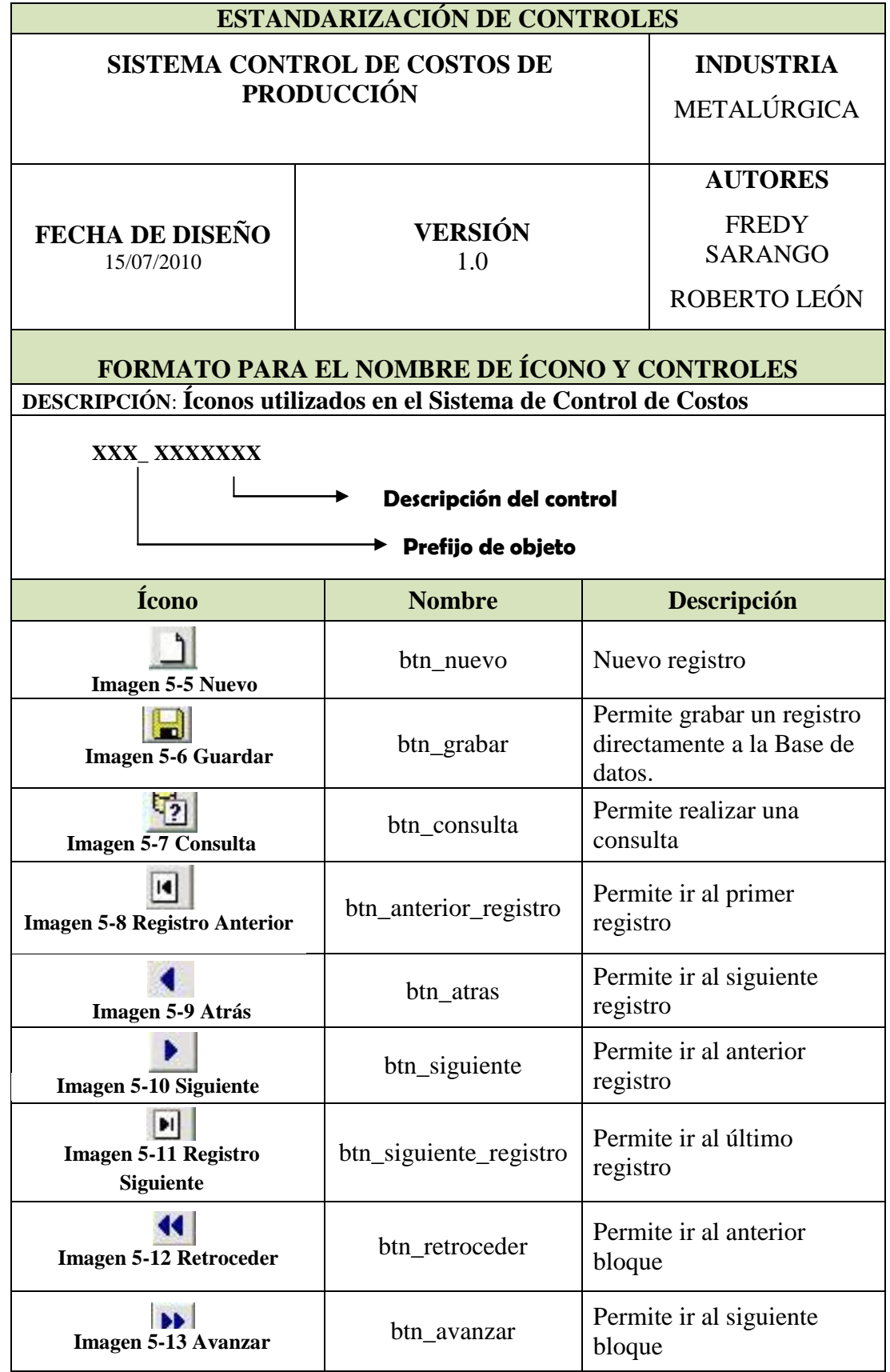

| Imagen 5-14 Añadir         | btn_añadir   | Permite ingresar un<br>nuevo registro                      |
|----------------------------|--------------|------------------------------------------------------------|
| Imagen 5-15 Eliminar       | btn_eliminar | Permite eliminar un<br>registro                            |
| Imagen 5-16 Lista          | btn_lista    | Permite listar los<br>valores                              |
| <b>Imagen 5-17 Función</b> | btn_funcion  | Función específica de<br>una tecla funcional               |
| Imagen 5-18 Ayuda          | btn_ayuda    | Permite mostrar ayuda<br>al usuario                        |
| <b>Imagen 5-19 Salir</b>   | btn_salir    | Permite salir de una<br>pantalla específica                |
| Imagen 5-20 Acceso         | btn acceso   | Permite ver el perfil de<br>usuario quién inició<br>sesión |
| <b>OBSERVACIONES:</b>      |              |                                                            |

**Tabla 5-7 Estandarización de Controles**

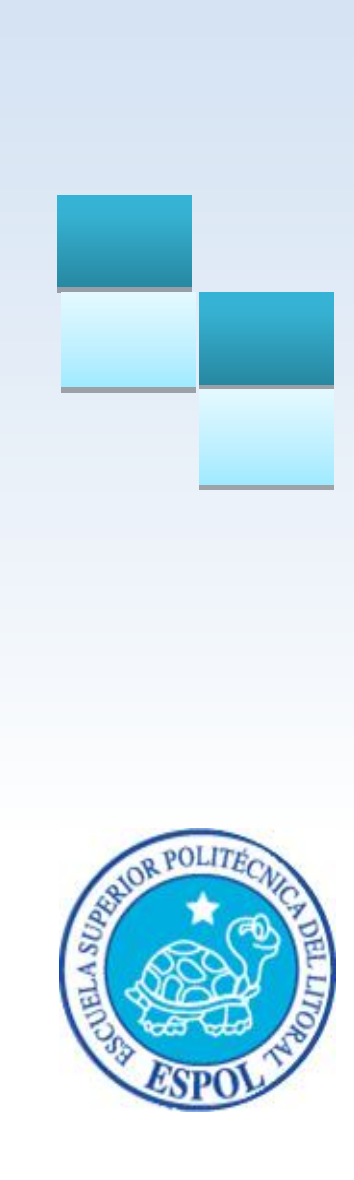

# **CAPÍTULO 6**

# **DICCIONARIO DE DATOS**

# **6 DEFINICIÓN DE DATOS**

#### **6.1 DISEÑO DE TABLAS**

#### **6.1.1 TABLA "SCP\_M\_PROVEEDOR"**

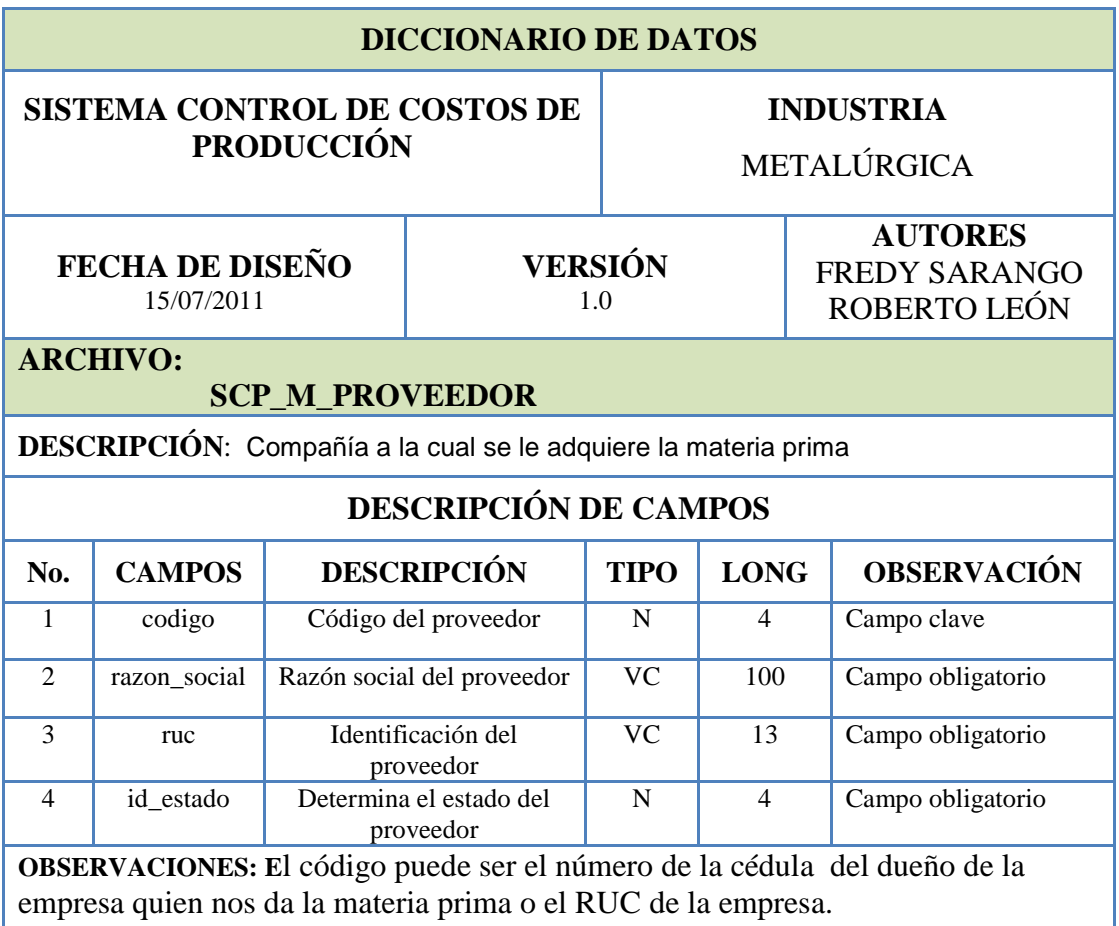

#### **6.1.2 TABLA "SCP\_M\_UNIDAD\_MEDIDA"**

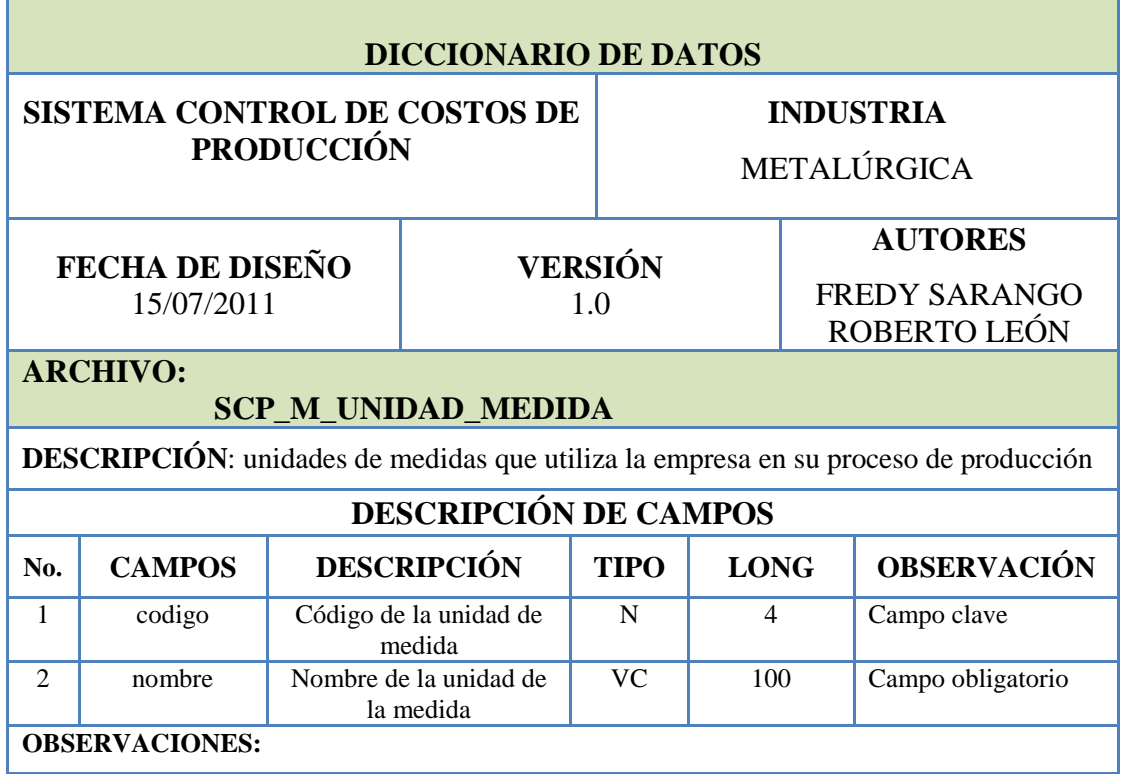

#### **6.1.3 TABLA "SCP\_M\_TIPO"**

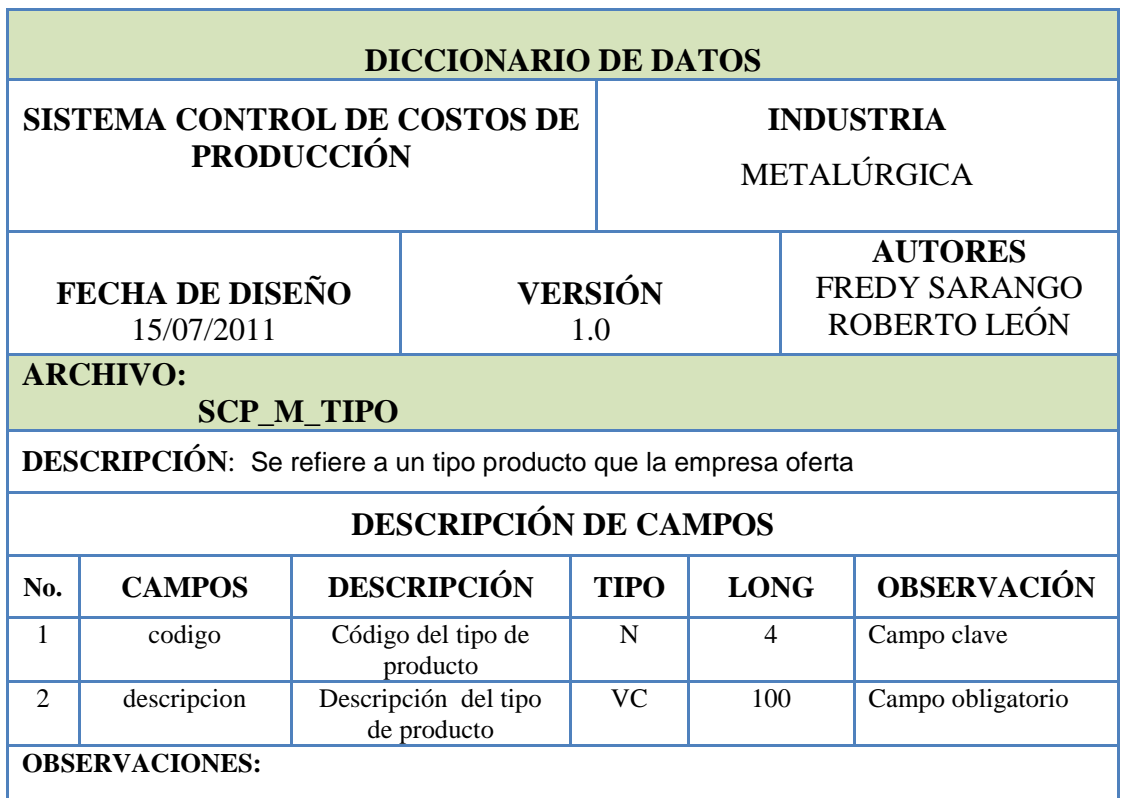

# **6.1.4 TABLA "SCP\_T\_EXISTENCIA"**

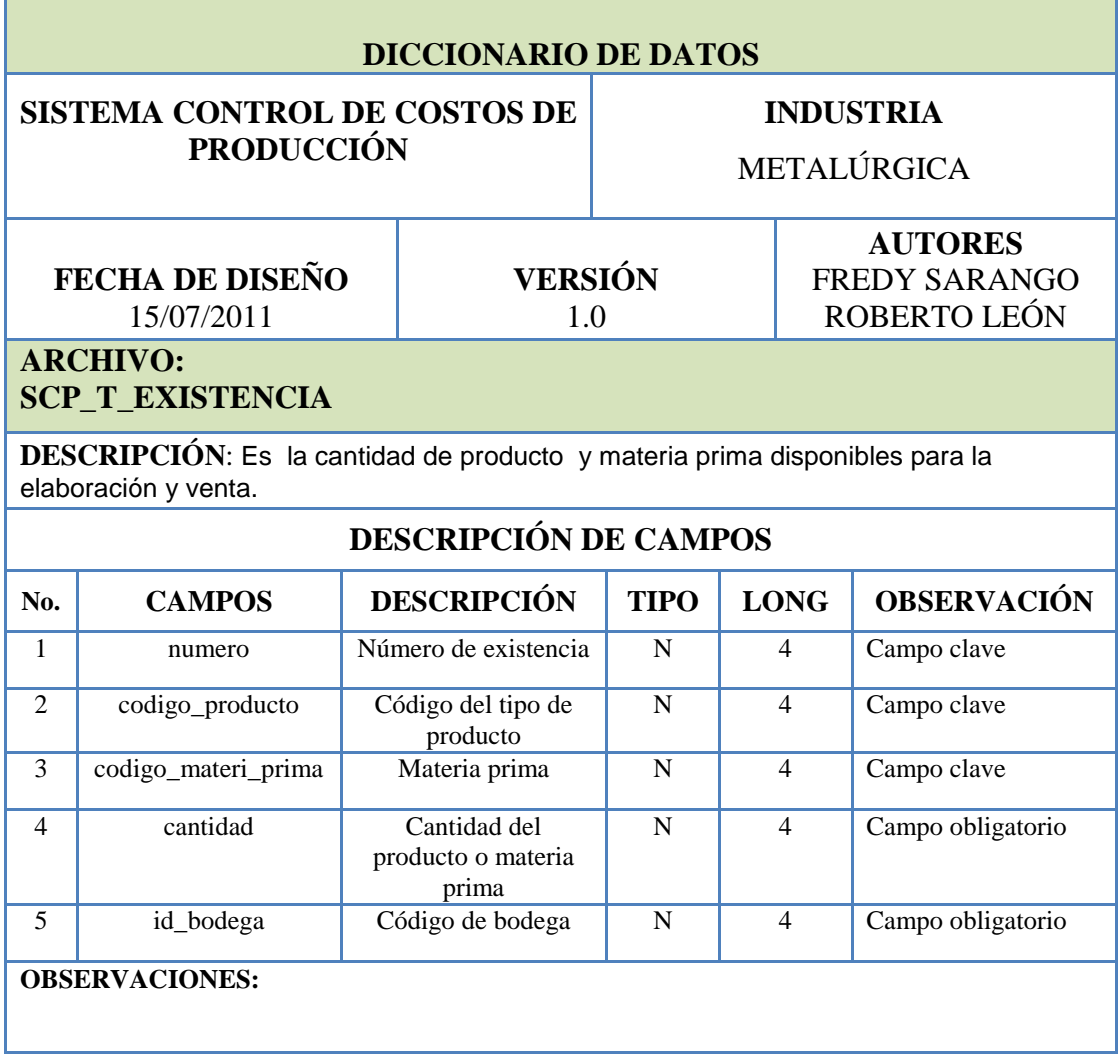

# **6.1.5 TABLA "SCP\_T\_COMPRA"**

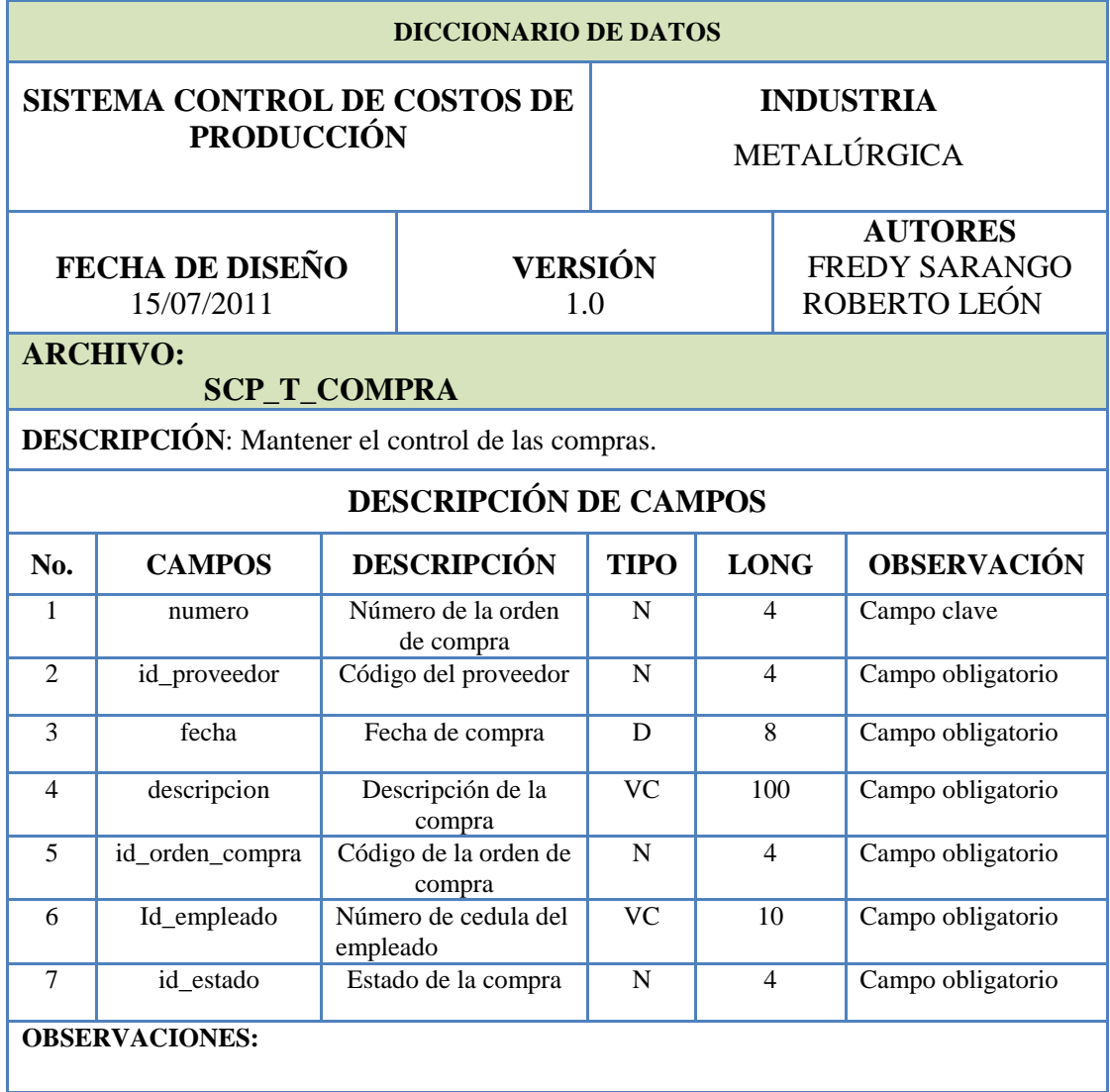

# **6.1.6 TABLA "SCP\_T\_DETALLE\_COMPRA"**

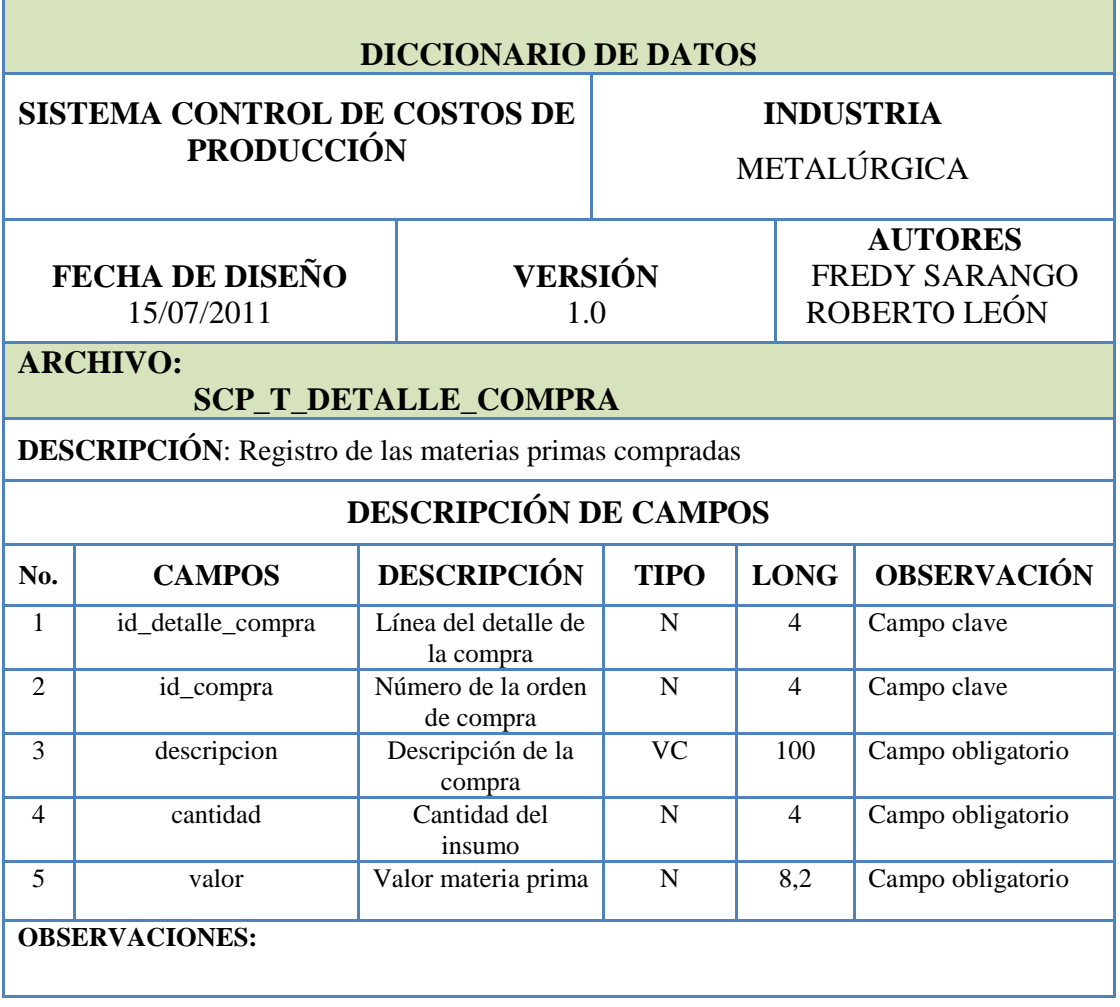

# **6.1.7 TABLA "SCP\_T\_REQUISICION"**

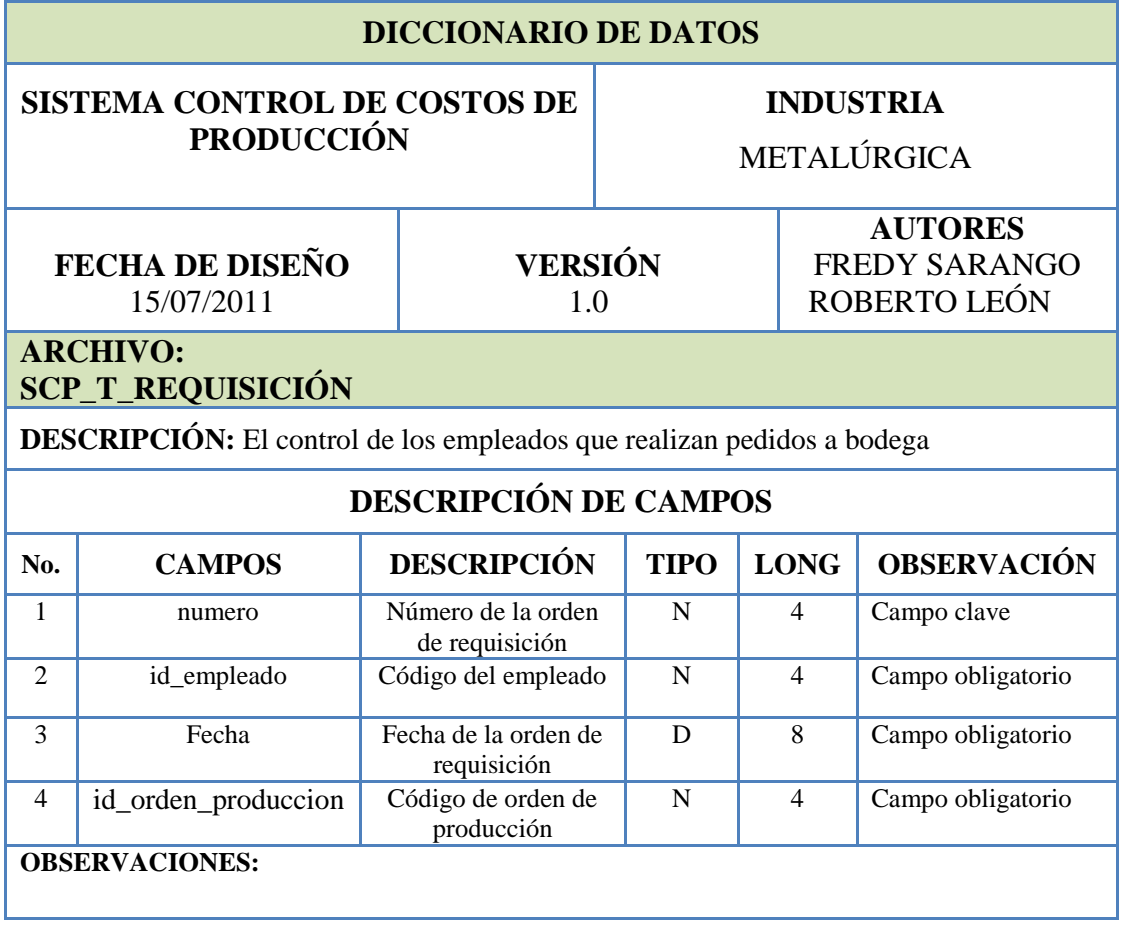

# **6.1.8 TABLA "SCP\_T\_DETALLE\_REQUISICION"**

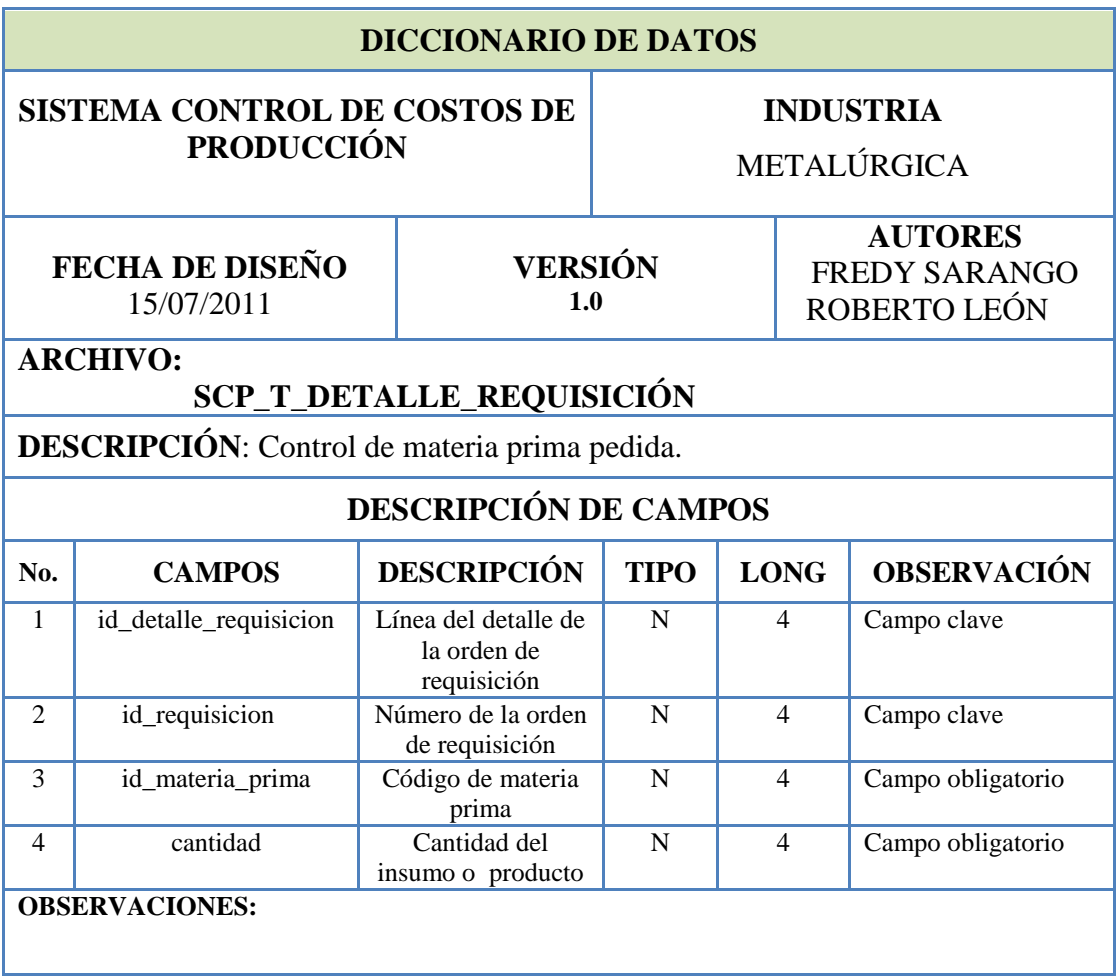

# **6.1.9 TABLA "SCP \_GRUPO\_CUENTA"**

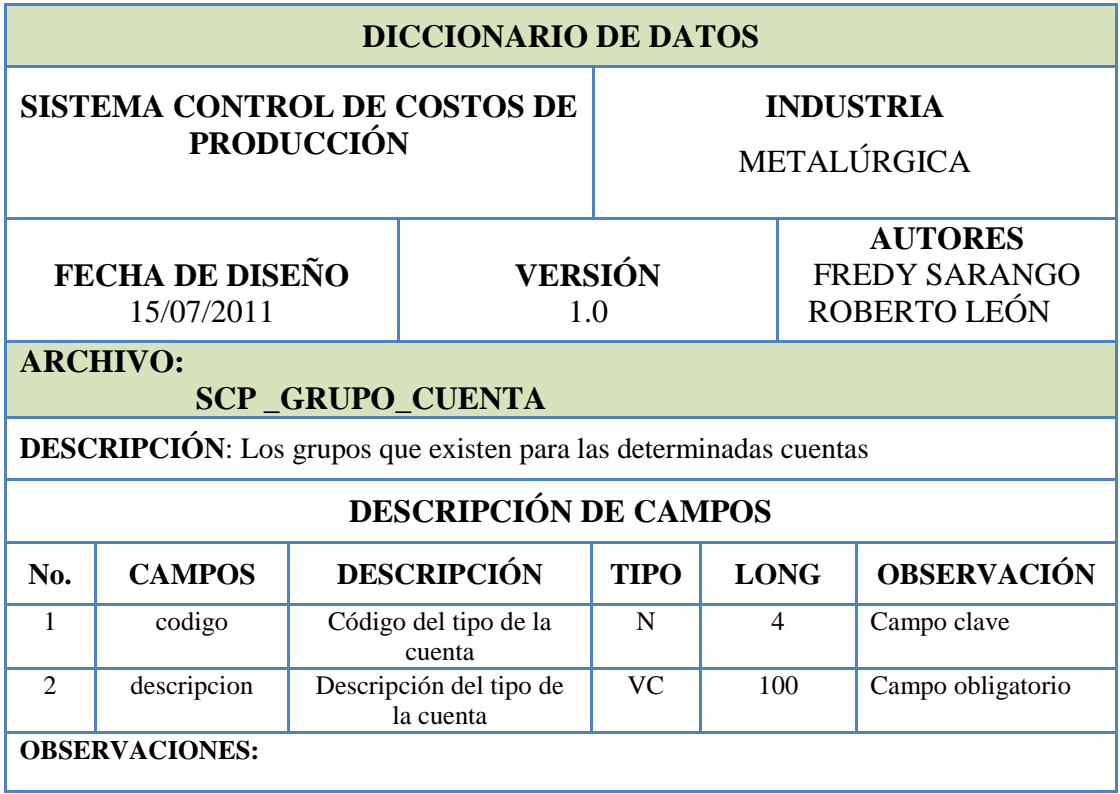

# **6.1.10 TABLA "SCP\_CLASE\_CUENTA"**

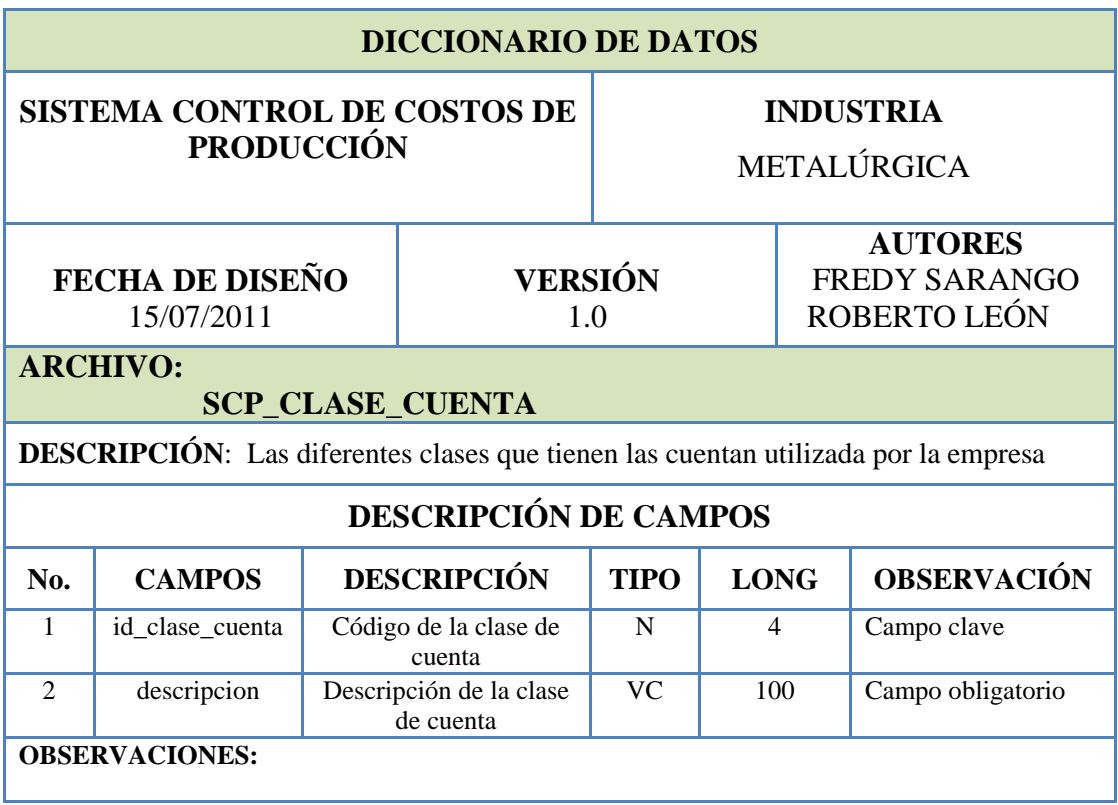

# **6.1.11 TABLA "SCP\_M\_ESTADO"**

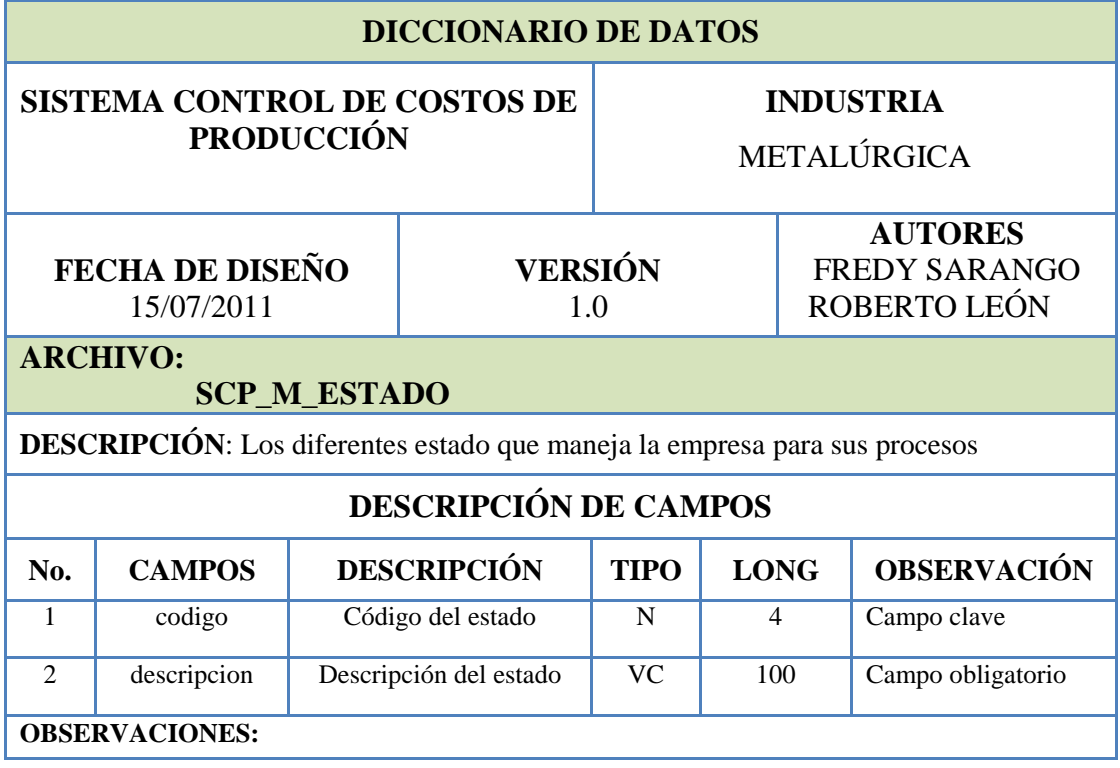

#### **6.1.12 TABLA "SCP\_M\_RUBRO\_GASTOS"**

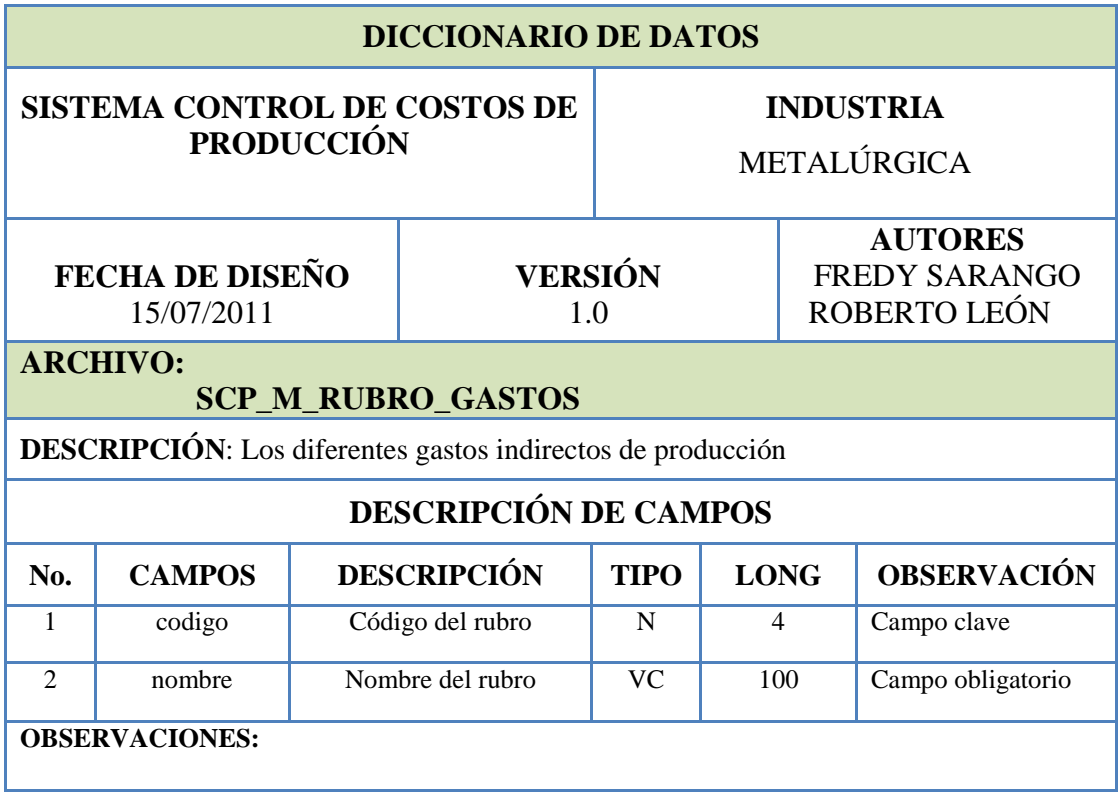

# **6.1.13 TABLA "SCP\_M\_MARCA"**

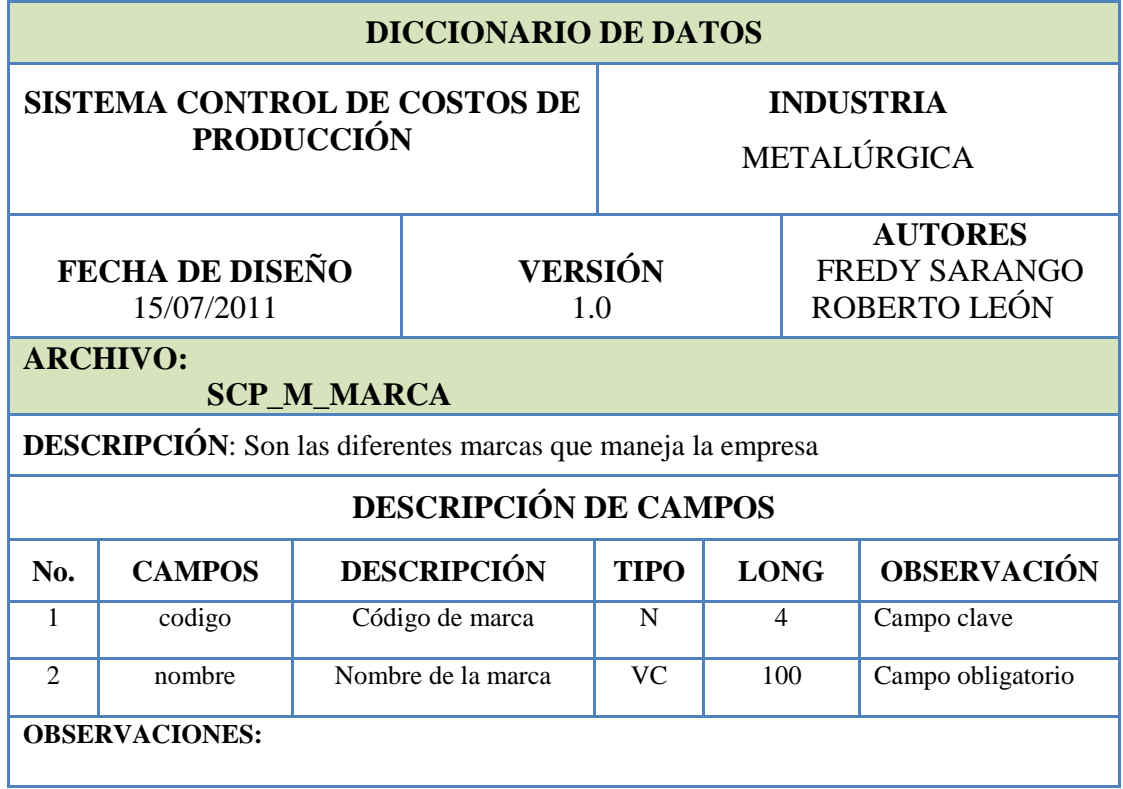

#### **6.1.14 TABLA "SCP\_M\_MAQUINARIA"**

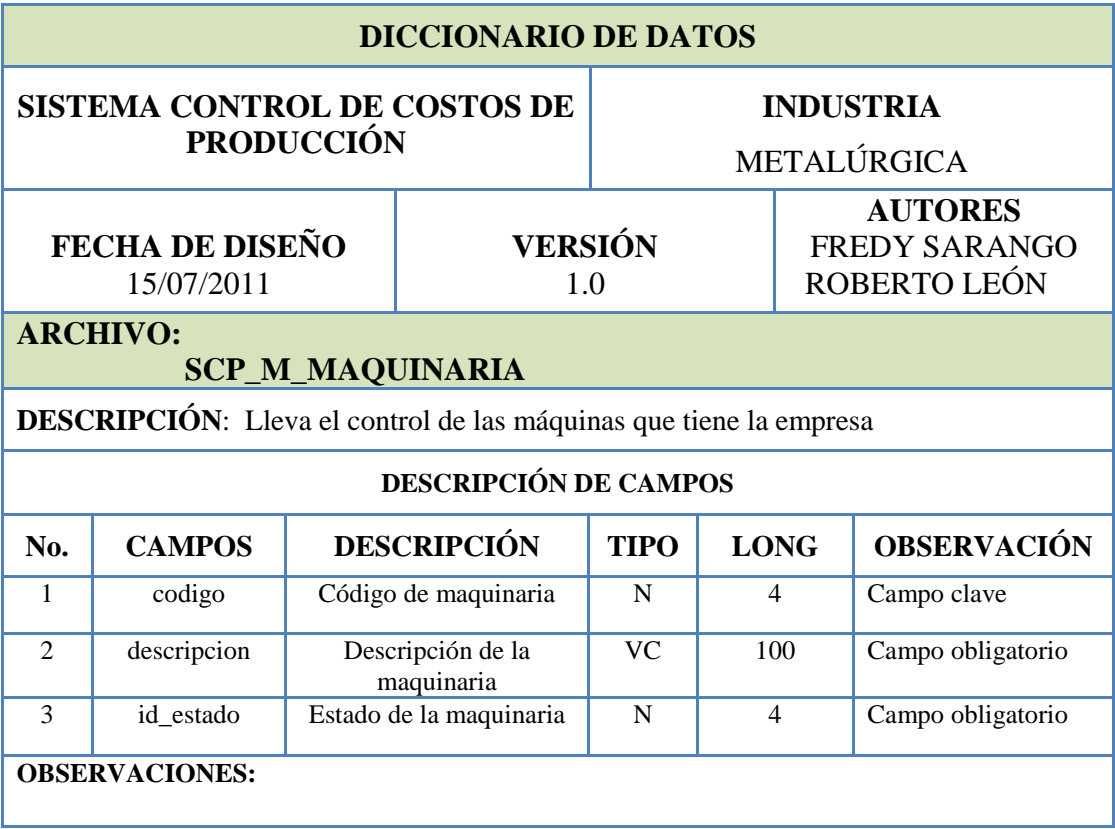

# **6.1.15 TABLA "CP\_T\_ORDEN\_COMPRA"**

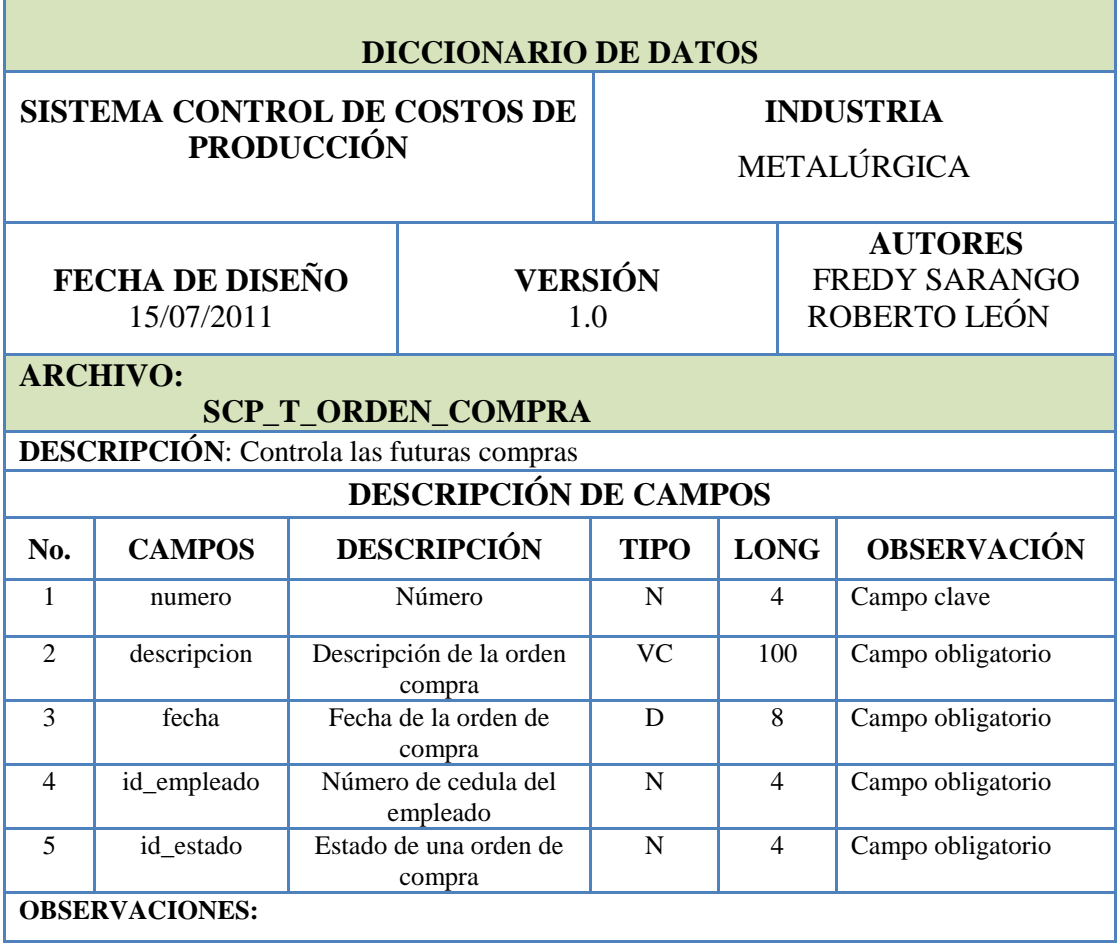

# **6.1.16 TABLA "SCP\_M\_MATERI\_PRIMA"**

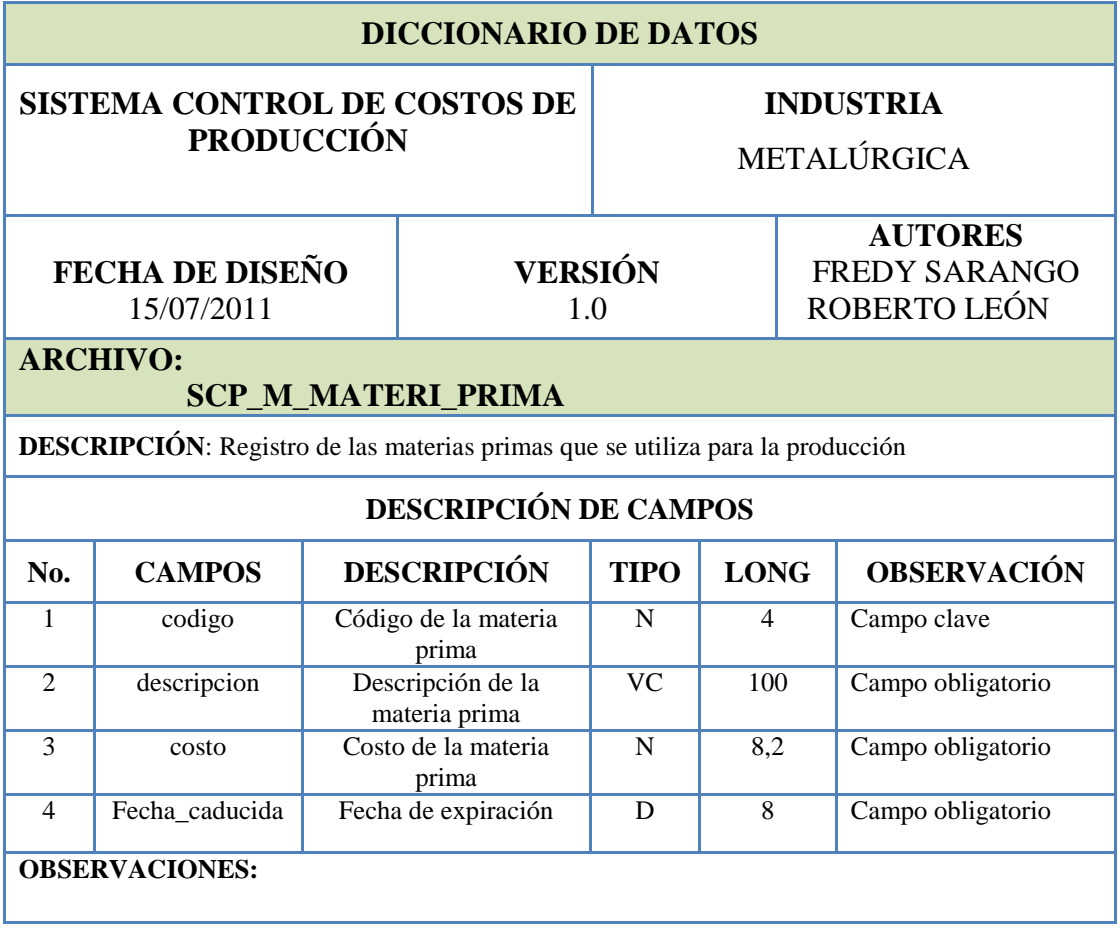
# **6.1.17 TABLA "SCP\_M\_PERSONA"**

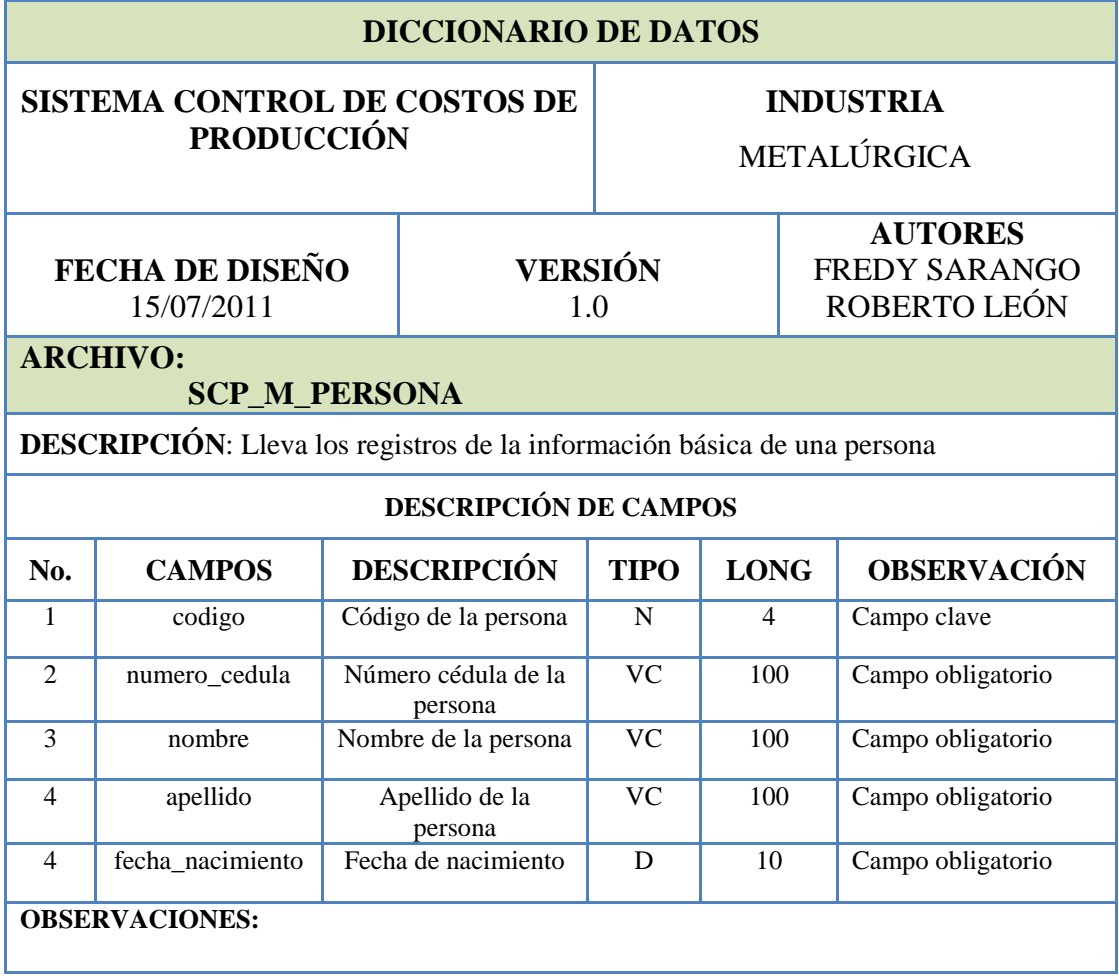

# **6.1.18 TABLA "SCP\_M\_CUENTA"**

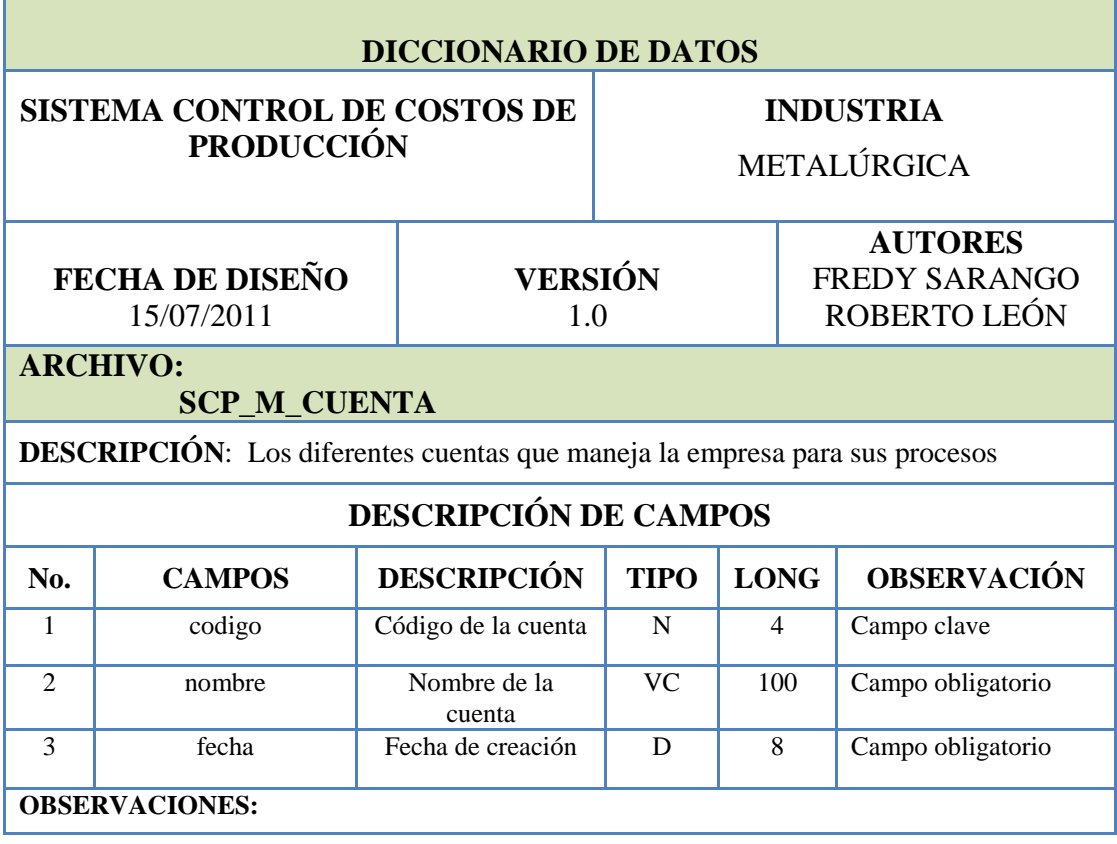

## **6.1.19 TABLA "SCP\_M\_PRODUCTO"**

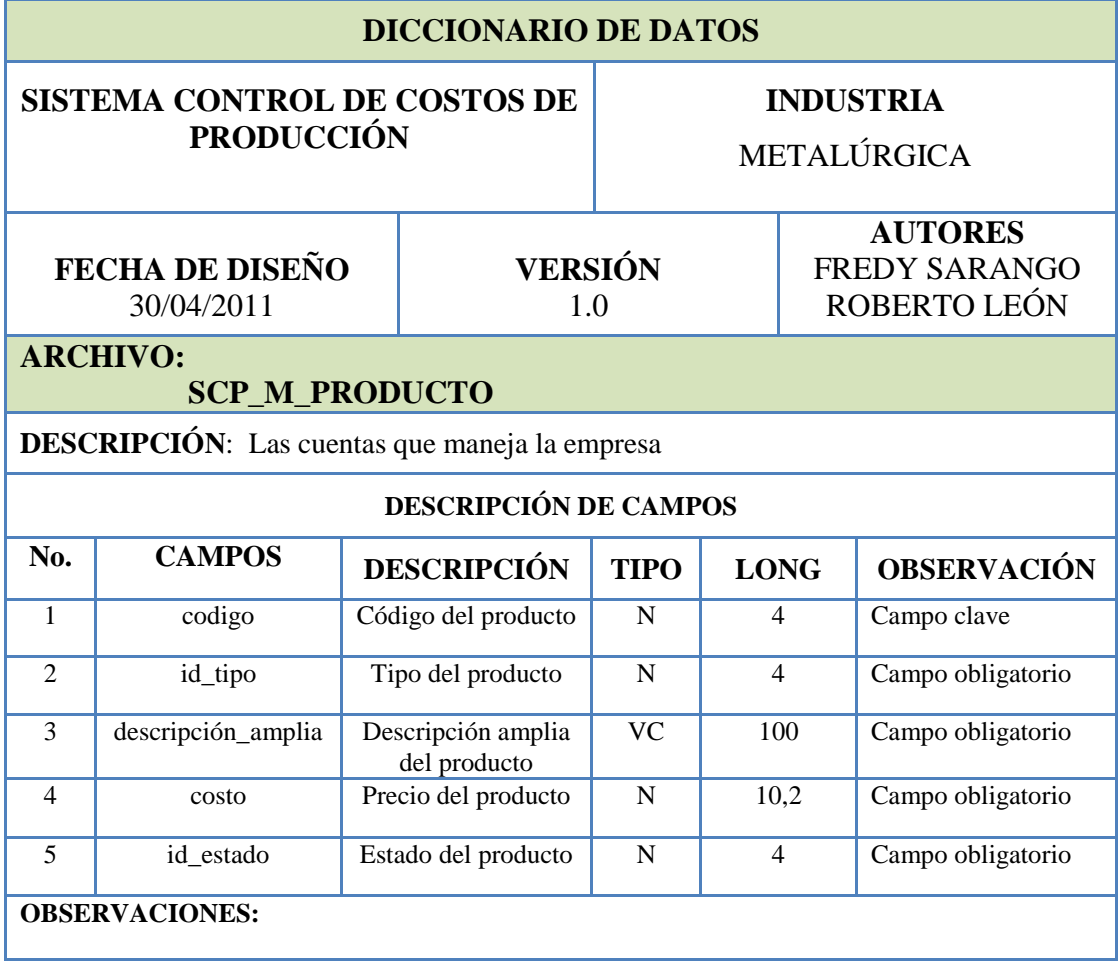

## **6.1.20 TABLA "SCP\_T\_ORDEN\_DETALLE\_COMPRA"**

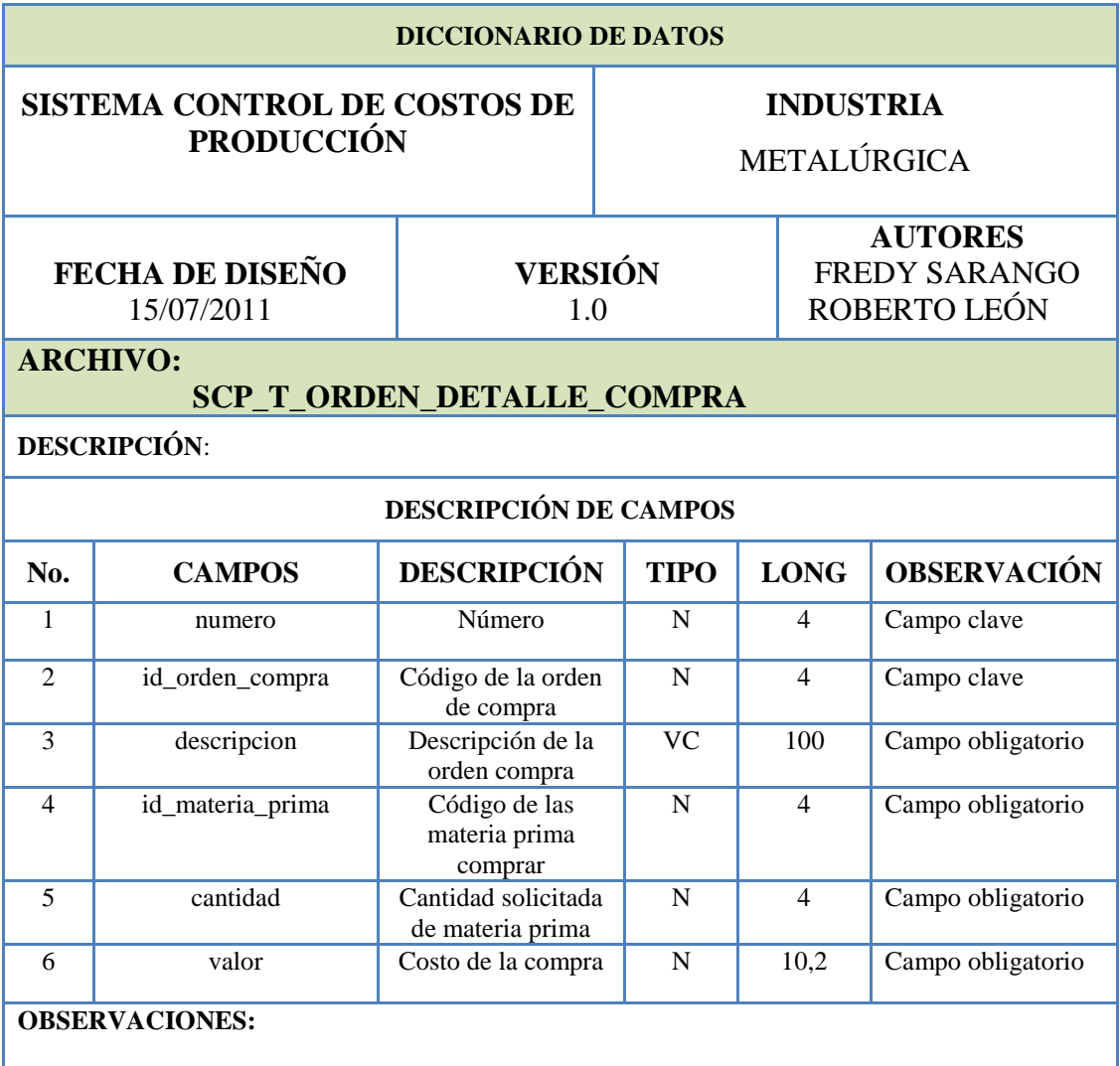

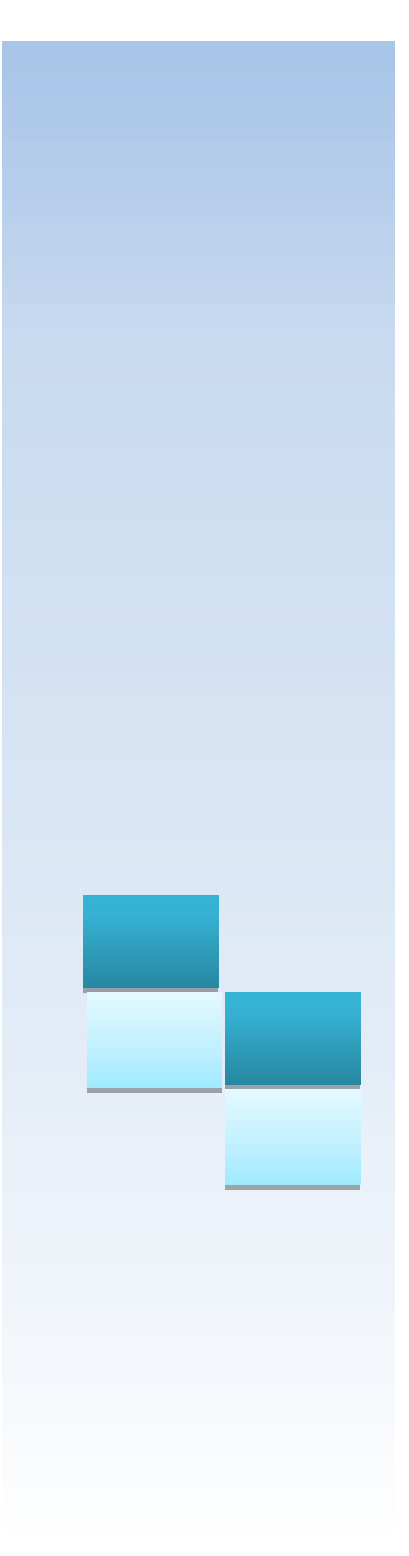

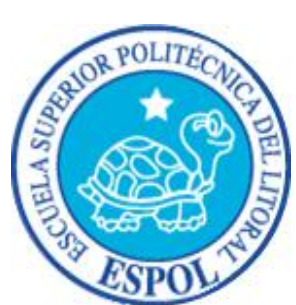

**ANEXO**

### **7 ANEXO 1**

#### **7.1 CIZALLA DE ACERO**

La cizalla de acero para metal, son máquinas empleadas para cortar metales generalmente en láminas.

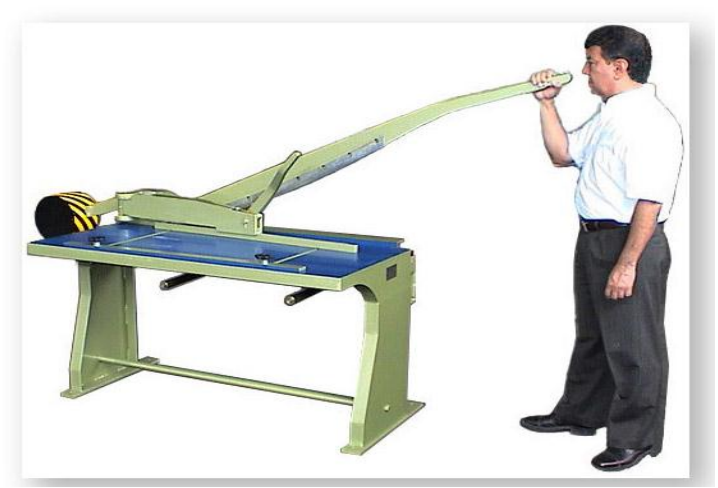

**Imagen 7-1 Cizalla de Acero**

#### **7.2 TIJERA DE ACERO**

Es una [herramienta manual](http://es.wikipedia.org/wiki/Herramienta_manual) que sirve para cortar. Está formada por dos [cuchillas](http://es.wikipedia.org/wiki/Cuchilla_(herramienta)) de [acero](http://es.wikipedia.org/wiki/Acero) que giran sobre un [eje](http://es.wikipedia.org/wiki/Eje_(mec%C3%A1nica)) común respecto al cual se sitúan los [filos](http://es.wikipedia.org/wiki/Hoja_(cuchillo)) de corte a un lado y el [mango](http://es.wikipedia.org/wiki/Mango_(instrumento)) en el lado opuesto.

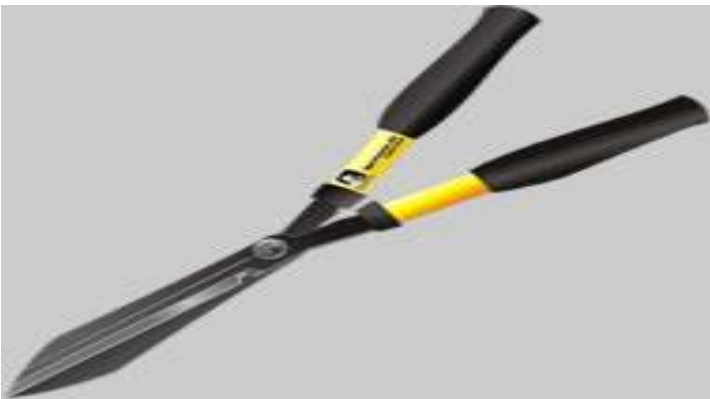

**Imagen 7-2 Tijera de Acero**

#### **7.3 DOBLADORA DE MUELA**

Es una maquina dobladora de laminas la cual es utilizada manualmente y se emplea para doblar bandejas, vayas, estribos y canales.

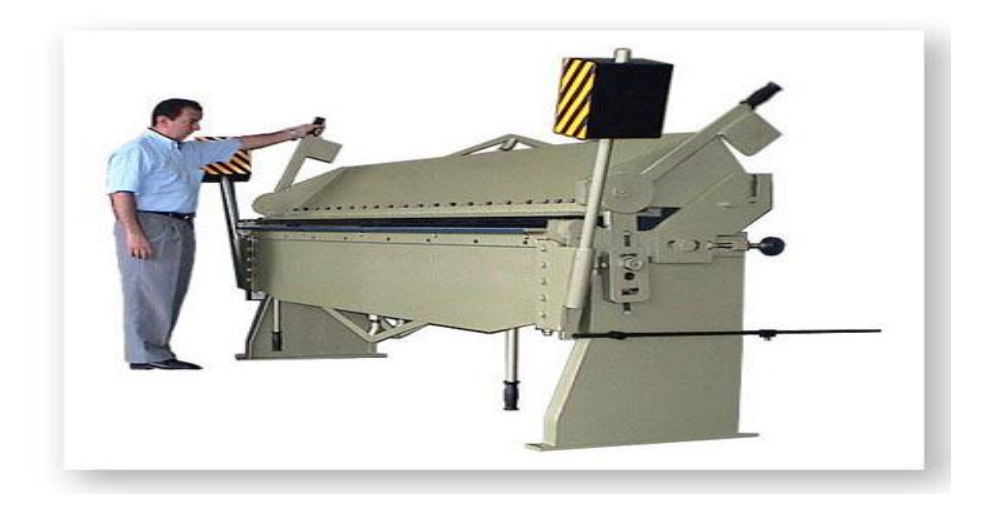

**Imagen 7-3 Dobladora de Muela**

#### **7.4 CORTADORA DE TUBO**

Esta máquina utiliza la abrazadera unilateral, que hace el trabajo de corte más exacto, más estable, más rápido, y de gran eficacia.

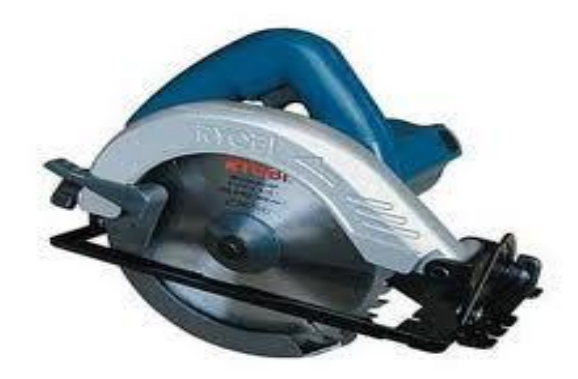

**Imagen 7-4 Cortadora de tubo**

#### **7.5 PULIDORA**

Las pulidoras manuales de operación eléctrica, son máquinas empleadas para pulir salientes, cordones de soldadura, soltar remaches, redondear ángulos, cortar metales, entre otras. Su campo de aplicación se extiende a varios procesos de la industria.

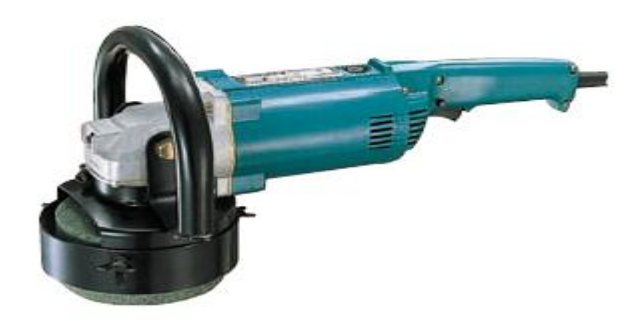

**Imagen 7-5 Pulidora**